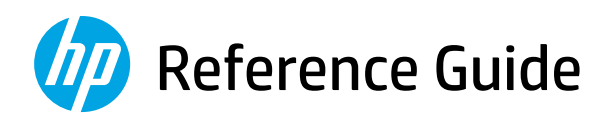

Referenzhandbuch Guide de référence Guida di riferimento Guía de referencia Guia de Referência Naslaggids Referenshandbok Referanseveiledning Referencevejledning Viiteopas Podręczny przewodnik Οδηγός αναφοράς

Справочно ръководство Referentni priručnik Referenční příručka Felhasználói kézikönyv Ghid de referinţă Referenčná príručka Referenčni priročnik Kasutusjuhend Atsauces rokasgrāmata Nuorodos Guia de referència מדריך עזר

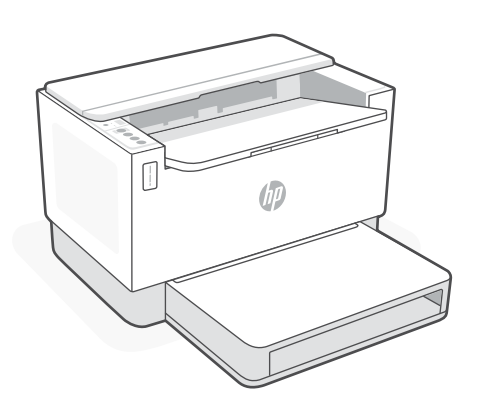

# HP LaserJet Tank

150x, 250x series

*2*

# English

### **Printer features**

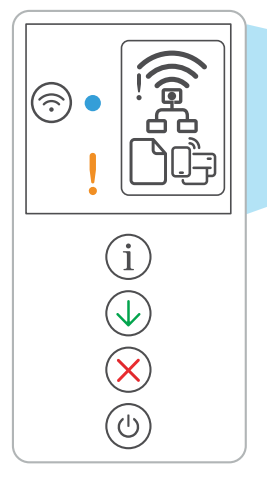

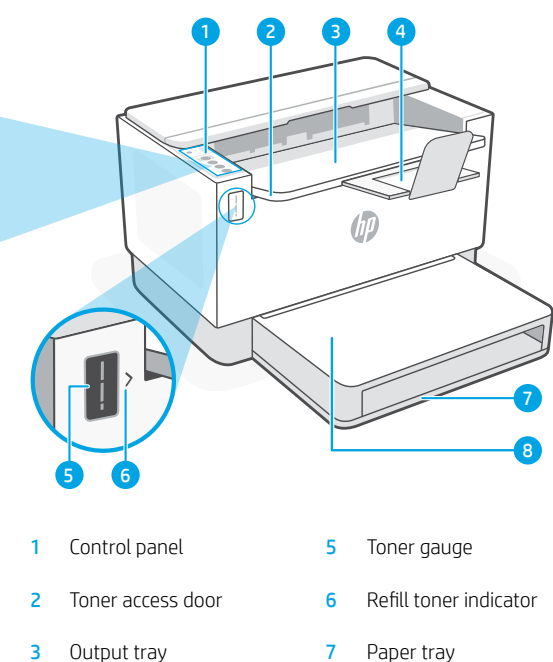

- 4 Output tray extender 8 Tray cover
- - (some models only)

### **Button and lights**

**Wi-Fi** button/light<sup>1</sup> Press to turn on/off Wi-Fi. The Wireless light indicates the status.

**Wireless light1** Blinks when connecting.

**Attention** light Indicates problems with paper, ink, or printheads.

Lit when connected.

**Information** button/light Press to print a summary of printer settings and status.

**Resume** button/light Press when lit to continue a job.

**Cancel** button/light

**Power** button/light

### **Display icons**

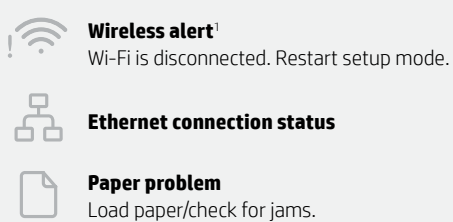

**Paper problem**  Load paper/check for jams.

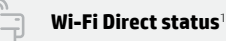

<sup>1</sup> Wireless model only

For more information on lights and errors, visit [hp.com/support](https://www.hp.com/support)

### **Check toner level**

The printer is pre-filled with toner at purchase. HP toner refill kits (TRK) are available in 2 options: Standard and High capacity. The value of bars on the toner gauge are estimated toner levels and may vary slightly from the actual toner level.

Check the toner gauge indicator to determine when to add toner. Purchase original HP toner packs from [hp.com/buy/supplies](https://www.hp.com/buy/supplies) or your local HP reseller.

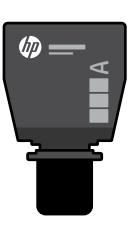

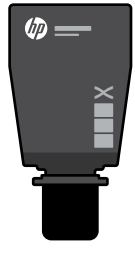

#### Standard TRK High Capacity TRK

#### **Toner level indicator states**

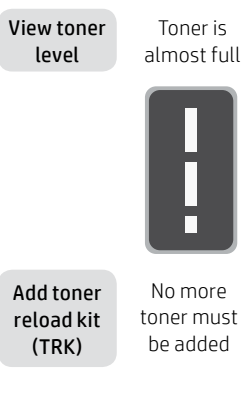

Toner is partly depleted

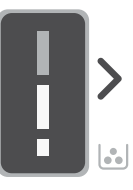

1 Standard TRK can be added

Toner level is low, but printing can continue.

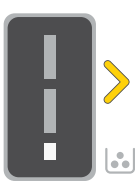

1 High Capacity TRK or 2 Standard TRK can be added.

Toner level is very low. Unable to print.

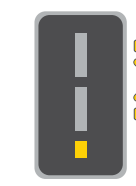

Arrow blinks amber when the toner level is very low.

1 High Capacity TRK or 2 Standard TRK must be added.

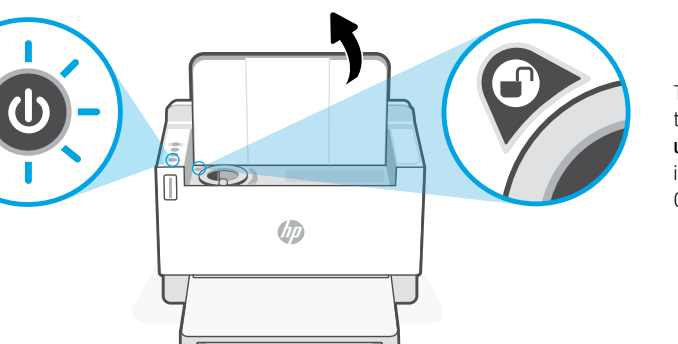

Toner can be added only when the port indicator shows an unlock icon  $\bigcirc$ . For more information, see the User Guide at hp.com/support

### **Help and tips for Wi-Fi and connectivity**

If the software is unable to find your printer during setup, check the following conditions to resolve the issue.

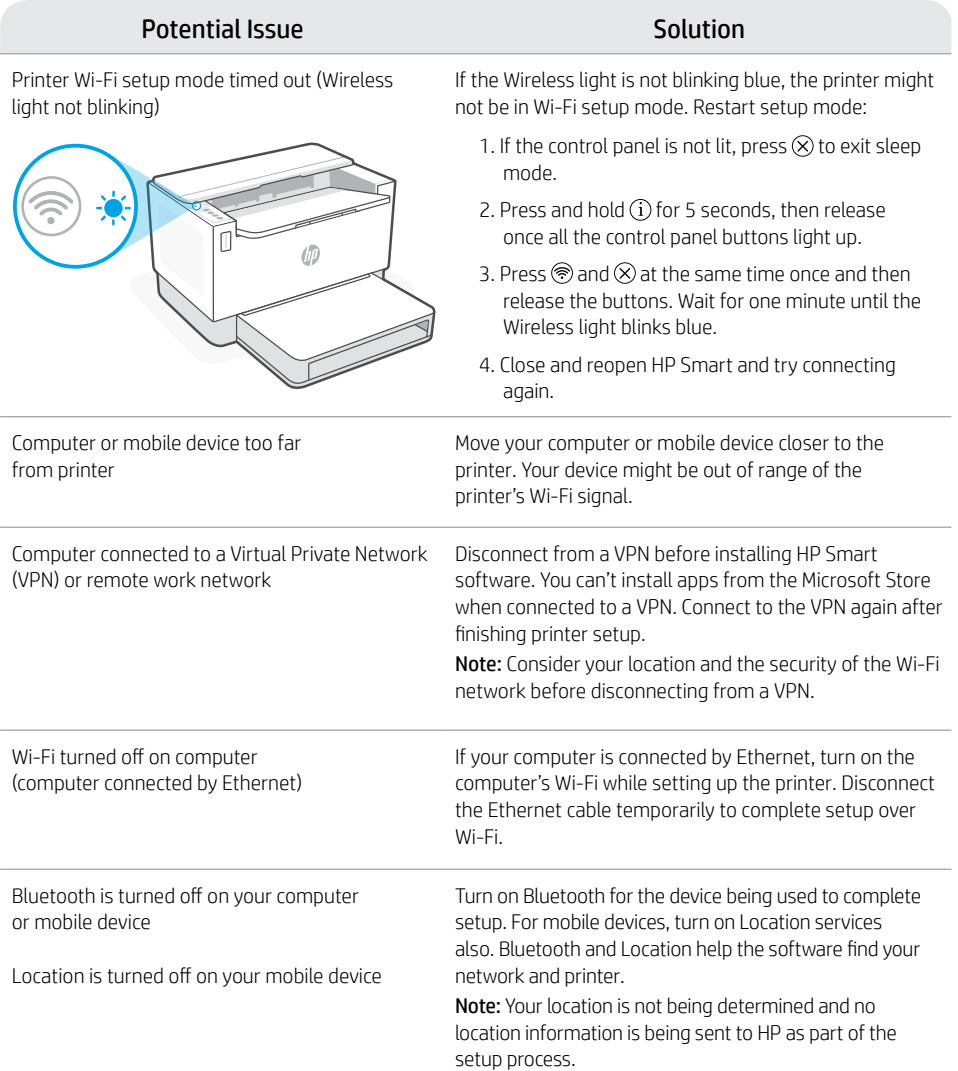

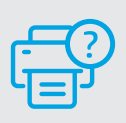

#### **Help and Support**

For printer troubleshooting and videos, visit the HP support site. Enter your model name to find the printer.

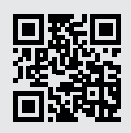

[hp.com/support](https://www.hp.com/support)

English

The information herein is subject to change without notice.

### **Druckerfunktionen**

์<br>C

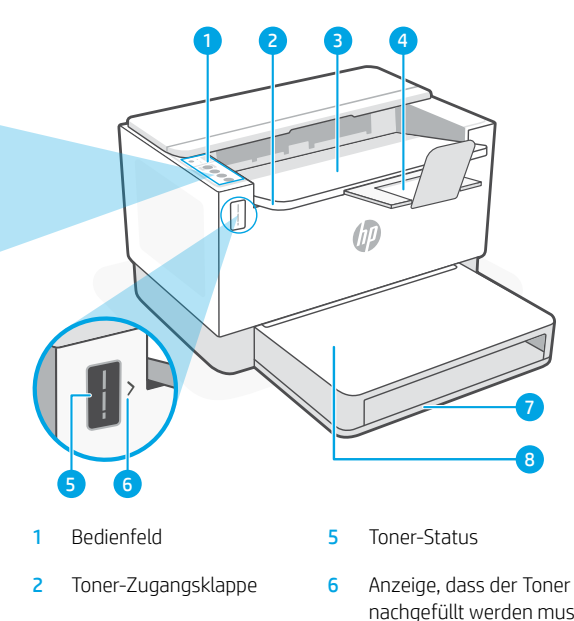

- 3 Ausgabefach **7** Papierfach
- 4 Ausgabefachverlängerung 8 Abdeckung des Fachs
- nachgefüllt werden muss
- -

### (Nur bei bestimmten Modellen) **Tasten und Leuchten**

**Wi-Fi**-Taste/LED1 Drücken Sie diese Taste, um das Wi-Fi ein/ auszuschalten. Die Wireless-LED zeigt den

#### **Wireless-LED1**

Status an.

Blinkt, wenn die Verbindung hergestellt wird. Leuchtet, wenn die Verbindung besteht.

#### **Achtung**-LED

Zeigt Probleme mit dem Papier, der Tinte oder den Druckköpfen an.

#### **Info** Taste/LED

Drücken Sie die Taste, um eine Zusammenfassung der Einstellungen und des Status des Druckers zu drucken.

#### **Fortsetzen** -Taste/LED

Drücken Sie die Taste, wenn sie leuchtet, um einen Auftrag fortzusetzen.

**Abbrechen**-Taste/LED

**Netztaste**-Taste/LED

### **Symbole auf dem Display**

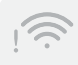

#### **Wireless-Alarm**<sup>1</sup>

Die Wi-Fi-Verbindung wurde getrennt. Starten Sie den Einrichtungsmodus erneut.

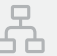

#### **Ethernet-Verbindungsstatus**

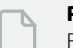

#### **Problem mit Papier**

Füllen Sie Papier nach bzw. prüfen Sie, ob ein Papierstau aufgetreten ist.

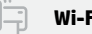

#### **Wi-Fi Direct-Status**<sup>1</sup>

1 Nur Wireless-Modell

Für weitere Informationen zu den LEDs und Fehlern besuchen Sie [hp.com/support](https://www.hp.com/support)

## **Prüfen des Tonerfüllstands**

**Tonerfüllstandsanzeigen**

Der Drucker ist bei Kauf bereits mit Toner gefüllt. HP Toner-Nachfüllkits (TRK) sind in zwei Ausführungen erhältlich: Standard und High-Capacity. Die Striche auf der Toneranzeige geben die ungefähren Tonerstände an und können etwas von den tatsächlichen Werten abweichen.

Prüfen Sie die Toneranzeige, um zu bestimmen, ob Sie Toner nachfüllen sollten. Kaufen Sie Original HP Tonerpacks von [hp.com/buy/supplies](https://www.hp.com/buy/supplies) oder Ihrem lokalen HP Händler.

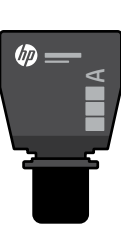

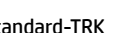

Standard-TRK TRK mit hoher Kapazität

 $\times$ 

伽

#### Der Toner ist beinahe voll Der Toner ist teilweise aufgebraucht Es muss kein Toner mehr hinzugefügt werden. 1 Standard TRK kann hinzugefügt werden 1 TRK mit hoher Kapazität oder 2 Standard-TRK können hinzugefügt werden. Tonerfüllstand anzeigen Toner-Nachfüllkit (TRK) hinzufügen

Der Tonerfüllstand ist niedrig, aber Sie können weiterhin drucken.

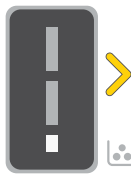

Kapazität oder 2 Standard-TRK werden.

Die Pfeile blinken gelb, wenn der Tonerfüllstand sehr niedrig ist.

1 TRK mit hoher müssen hinzugefügt

Der Tonerfüllstand ist niedrig Drucken nicht möglich.

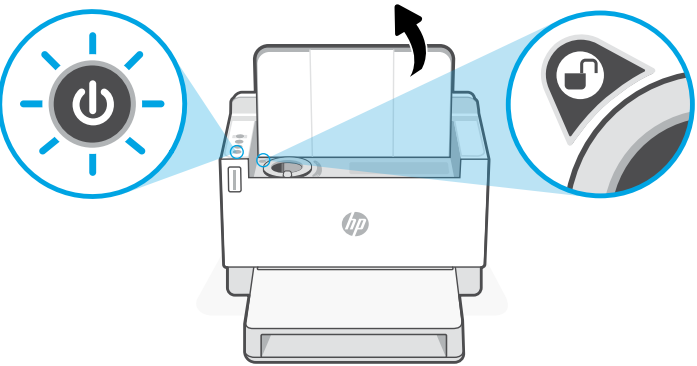

Sie können nur Toner hinzufügen, wenn an der Port-Anzeige das Entriegelt-Symbol zu sehen ist  $\bigodot$ . Weitere Informationen finden Sie im Benutzerhandbuch unter [hp.com/support](https://www.hp.com/support
)

### **Hilfe und Tipps zu Wi-Fi und Konnektivität**

Wenn die Software Ihren Drucker während der Einrichtung nicht finden kann, prüfen Sie zur Behebung des Problems die folgenden Bedingungen.

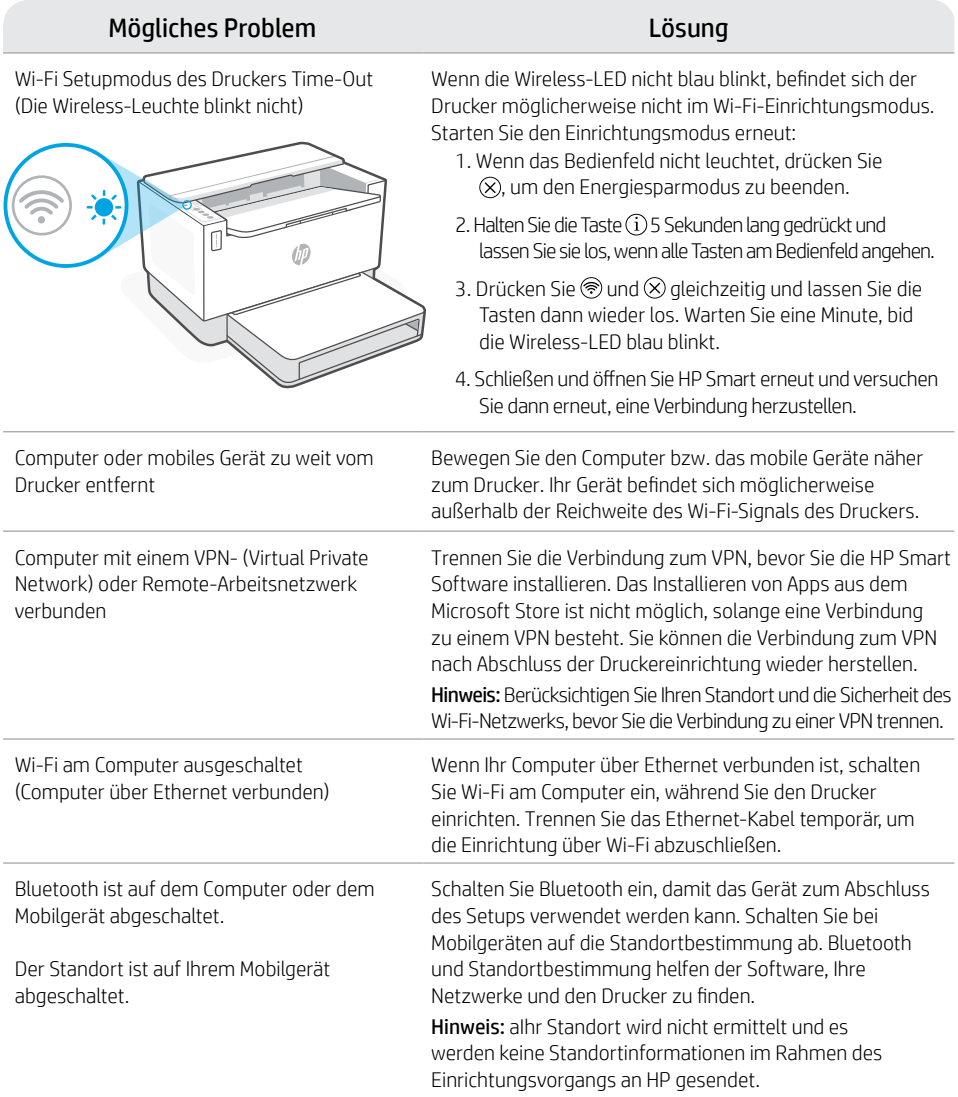

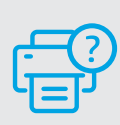

### **Hilfe und Support**

Weitere Informationen zum Drucker und zur Fehlerbehebung sowie Produktvideos finden Sie auf der HP Support-Website. Geben Sie den Modellnamen ein, um den Drucker zu finden.

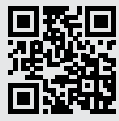

### **Caractéristiques de l'imprimante**

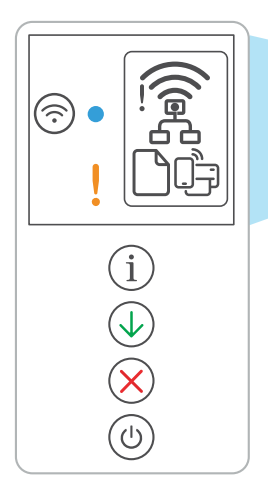

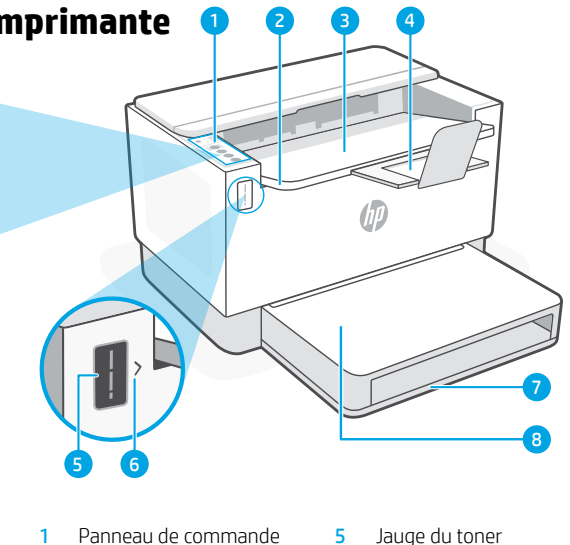

- 
- 3 Bac de sortie 7 Bac papier
- 4 Bras d'extension du bac de sortie
- 
- 2 Porte d'accès au toner 6 Indicateur de recharge de toner
	-
	- 8 Couvercle du bac (certains modèles uniquement)

### **Bouton et voyants**

#### Bouton/voyant **Wi-Fi**<sup>1</sup>

Appuyez sur le bouton pour allumer/ éteindre le Wi-Fi. Le voyant Sans fil indique le statut.

#### Voyant **Sans fil**<sup>1</sup>

Clignote à la connexion. Est allumé en fixe une fois la connexion établie.

#### Voyant **Avertissement**

Indique la présence de problèmes liés au papier, à l'encre, aux têtes d'impression.

#### Bouton/voyant **Informations**

Appuyez sur le bouton pour imprimer un résumé des paramètres et de l'état de l'imprimante.

Bouton/voyant **Reprendre** Appuyez sur le bouton lorsqu'il est allumé pour poursuivre un travail.

Bouton/voyant **Annuler** 

Bouton/voyant **Alimentation**

### **Icônes d'affichage**

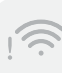

#### **Alerte Sans fil**<sup>1</sup>

Le Wi-Fi est déconnecté. Redémarrez le mode de configuration.

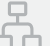

#### **Statut de la connexion Ethernet**

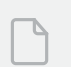

#### **Problème de papier**

Chargez du papier/Vérifiez l'absence de bourrage papier.

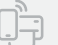

#### **Statut Wi-Fi Direct**<sup>1</sup>

<sup>1</sup> Modèle sans fil uniquement

Pour en savoir plus sur les voyants et les erreurs, consultez le site [hp.com/support](https://www.hp.com/support)

### **Vérifier le niveau de toner**

L'imprimante dispose de toner pré-rempli à l'achat. Les kits de recharge de toner (TRK) HP sont disponibles dans 2 options : Standard et Haute capacité. La valeur des barres sur la jauge du toner correspond à des niveaux de toner estimés et peut être légèrement différente du niveau réel de toner.

Vérifiez l'indicateur de la jauge du toner pour déterminer à quel moment ajouter du toner. Achetez des kits de recharge de toner authentique HP sur le site [hp.com/buy/supplies](https://www.hp.com/buy/supplies) ou auprès de votre revendeur HP local.

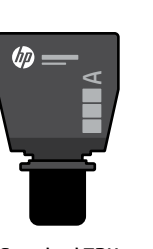

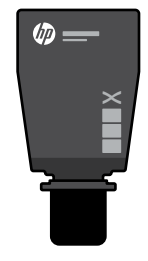

Standard TRK Kit TRK Haute capacité

#### **États des indicateurs de niveau de toner**

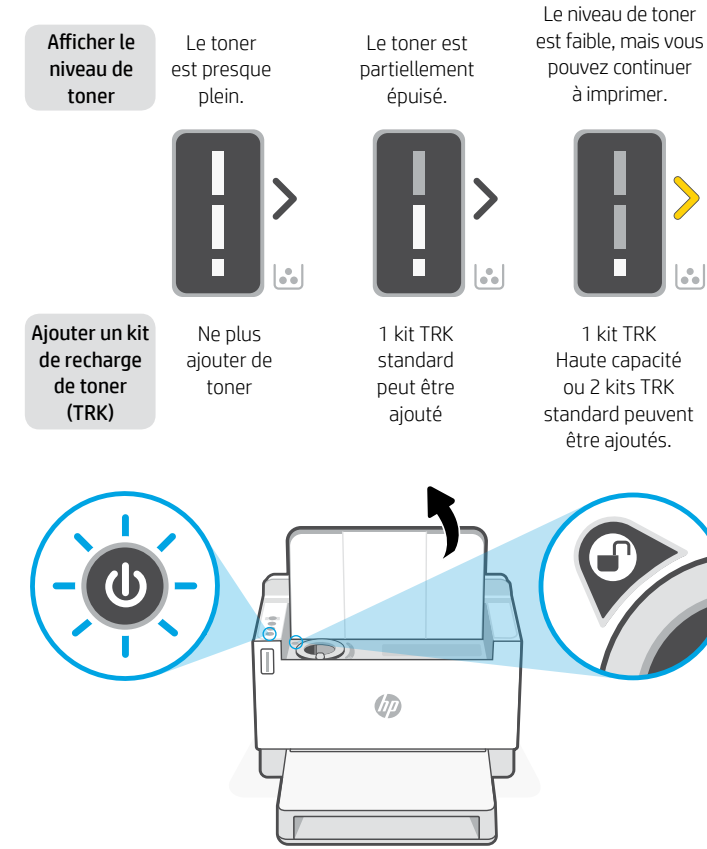

Le niveau de toner est très faible. Impression impossible.

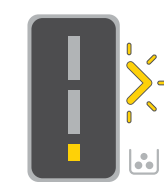

La flèche clignote en orange lorsque le niveau de toner est très faible.

1 kit TRK Haute capacité ou 2 kits TRK standard doivent être ajoutés.

Il est possible d'ajouter du toner uniquement si l'indicateur du port affiche une icône Déverrouiller  $\bigcirc$ . Pour plus d'informations, consultez le Manuel de l'utilisateur sur [hp.com/support](https://www.hp.com/support
)

### **Aide et conseils pour le Wi-Fi et la connectivité**

Si logiciel ne parvient pas à trouver votre imprimante pendant la configuration, vérifiez les conditions suivantes pour résoudre le problème.

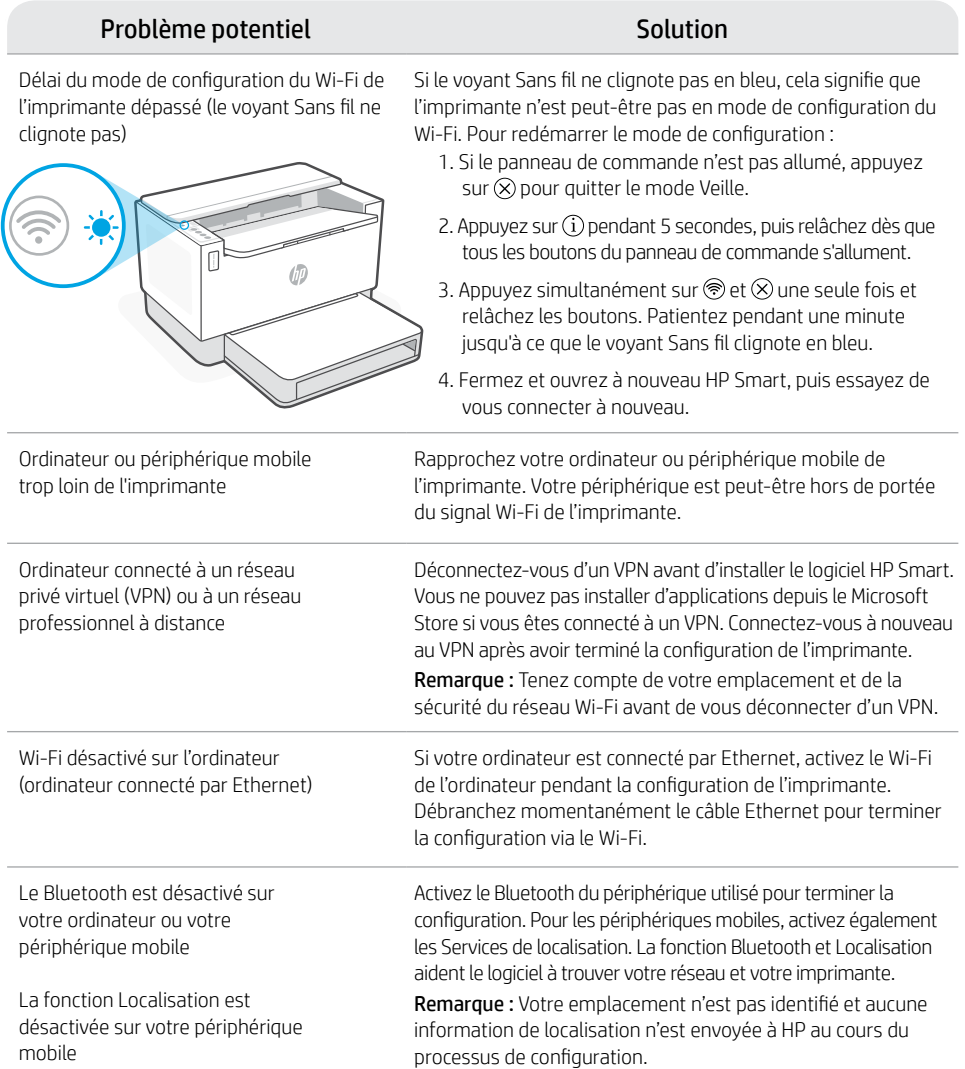

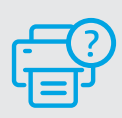

#### **Aide et support**

Pour obtenir des informations sur le dépannage de l'imprimante et des vidéos, rendez-vous sur le site d'assistance HP. Saisissez le nom de modèle pour retrouver l'imprimante.

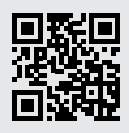

### **Caratteristiche della stampante**

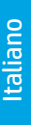

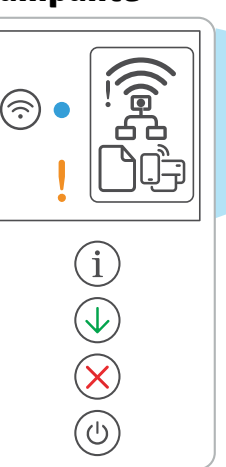

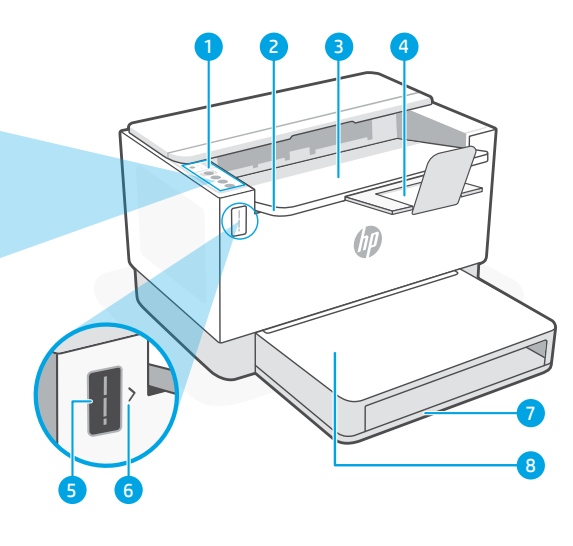

- 
- 2 Sportello di accesso al toner 6 Indicatore di rifornimento
- 
- 4 Estensione del vassoio di uscita **Pulsante e spie Extensione del vassoio di B** Coperchio del vassoio **Pulsante e spie** (solo in alcuni modelli)
- Pannello di controllo 5 Misuratore del toner
	- del toner
- 3 Vassoio di uscita 7 Vassoio della carta
	-

### **Icone sul display**

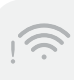

#### **Avviso wireless**<sup>1</sup>

Il Wi-Fi è disconnesso. Riattivare la modalità di configurazione.

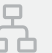

#### **Stato della connessione Ethernet**

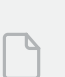

#### **Problema relativo alla carta**

Caricare la carta/controllare eventuali inceppamenti.

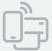

#### **Stato di Wi-Fi Direct**<sup>1</sup>

1 Solo modelli wireless

Per ulteriori informazioni su spie ed errori, visitare [hp.com/support](https://www.hp.com/support)

Pulsante/spia **Wi-Fi**<sup>1</sup> Premere per attivare/disattivare il Wi-Fi. La spia wireless indica lo stato.

#### Spia **Wireless**<sup>1</sup>

Lampeggia durante la connessione. Rimane accesa quando la connessione è attiva.

#### Spia **Attenzione**

Indica un problema della carta, dell'inchiostro o delle testine di stampa.

#### Pulsante/spia **Informazioni**

Premere per stampare un riepilogo delle impostazioni e dello stato della stampante.

Pulsante/spia **Riprendi** Premere quando è acceso per far proseguire un processo.

Pulsante/spia **Annulla**

Pulsante/spia di **accensione**

## **Controllo del livello del toner**

All'acquisto la stampante è già rifornita di toner. I kit di rifornimento del toner (TRK) di HP sono disponibili in 2 versioni:standard e ad alta capacità. Le barre sul misuratore del toner indicano i livelli di toner stimati, che possono differire leggermente dai livelli di toner effettivi.

Controllare il misuratore del toner per stabilire quando occorre aggiungere toner. Acquistare le confezioni di toner HP originale all'indirizzo [hp.com/buy/supplies](https://www.hp.com/buy/supplies) o presso il rivenditore HP di zona.

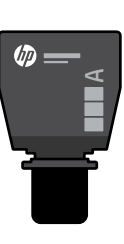

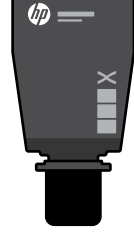

TRK standard TRK ad alta capacità

### **Stati dell'indicatore di livello del toner**

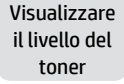

Il toner è quasi pieno

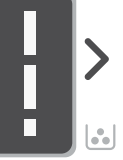

Aggiungere il kit di rifornimento toner (TRK)

Non aggiungere

altro toner

Il toner è parzialmente esaurito

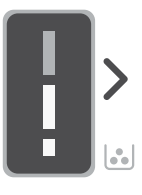

È possibile aggiungere 1 TRK standard

Il livello del toner è basso, ma la stampa può continuare.

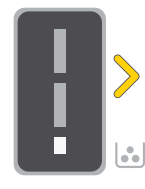

È possibile aggiungere 1 TRK ad alta capacità o 2 TRK standard.

Il livello del toner è molto basso. Impossibile stampare.

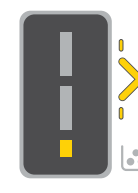

La freccia lampeggia in arancione quando il livello del toner è molto basso.

È necessario aggiungere 1 TRK ad alta capacità o 2 TRK standard.

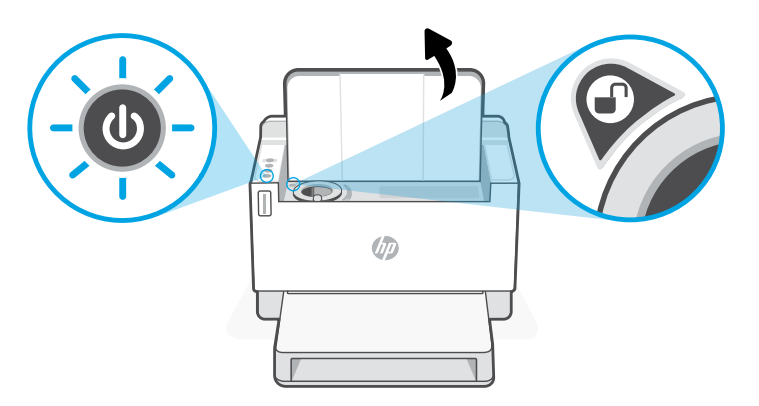

Il toner può essere aggiunto solo quando l'indicatore della porta corrisponde a un'icona di sblocco  $\bigcirc$ . Per ulteriori informazioni, consultare la Guida per l'utente all'indirizzo [hp.com/support](https://www.hp.com/support
)

### **Guida e suggerimenti per Wi-Fi e connettività**

Se il software non riesce a trovare la stampante durante la configurazione, verificare le seguenti condizioni per risolvere il problema.

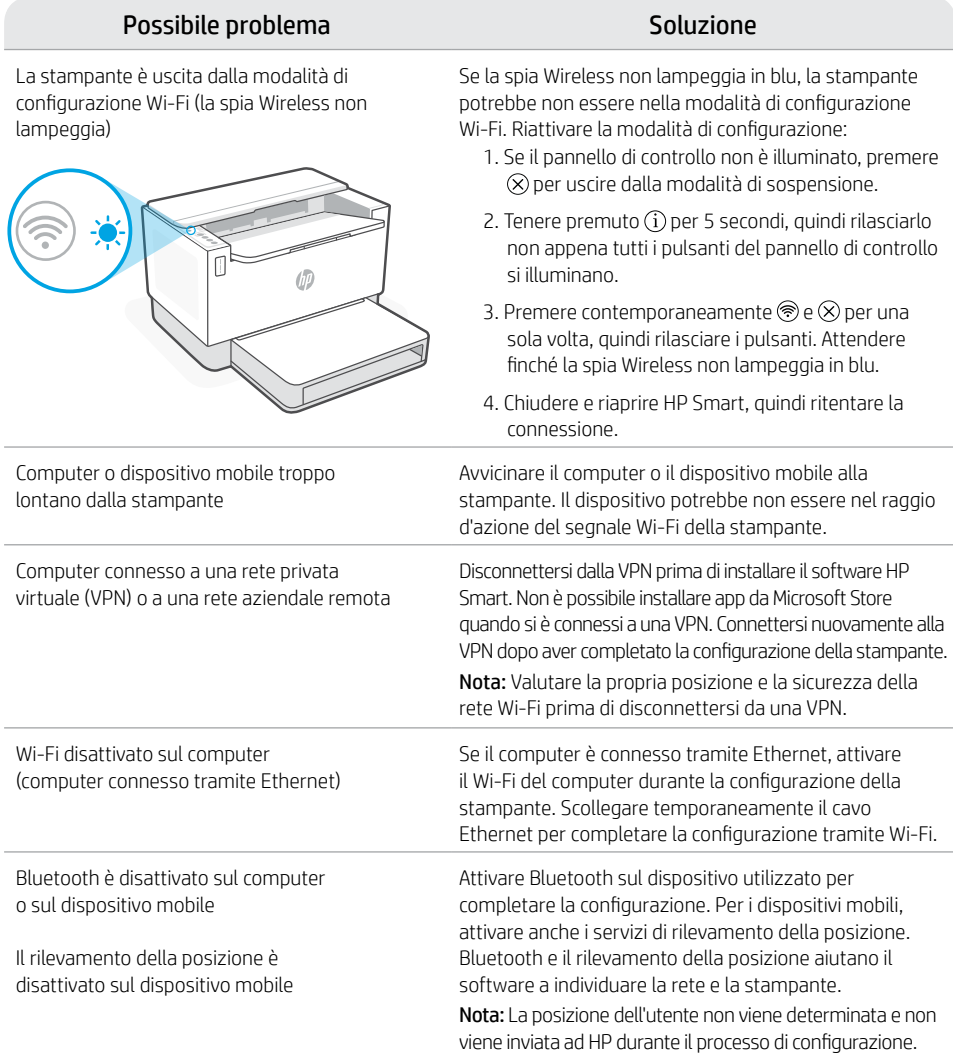

#### **Guida e supporto tecnico**

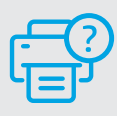

Per le procedure di risoluzione dei problemi e i video sulla stampante, visitare il sito dell'assistenza HP. Inserire il nome del modello per individuare la stampante.

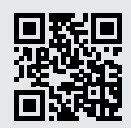

### **Funciones de la impresora** <sup>4</sup>

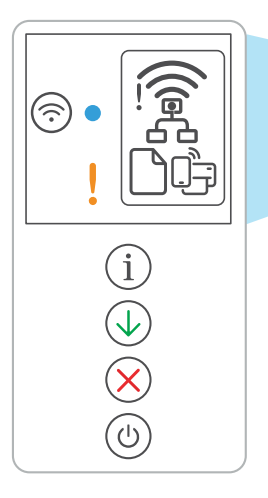

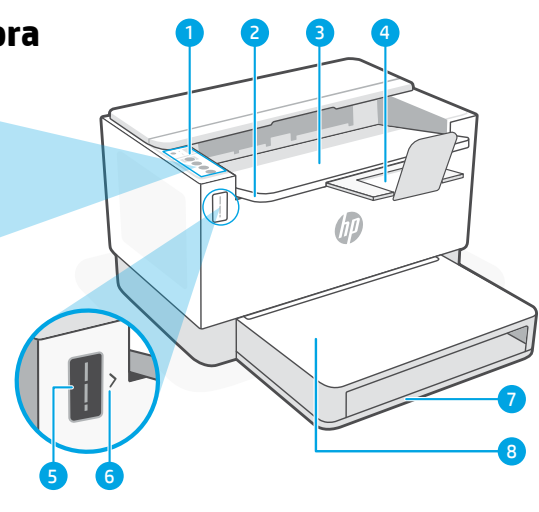

- 
- 2 Puerta de acceso al tóner 6 Indicador para rellenar el
- 
- 4 Extensor de la bandeja de salida
- Panel de control 5 Indicador del nivel de tóner
	- tóner
- 3 Bandeja de salida 7 Bandeja para el papel
	- 8 Cubierta de la bandeja (sólo en algunos modelos)

### **Botones e indicadores luminosos**

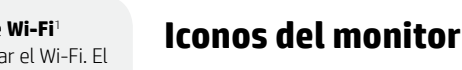

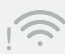

#### **Alerta inalámbrica**<sup>1</sup>

El Wi-Fi está desconectado. Reinicie el modo de configuración.

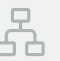

#### **Estado de conexión Ethernet**

- 
- **Problema con el papel** 
	- Cargue papel y compruebe si hay algún atasco.

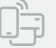

#### **Estado de Wi-Fi Direct**<sup>1</sup>

1 Solo el modelo inalámbrico

Para obtener más información sobre los indicadores luminosos y los errores, visite [hp.com/support](https://www.hp.com/support)

Botón/indicador luminoso de **Wi-Fi**<sup>1</sup> Oprima para activar/desactivar el Wi-Fi. El indicador luminoso Inalámbrica indica el

**Indicador luminoso** de inalámbrica1 Parpadea cuando se está conectando. Se ilumina fijo cuando está conectada.

#### Luz de **atención**

estado.

Indica problemas con el papel, la tinta o atasco en el cabezal de impresión.

Botón/indicador luminoso de **información** Pulse este botón para imprimir un resumen de la configuración y el estado de la impresora.

Botón/indicador luminoso **Reanudar** Pulse cuando se ilumine para continuar un trabajo.

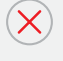

Botón/indicador luminoso **Cancelar**

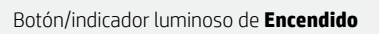

### **Verificar el nivel de tóner**

La impresora ya viene con tóner cargado al momento de la compra. Existen 2 opciones de kits de rellenado de tóner (TRK) de HP: Capacidad estándar y alta. El valor de las barras del indicador del nivel de tóner es el nivel de tóner estimado y puede variar levemente con respecto al nivel de tóner actual.

Controle el indicador del nivel de tóner para determinar cuándo agregar tóner. Compre los packs de tóner HP originales en [hp.com/buy/supplies](https://www.hp.com/buy/supplies) o en su revendedor de HP local.

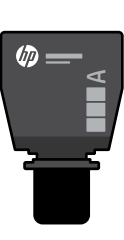

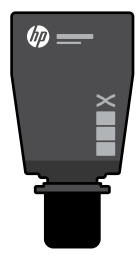

El tóner está

TRK estándar TRK de alta capacidad

El nivel de tóner está bajo, pero

### **Estados del indicador de nivel de tóner**

El tóner

Vista del

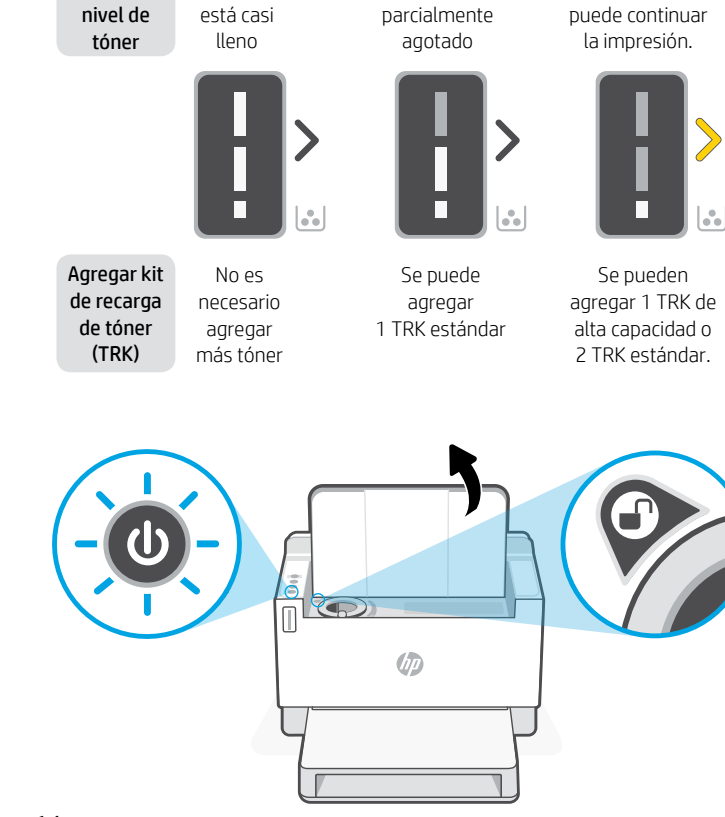

El nivel del tóner es muy bajo. No se puede imprimir.

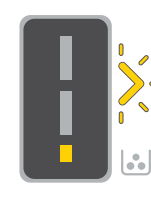

La flecha parpadea en ámbar cuando el nivel del tóner es muy bajo.

Se deben agregar 1 TRK de alta capacidad o 2 TRK estándar.

El tóner solo se puede agregar cuando el indicador de puerto muestra el ícono de desbloqueado . Para obtener más Información, consulte la Guía del usuario en [hp.com/support](https://www.hp.com/support)

### **Ayuda y consejos para la Wi-Fi y la conexión**

Si el programa no detecta su impresora durante la configuración, revise las siguientes condiciones para resolver el problema.

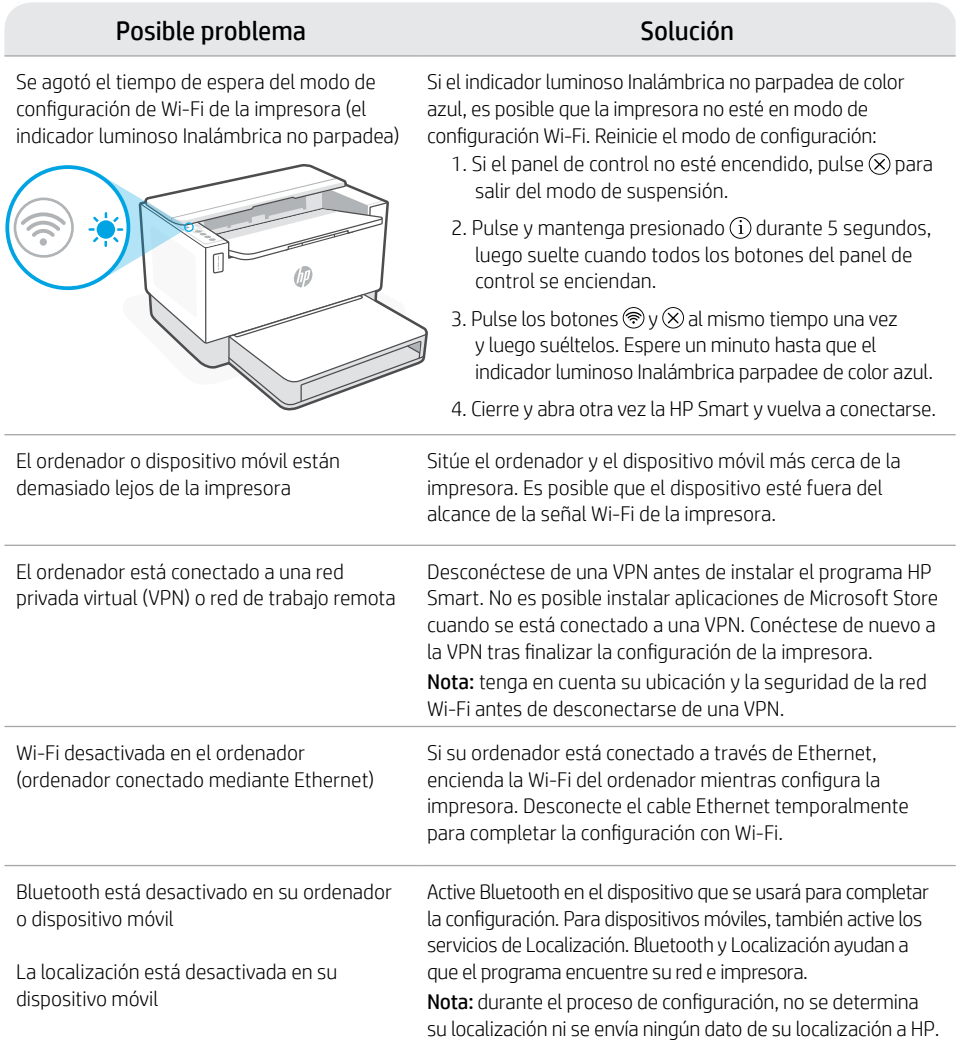

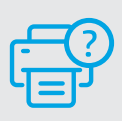

### **Ayuda y asistencia técnica**

Para solucionar problemas de la impresora y visualizar vídeos, visite el sitio web de asistencia técnica de HP. Introduzca el nombre del modelo para encontrar su impresora.

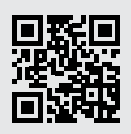

### <sup>4</sup> **Recursos da impressora**

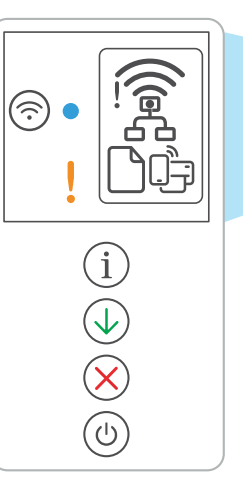

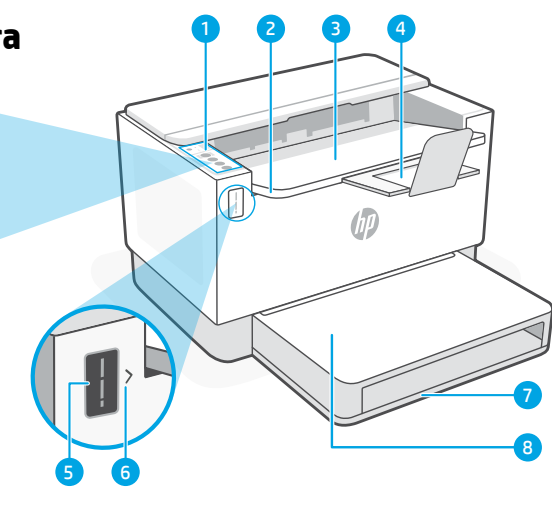

- 
- 
- 3 Bandeia de saída 7 Bandeia de papel
- 4 Extensão da bandeia de saída 8 Tampa da bandeia
- 1 Painel de controle 5 Medidor de toner
- 2 Porta de acesso do toner 6 Indicador de reabastecimento de toner
	-
- **Botões e luzes** (alguns modelos apenas)

Botão/luz **Wi-Fi**<sup>1</sup> Pressione para ligar/desligar o Wi-Fi. A luz de Sem fio indica o status.

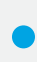

### Luz de **Sem fio**<sup>1</sup> Pisca na hora da conexão.

Acesa quando conectada.

#### Luz de **Atenção**

Indica problemas com papel, tinta ou cabeças de impressão.

#### Botão/luz de **Informações**

Pressione para imprimir um resumo das configurações e status da impressora.

#### Botão/luz **Continuar**

Pressione quando estiver aceso para continuar um trabalho.

Botão/luz **Cancelar**

Botão/luz **Liga/desliga**

### **Ícones do visor**

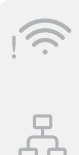

#### **Alerta de Sem fio**<sup>1</sup>

O Wi-Fi está desconectado. Reinicie o modo de configuração.

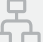

#### **Status da conexão Ethernet**

#### **Problema com o papel**

Coloque papel/verifique congestionamentos.

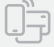

#### **Status do Wi-Fi Direct**<sup>1</sup>

<sup>1</sup>Somente modelo sem fio

Para mais informações sobre luzes e erros, acesse [hp.com/support](https://www.hp.com/support)

# **Verifique o nível de toner**

A impressora já vem com toner de fábrica. Os kits de refil de toner (TRK) HP estão disponíveis em 2 opções: Padrão e alta capacidade. O valor das barras no medidor de toner são níveis de toner estimados e podem ser ligeiramente diferentes do real.

Verifique o indicador do medidor de toner para saber quando é necessário adicionar toner. Adquira pacotes de toner HP originais em [hp.com/buy/supplies](https://www.hp.com/buy/supplies) ou no seu revendedor HP local.

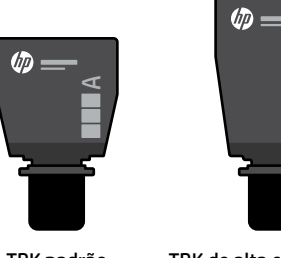

TRK padrão TRK de alta capacidade

 $\times$ 

#### **Estados do indicador do nível de toner**

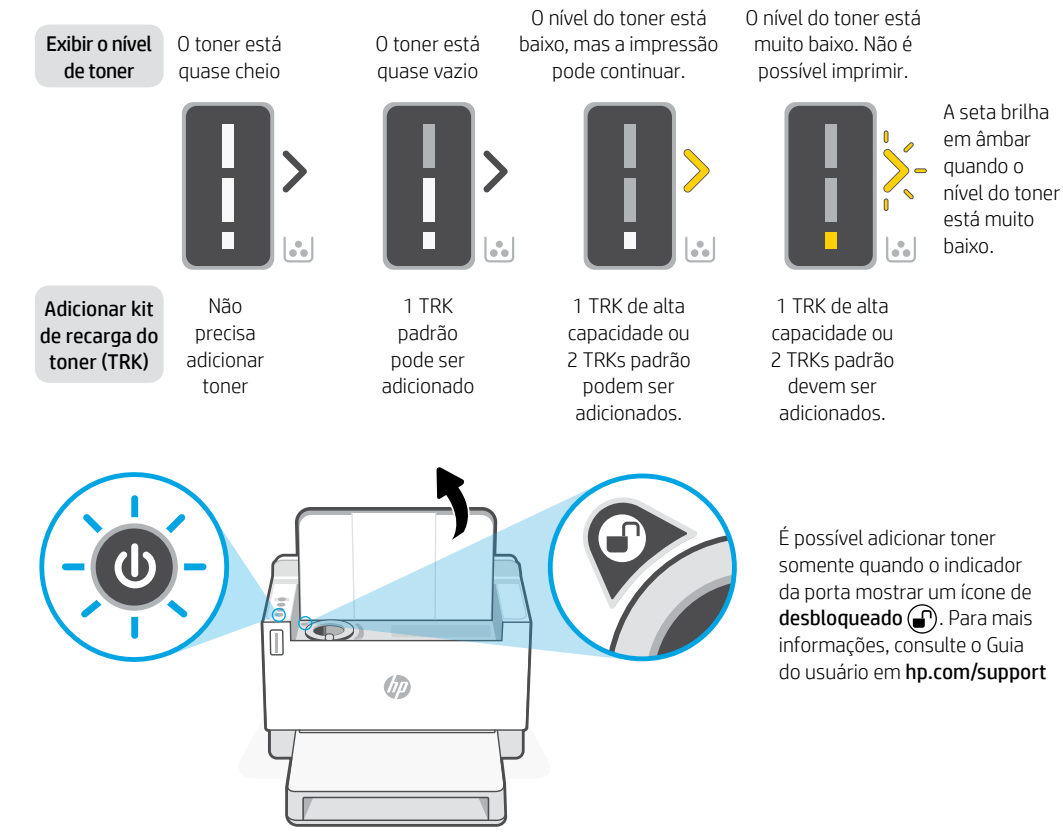

### **Ajuda e dicas sobre Wi-Fi e conectividade**

Se o software não encontrar a impressora durante a configuração, verifique as seguintes condições para resolver o problema.

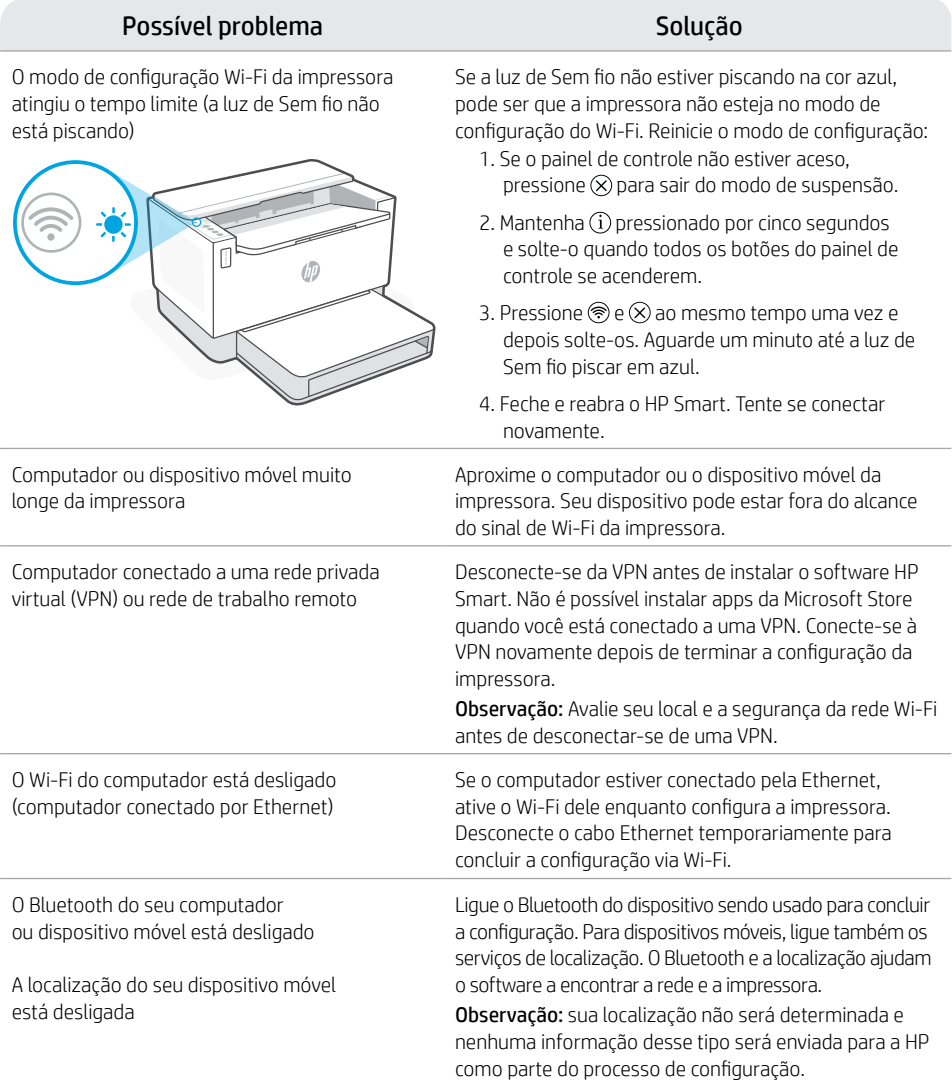

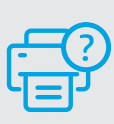

#### **Ajuda e suporte**

Para solução de problemas e vídeos sobre a impressora, acesse o site de suporte da HP. Informe o nome do modelo para localizar a impressora.

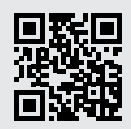

[hp.com/support](https://www.hp.com/support)

As informações neste documento estão sujeitas a alterações sem aviso prévio.

# Nederlands Nederlands

### **Printerfuncties** <sup>4</sup>

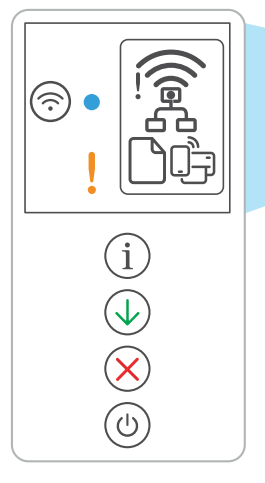

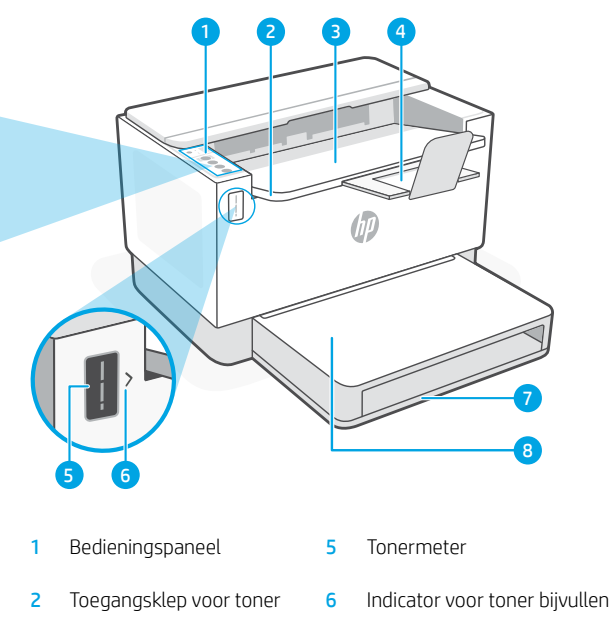

- 3 Uitvoerlade 7 Papierlade
- 4 Verlengstuk uitvoerlade 8 Ladeklep
- 
- -

### (alleen bepaalde modellen) **Knop en lampjes**

**Wi-Fi**-knop/lampje1 Druk hierop om Wi-Fi in of uit te schakelen. Het lampje Draadloos geeft de status aan.

#### Het lampje **Draadloos**<sup>1</sup>

Knippert bij het maken van verbinding. Verlicht indien verbonden.

#### **Waarschuwings**lampje

Geeft problemen aan met papier, inkt of printkoppen.

### **Informatie**knop/lampje

Druk hierop om een overzicht af te drukken van de instellingen en status van de printer.

#### De knop/lampje **Hervatten**

Druk hierop als deze brandt om een taak te hervatten.

De knop/lampje **Annuleren**

**Aan-uit**knop/lampje

### **Weergavepictogrammen**

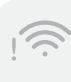

#### **Waarschuwing voor draadloos**<sup>1</sup>

Wifi is losgekoppeld. Installatiemodus opnieuw starten:

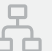

#### **Status van Ethernet-verbinding**

**Papierprobleem**  Plaats papier/controleer op storingen.

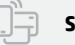

#### Status van Wi-Fi Direct<sup>1</sup>

1 Alleen draadloos model

Ga voor meer informatie over lampjes en fouten naar [hp.com/support](https://www.hp.com/support)

### **Het tonerniveau controleren**

Bij aanschaf is de printer vooraf gevuld met toner. HP tonernavulsets (TNS) zijn verkrijgbaar in 2 opties: Standaard en hoge capaciteit. De waarde van de stangen op de tonermeter is het geschatte tonerniveau en kan enigszins afwijken van het werkelijke tonerniveau.

Controleer de indicator van de tonermeter om te bepalen wanneer u toner moet bijvullen. Koop originele HP tonerpakketten op [hp.com/buy/supplies](https://www.hp.com/buy/supplies) of bij uw lokale HP handelaar.

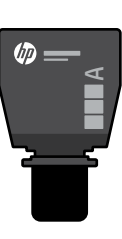

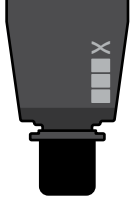

伽

Standaard TRK High-capacity TRK

Het tonerniveau

### **Status tonerniveau**

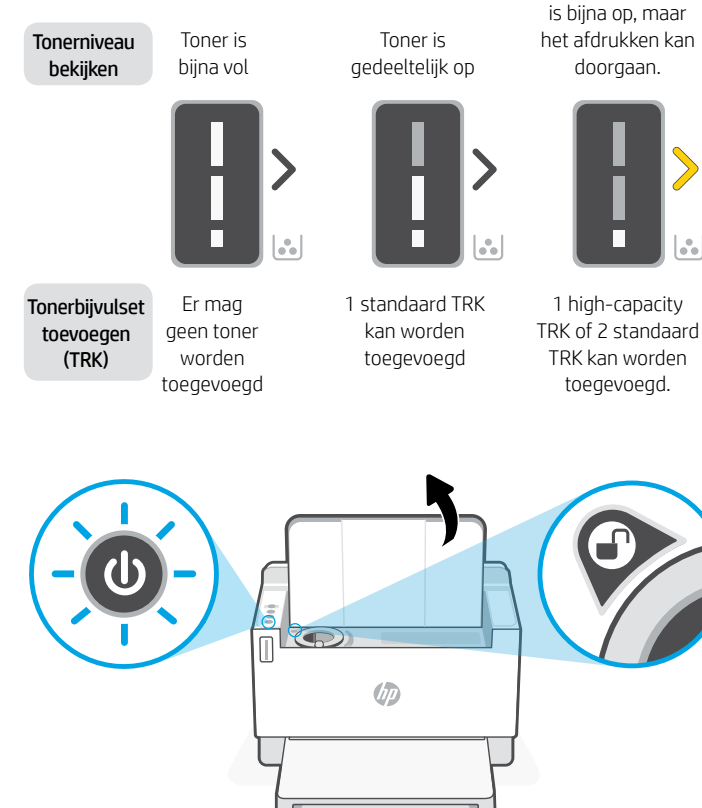

Tonerniveau is zeer laag. Kan niet afdrukken.

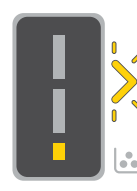

De pijl knippert oranje wanneer het tonerniveau erg laag is.

1 high-capacity TRK of 2 standaard TRK moet worden toegevoegd.

Toner kan alleen worden toegevoegd als de poortindicator een ontgrendelingspictogram weergeeft  $\bigcirc$ . Zie voor meer informatie de gebruikershandleiding op [hp.com/support](https://www.hp.com/support)

### **Hulp en tips voor wifi en connectiviteit**

Als de software uw printer tijdens de installatie niet kan vinden, controleert u de volgende problemen om het probleem op te lossen.

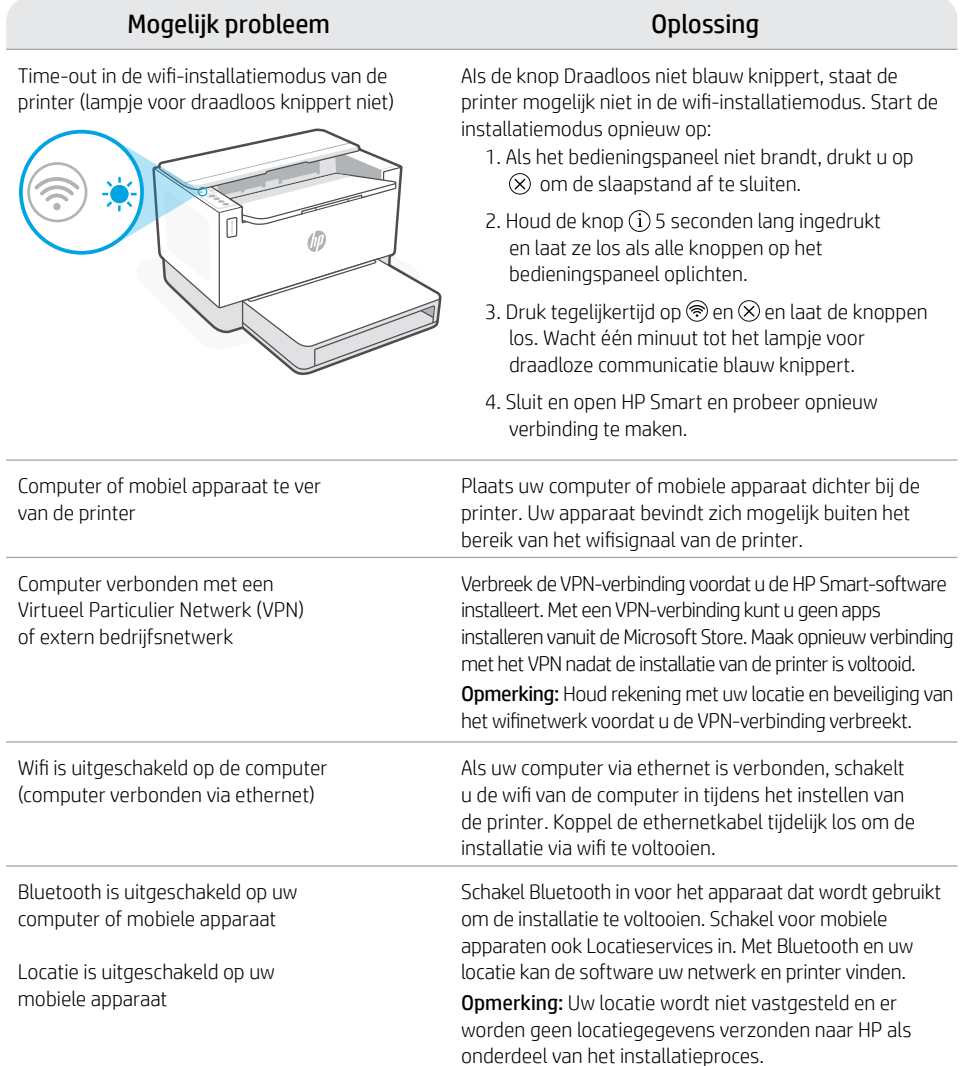

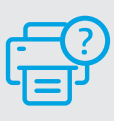

### **Help en ondersteuning**

Ga voor het oplossen van printerproblemen en video's naar de website van HP ondersteuning. Voer de modelnaam in om uw printer te vinden.

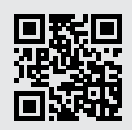

### **Skrivarfunktioner** <sup>4</sup>

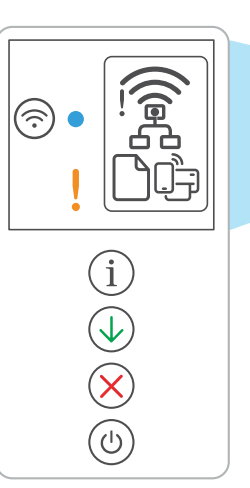

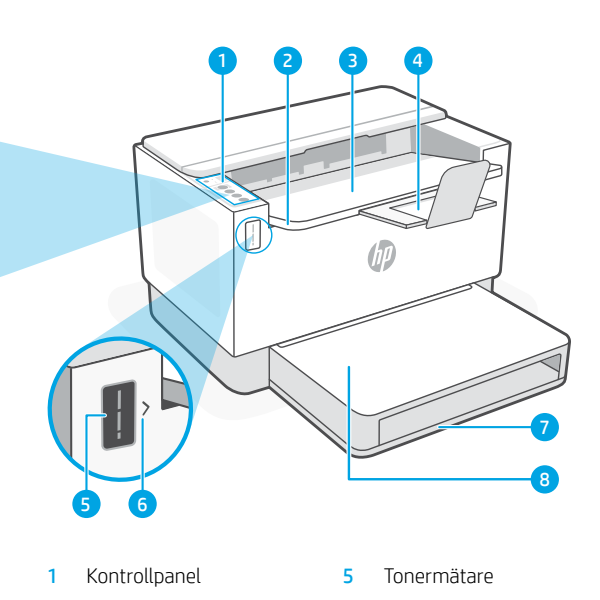

- 2 Åtkomstlucka för toner 6 Indikator för påfyllnad av toner
- 3 Utmatningsfack 7 Pappersfack
	- 8 Fackets lucka

### (endast på vissa modeller) **Knapp och lampor**

**Wi-Fi**-knapp/lampa1 Tryck för att slå på/av Wi-Fi. Indikatorlampan Trådlöst indikerar status.

Indikator för **trådlös anslutning**<sup>1</sup> Blinkar vid anslutning. Lyser fast när den är ansluten.

#### **Varningslampa**

Indikerar problem med papper, bläck eller skrivhuvud.

Knapp/lampa för **Information** Tryck för att skriva ut en sammanfattning av skrivarens inställningar och status.

Knapp/lampa **Fortsätt**

Tryck på den när den lyser för att fortsätta ett jobb.

Knapp/lampa **Avbryt**

**Ström**-knapp/lampa

### **Ikoner i fönstret**

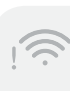

4 Utmatningsfackets förlängning

#### **Trådlöst-varning**<sup>1</sup>

Wi-Fi är frånkopplad. Starta om konfigureringsläget.

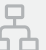

#### **Ethernet-anslutningsstatus**

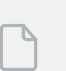

#### **Pappersproblem**

Fyll på papper/kontrollera beträffande papperskvadd.

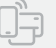

#### **Wi-Fi Direct-status**<sup>1</sup>

1 Endast trådlösa modeller

Besök [hp.com/support](https://www.hp.com/support) för mer information om lampor och fel

# **Kontrollera tonernivå**

Skrivaren är förfylld med toner vid köpet. HP:s kit för påfyllnad av toner (Toner Refill Kits – TRK) finns tillgängliga i två varianter: Standard och hög kapacitet. Staplarna på tonermätaren är uppskattade tonernivåer och kan variera något från den faktiska tonernivån.

Kontrollera tonermätarindikatorn för att avgöra när toner ska läggas till. Köp original-HP-tonerpaket från [hp.com/buy/supplies](https://www.hp.com/buy/supplies) eller din lokala HP-återförsäljare.

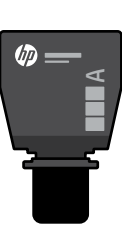

Standard-TRK Högkapacitets-TRK

伽

 $\times$ 

### **Tonernivåindikatorns tillstånd**

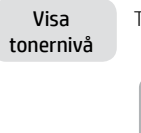

Tonerpatron nästan full

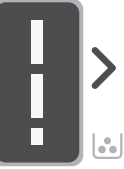

Lägg till tonerpåfy llningssats (TRK)

Det behövs inte läggas till mer toner

Tonerpatron delvis tömd

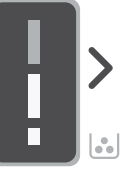

1 standard-TRK kan läggas till

Tonernivån är låg, men utskriften kan fortsätta.

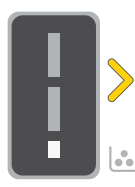

1 högkapacitets-TRK eller 2 standard-TRK kan läggas till.

Tonernivån är mycket låg. Det går inte att skriva ut.

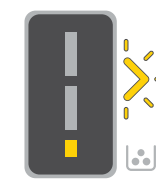

Pilen blinkar gult när tonernivån är mycket låg.

1 högkapacitets-TRK eller 2 standard-TRK måste läggas till.

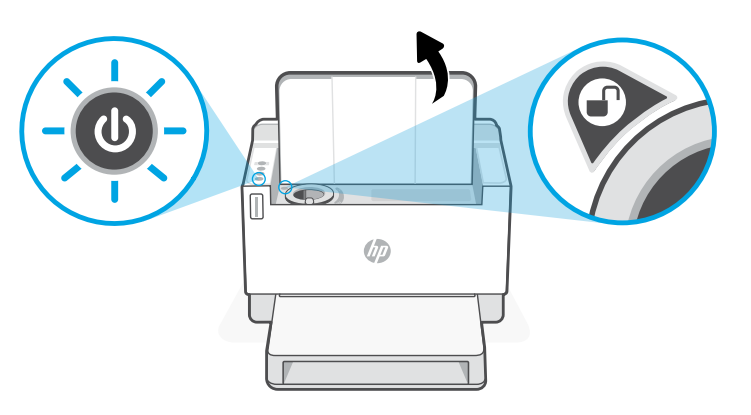

Toner kan bara läggas till när portindikatorn visar en **upplåsning-ikon**  $\mathbb{R}$ . Mer information finns i användarhandboken på [hp.com/support](https://www.hp.com/support)

### **Hjälp och tips för Wi-Fi och anslutningar**

Om programvaran inte hittar din skrivare under konfigureringen ska du kontrollera följande villkor för att lösa problemet.

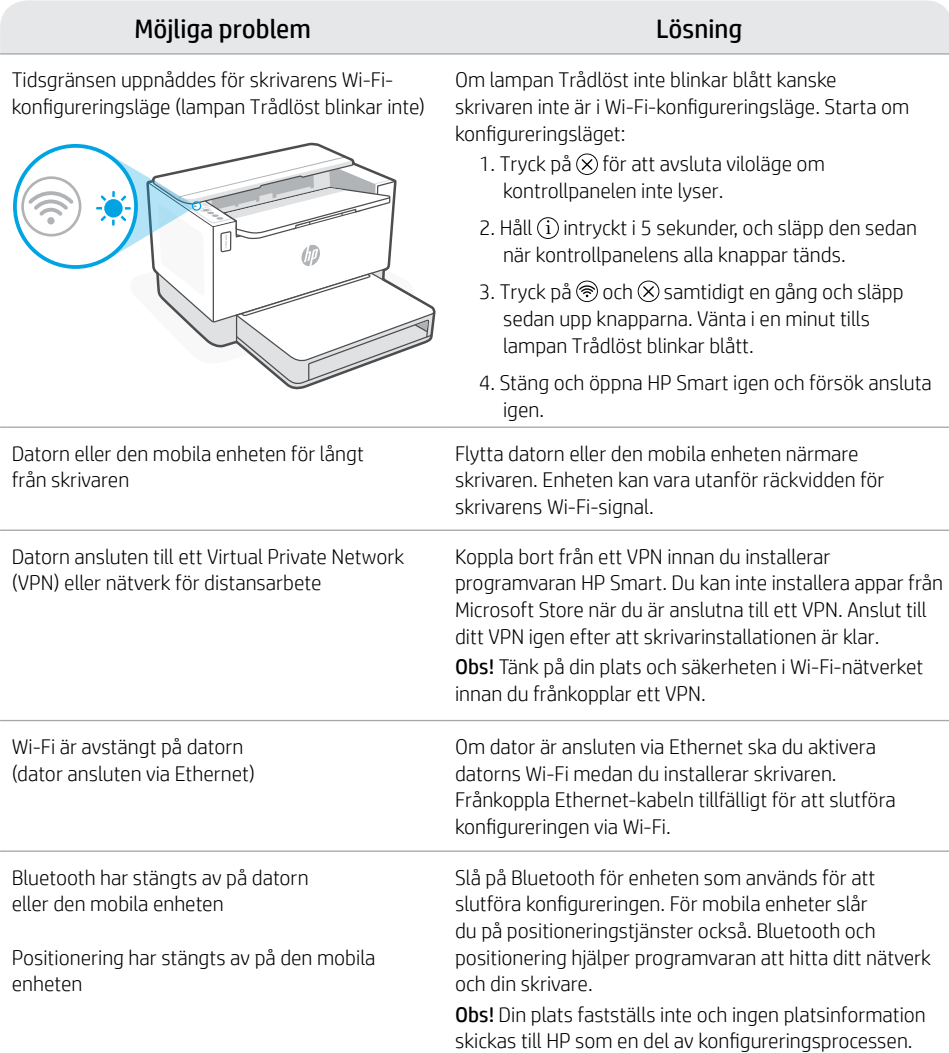

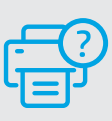

### **Hjälp och support**

Gå till HP-supportwebbplatsen för skrivarfelsökning och videor. Ange ditt modellnamn för att hitta skrivaren.

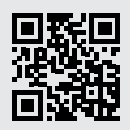

### **Skriverfunksjoner**

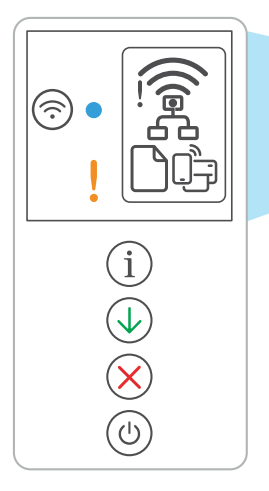

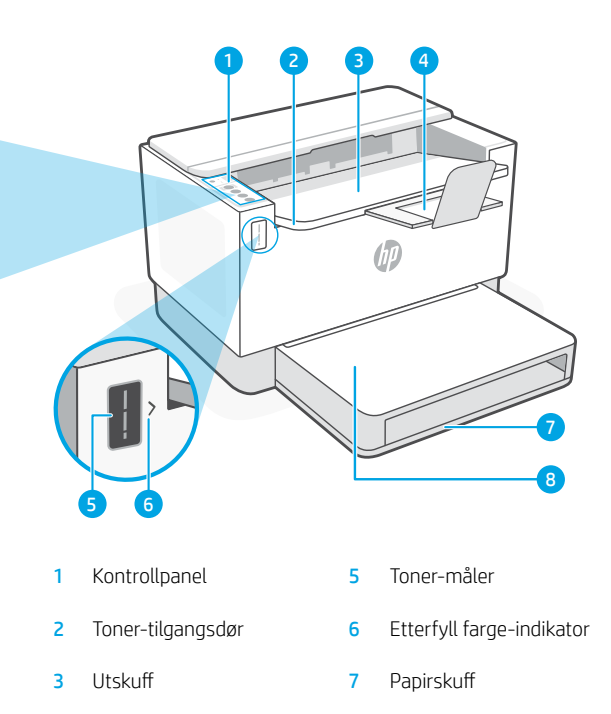

4 Utskuff-forlenger 8 Skuffdeksel

## **Knapp og lys Knapp og lys Knapp og lys Knapp og lys Knapp og lys Knapp og lys Knapp og lys Knapp og lys Knapp og lys Knapp og lys Knapp og lys Knapp og lys Knapp og lys Knapp og lys Knapp og ly**

Wi-Fi-knapp/lys<sup>1</sup> Trykk for å slå Wi-Fi av/på. Trådløs-lampen indikerer status.

**Trådløs** lampe1 Blinker når du kobler til. Lyser når du er tilkoblet.

**Varsel** -lampe Indikerer problemer med papir, blekk, eller skrivehoder.

**Informasjon** -knapp/lys Trykk for å skrive ut et sammendrag av skriverinnstillinger og status.

**Fortsett** -knapp/lys Trykk på den når den lyser for å fortsette en jobb.

**Avbryt** -knapp/lys

**På/av** -knapp/lys

### **Skjermikoner**

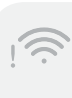

#### **Trådløs varsel**<sup>1</sup>

Wi-Fi er frakoblet. Start oppsettmodus på nytt.

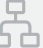

#### **Ethernet-koblingsstatus**

**Papirproblem**  Legg i papir / se etter fastkjørt papir.

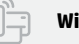

**Wi-Fi Direct-status**<sup>1</sup>

1 Bare trådløs modell

For mer informasjon om lamper og feil, gå til [hp.com/support](https://www.hp.com/support)

### **Sjekk toner-nivå**

Skriveren er ferdigfylt med toner ved kjøp. HP toner refill kits (TRK) er tilgjengelige i to alternativer: Standard og høy kapasitet. Verdien av toner-målerens stolper er estimerte toner-nivåer og kan variere noe fra det faktiske tonernivået.

Sjekk toner-målerens indikator for å finne ut når du må legge til toner. Kjøp originale pakker med HP-toner fra [hp.com/buy/supplies](https://www.hp.com/buy/supplies) eller din lokale HP-forhandler.

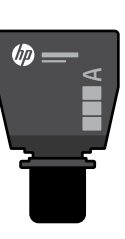

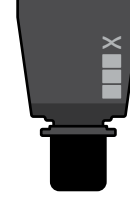

**d** 

Standard TRK Høy kapasitet TRK

### **Indikator for toner-nivå viser**

Vis tonernivå

Toner er nesten full

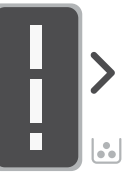

Legg til toneropplasting ssett (TRK)

Ikke legg til mer toner

1 Standard TRK kan legges til

Toner er delvis tom

Toner-nivå er lavt men kan fortsette med å skrive ut.

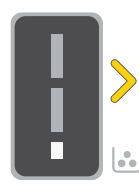

Veldig lavt toner-nivå. Ikke i stand til å skrive ut.

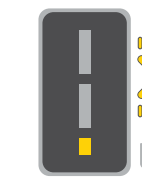

Pilen blinker gult når toner-nivået er veldig lavt.

1 Høy kapasitet TRK eller 2 Standard TRK kan legges til.

1 Høy kapasitet TRK eller 2 Standard TRK må legges til.

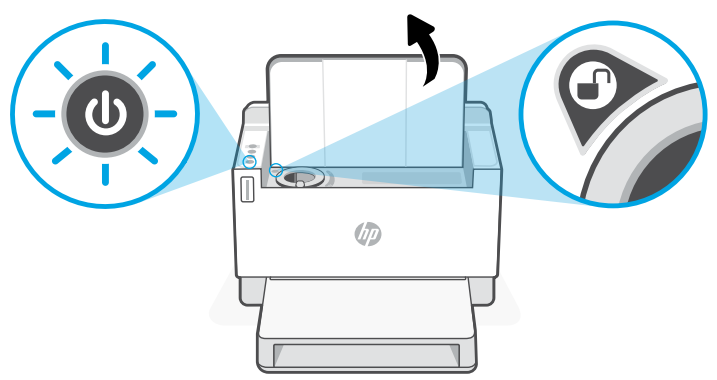

Toner kan bare legges til når port-indikatoren viser et ulåst ikon  $\bigcirc$ . For mer informasjon, se brukerhåndboken på [hp.com/support](https://www.hp.com/support)

### **Hjelp og tips til Wi-Fi og tilkobling**

Hvis programvaren ikke finner skriveren under oppsettet, sjekker du følgende forhold for å løse problemet.

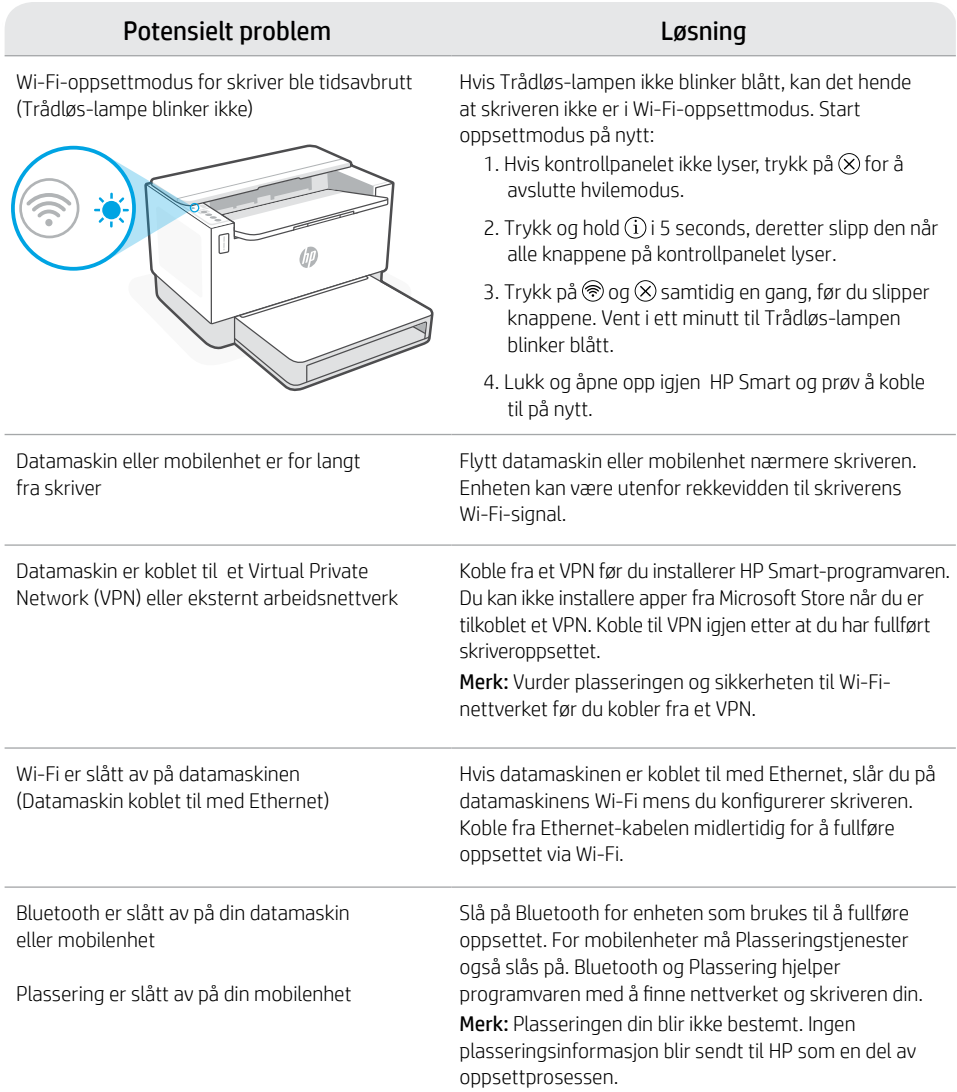

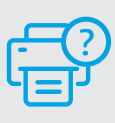

#### **Hjelp og støtte**

For feilsøking og videoer for skriver, gå til HPs nettsted for kundestøtte. Skriv inn modellnavn for å finne skriveren.

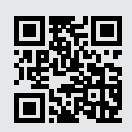

[hp.com/support](https://www.hp.com/support)

Opplysningene som fremkommer her kan endres uten forvarsel.

### **Printerfunktioner** <sup>4</sup>

 $\overline{\mathbf{i}}$ Ć

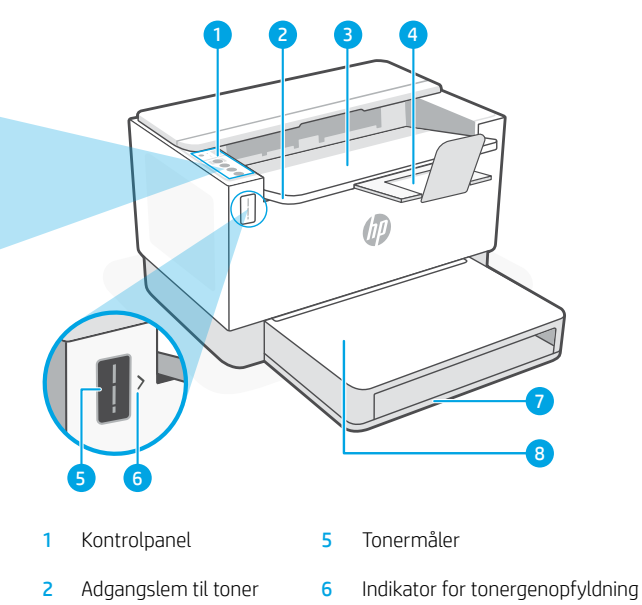

- 3 Outputbakke 7 Papirbakke
- 4 Outputbakkeforlænger 8 Bakkedæksel
- 
- - (kun nogle modeller)

### **Knapper og indikatorer**

**Wi-Fi**-knap/indikator1 Tryk for at slå Wi-Fi til/fra. Trådløs-indikatoren viser status. **Trådløs**-indikator1 Blinker, når der oprettes forbindelse. Lyser, når der er forbindelse. **Advarsel**sindikator Angiver problemer med papir, blæk eller printerhoveder. **Oplysninger** -knap/indikator Tryk for at udskrive oversigt over printerindstillinger og -status. **Genoptag** -knap/indikator Tryk, når den lyser, for at fortsætte et job. **Annuller**-knap/indikator

### **Skærmikoner**

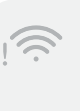

#### **Trådløs-advarsel**<sup>1</sup>

Wi-Fi er ikke tilsluttet. Genstart opsætningstilstand.

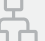

#### **Ethernet-forbindelsesstatus**

**Papirproblem**  Ilæg papir/kontrollér om der er papirstop.

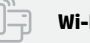

**Wi-Fi Direct-status**<sup>1</sup>

1 Kun trådløs model

Få flere oplysninger om indikatorer og fejl på [hp.com/support](https://www.hp.com/support)

**Afbryder**-knap/indikator

### **Check tonerniveau**

Printeren er påfyldt toner ved købet. HP toner refill kits (TRK) fås i to udgaver: Standard og Højkapacitet. Antallet af streger på tonermåleren er anslåede tonerniveauer og kan afvige lidt fra det faktiske tonerniveau.

Se tonermålerens indikator for at bestemme, hvornår der skal påfyldes toner. Køb originale HP tonerpakker fra [hp.com/buy/supplies](https://www.hp.com/buy/supplies) eller din lokale HP-forhandler.

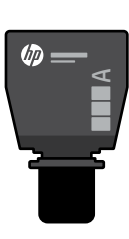

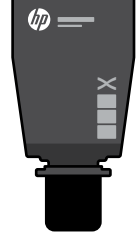

Standard-TRK Højkapacitets TRK

### **Indikatortilstande for tonerniveau**

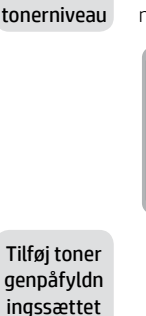

(TRK)

Vis

næsten fuld

Toneren er

Toneren er delvis tømt

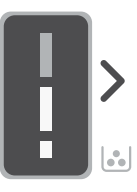

Tilføj ikke mere toner

1 Standard TRK kan tilføjes

Tonerniveauet er lavt, men udskrivningen kan fortsætte.

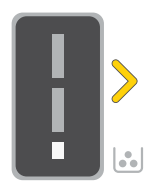

1 Højkapacitets TRK eller 2 Standard TRK kan tilføjes.

Tonerniveauet er lavt. Kan ikke udskrive.

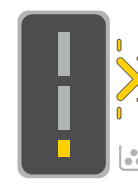

Pilen blinker gult, når tonerniveauet er meget lavt.

TRK eller 2 Standard TRK skal tilføjes.

1 Højkapacitets

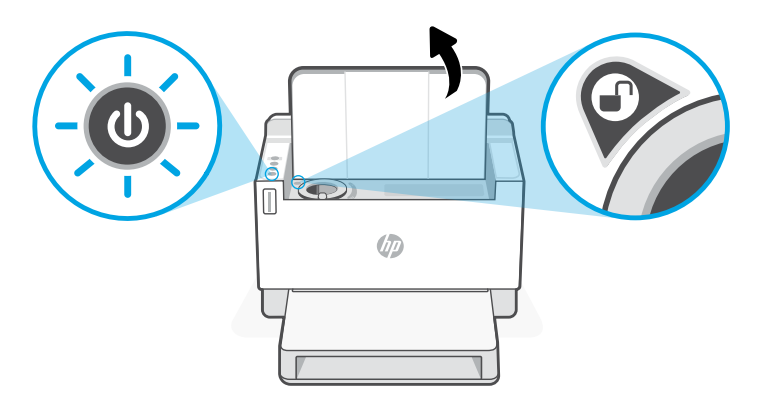

Toner kan kun tilføjes, når portindikatoren viser et lås op $ikon$   $\bigcap$ . Du kan finde yderligere oplysninger i brugervejledningen på [hp.com/support](https://www.hp.com/support)

### **Hjælp og tips til oprettelse af forbindelse til Wi-Fi og tilslutning**

Hvis softwaren ikke kan finde din printer i forbindelse med opsætningen, skal du tjekke følgende forhold for at løse problemet.

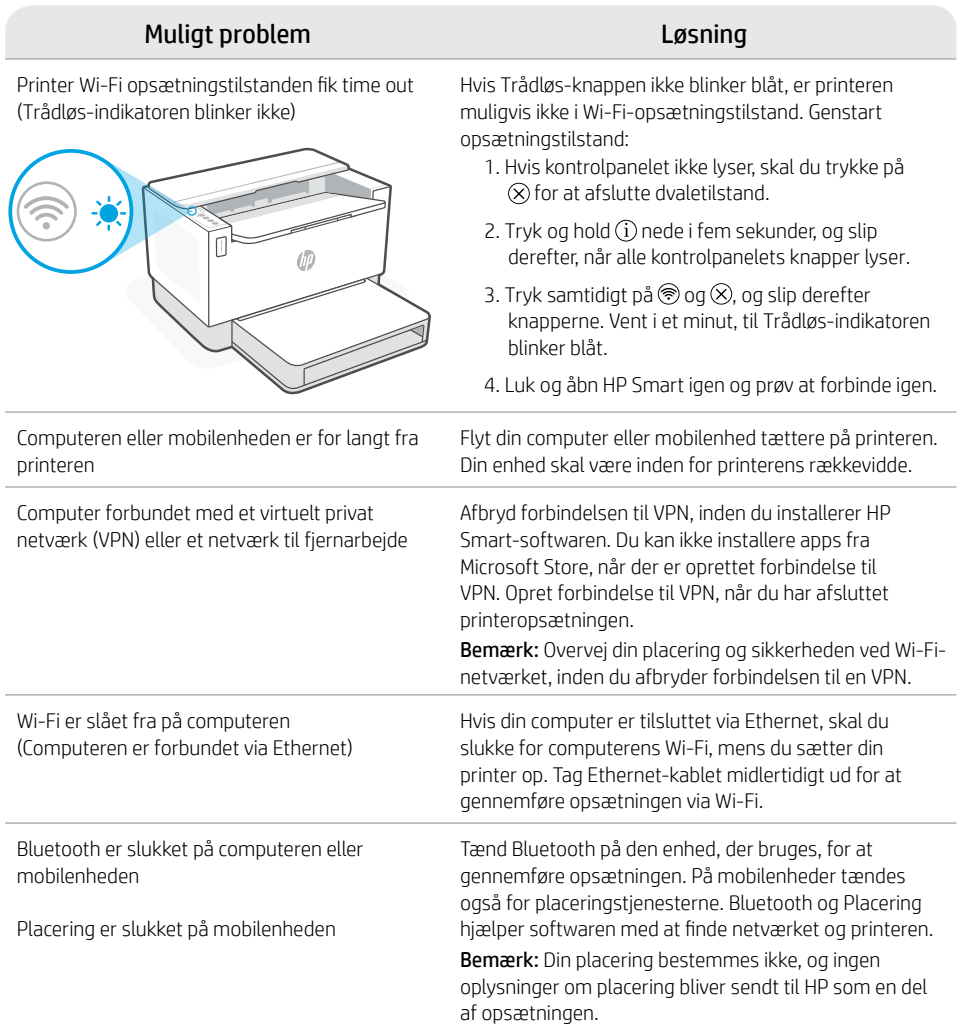

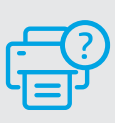

#### **Hjælp og support**

Besøg HP supportwebstedet for at fejlfinde printeren og se videoer om det. Indtast modelnavnet for at finde din printer.

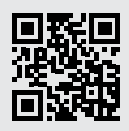

# **Tulostimen ominaisuudet**

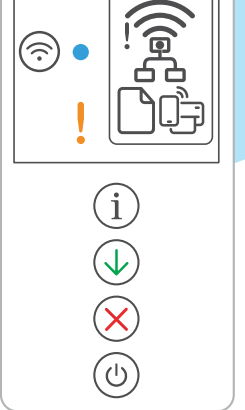

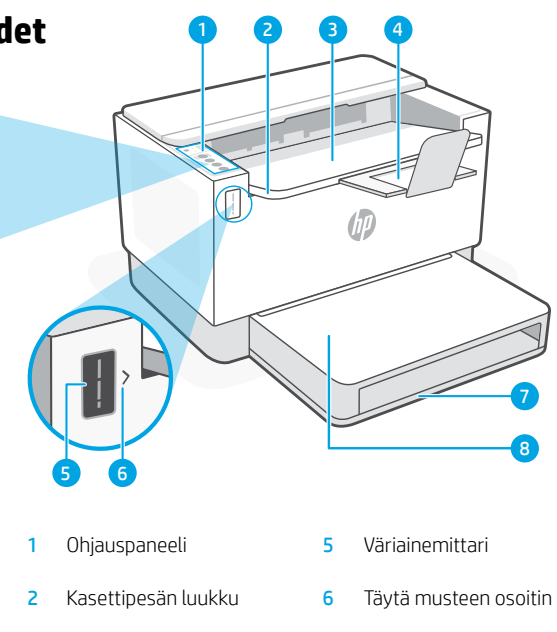

- 3 Tulostelokero 7 Paperilokero
- 4 Tulostelokeron jatke 8 Lokeron suojus
- -

# (vain joissakin malleissa) **Painike ja merkkivalot**

Wi-Fi-painike/valo<sup>1</sup> Tätä painamalla voit kytkeä Wi-Fi-yhteyden päälle/pois. Langaton yhteys -merkkivalo ilmaisee tilan.

- **Langaton yhteys** -merkkivalo<sup>1</sup> Tämä vilkkuu yhdistettäessä ja palaa, kun tulostin on yhdistetty.
	- **Huomio**-merkkivalo Ilmoittaa paperiin, musteeseen tai tulostuspäihin liittyvästä ongelmasta.

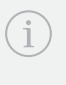

**Tietomerkkivalo**-painike/valo Tätä painamalla voit tulostaa yhteenvedon tulostimen asetuksista ja tilasta.

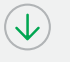

**Jatka**-painike/valo Kun tämä painike palaa, sitä painamalla voit jatkaa työtä.

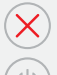

**Peruuta**-painike/valo

**Virta**-painike/valo

### **Näytön kuvakkeet**

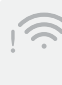

### **Langatonta yhteyttä koskeva hälytys**<sup>1</sup>

Wi-Fi-yhteys on katkaistu. Käynnistä määritystila uudelleen:

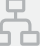

#### **Ethernet-yhteyden tila**

**Paperihäiriö**  Lisää paperia / tarkista tukokset.

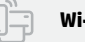

**Wi-Fi Direct -tila**<sup>1</sup>

1 Vain langaton malli

Merkkivaloista ja virheistä saa lisätietoja osoitteesta [hp.com/support](https://www.hp.com/support)

### **Tarkasta väriaineen määrä**

Tulostimen värikasetti on toimitushetkellä täytetty valmiiksi. HP:n musteen täyttösarjoja (TRK) on saatavana 2 vaihtoehtoa: Standard ja High Capacity. Väriainemittari osoittaa arvioidut väriainetasot, jotka voivat poiketa hieman väriaineiden todellisista määristä.

Tarkasta väriainemittarista, onko väriainetta lisättävä. Tilaa alkuperäisiä HP:n värikasetteja osoitteesta [hp.com/buy/supplies](https://www.hp.com/buy/supplies) tai lähimmältä HP-jälleenmyyjältä.

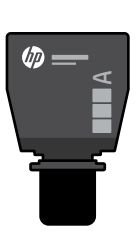

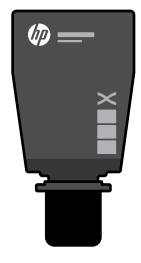

Väriaineen määrä

Standard-täyttösarja High Capacity -täyttösarja

#### **Väriaineen ilmaisimen tilat**

Tarkasta väriaineen

Värikasetti on

lähes täynnä on vähentynyt taso Lisää Väriainetta 1 Standardväriaineen ei tarvitse täyttösarja täyttösarja enää lisätä voidaan lisätä (TRK) 1<sup>7</sup>D  $\omega$ 

Väriainetta on vähän, mutta tulostusta voidaan jatkaa.

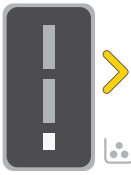

1 High Capacity -täyttösarja tai 2 Standardtäyttösarjaa voidaan lisätä.

Väriainetta on erittäin vähän. Tulostus ei onnistu.

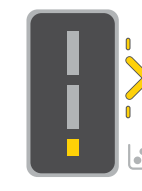

Nuoli vilkkuu kullanruskeana, kun väriainetta on erittäin vähän.

1 High Capacity -täyttösarja tai 2 Standardtäyttösarjaa on lisättävä.

> Väriainetta saa lisätä vain silloin, kun portin ilmaisimessa näkyy avaa-kuvake n. Lisätietoa on käyttöoppaassa, joka on osoitteessa [hp.com/support](https://www.hp.com/support)

# **Ohjeita ja vinkkejä Wi-Fi-yhteyden ja liitäntöjen käyttöön**

Jos ohjelmisto ei löydä tulostintasi määrityksen aikana, ratkaise ongelma tarkistamalla seuraavat asiat.

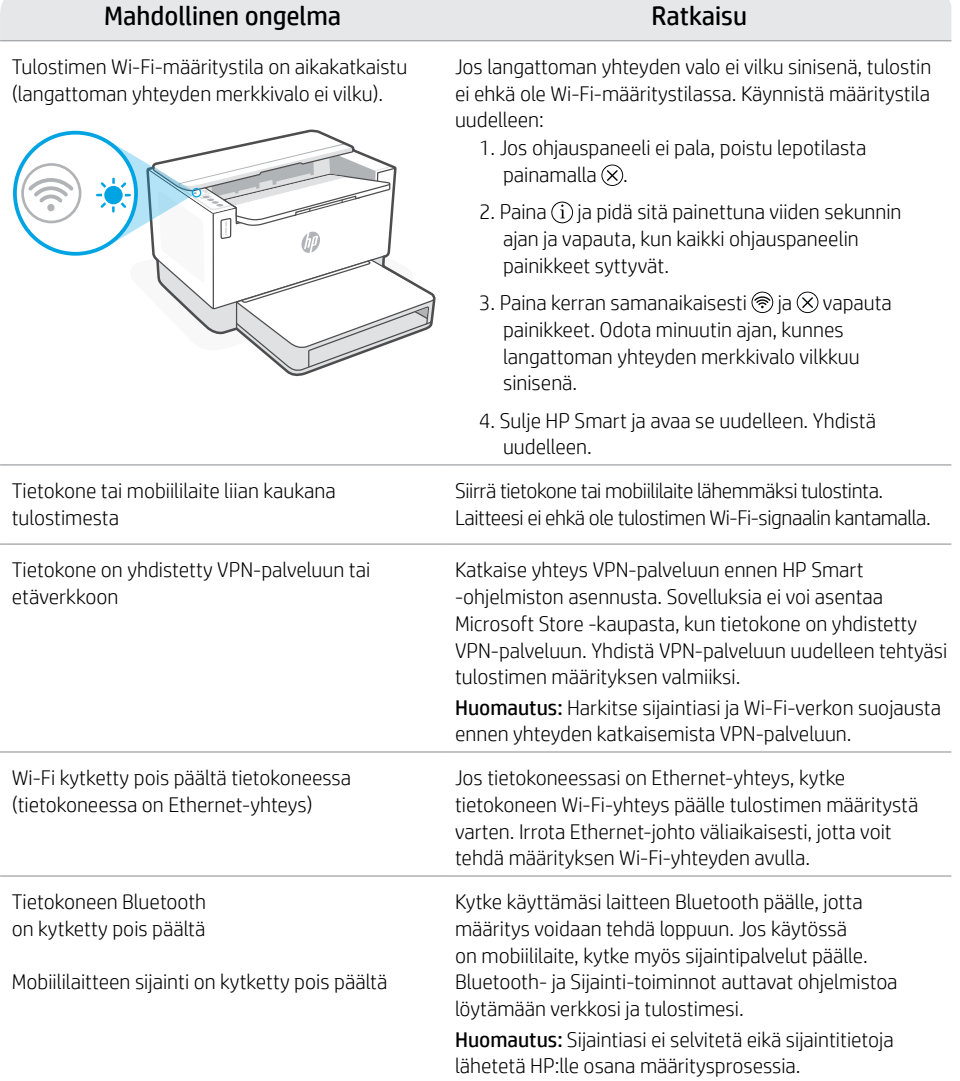

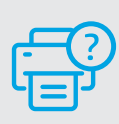

### **Ohje ja tuki**

Katso videoita ja tietoja tulostimen vianmäärityksestä tuotetuen sivuilta. Etsi tulostin kirjoittamalla sen mallinimi.

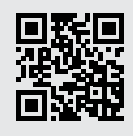

### **Elementy drukarki**

Ć

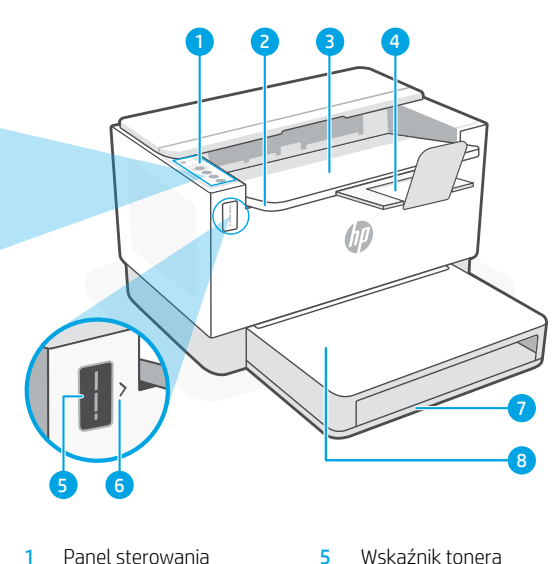

- 2 Drzwiczki dostępu do tonera
- 3 Zasobnik wyjściowy 7 Podajnik papieru
	-
- 
- 6 Wskaźnik uzupełniania tonera
- 
- 

# **Przycisk i wskaźniki** a <sup>Przedłużacz odbiornika 8 Pokrywa podajnika<br>(tylko niektóre modele)</sup>

Przycisk/wskaźnik **Wi-Fi**<sup>1</sup> Naciśnij, aby włączyć/wyłączyć Wi-Fi. Wskaźnik sieci bezprzewodowej wskazuje stan.

Wskaźnik **Bezprzewodowe**<sup>1</sup> Miga podczas łączenia. Świeci się po połączeniu.

Wskaźnik **Uwaga** Informuje o problemach z papierem, atramentem lub głowicami drukującymi.

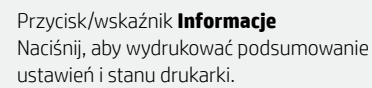

Przycisk/wskaźnik **Wznów** Naciśnij, gdy świeci, aby kontynuować zadanie.

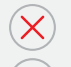

Przycisk/wskaźnik **Anuluj**

Przycisk/wskaźnik **Zasilanie**

### **Wyświetlane ikony**

#### **Alarm łączności bezprzewodowej**<sup>1</sup> Sieć Wi-Fi jest odłączona. Uruchom

ponownie tryb konfiguracji.

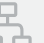

#### **Stan połączenia Ethernet**

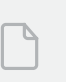

#### **Problem z papierem**

Załaduj papier / sprawdź, czy nie ma zacięć papieru.

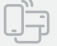

#### **Stan funkcji Wi-Fi Direc**t<sup>1</sup>

<sup>1</sup>Tylko model bezprzewodowy

Aby uzyskać więcej informacji na temat wskaźników lub błędów,odwiedź stronę [hp.com/support](https://www.hp.com/support)
Drukarka jest wstępnie napełniona tonerem w chwili zakupu. Zestawy do uzupełniania tonera (TRK) HP są dostępne w 2 opcjach: O standardowej i wysokiej wydajności. Wartości wskazywane przez słupki wskaźnika tonera to szacunkowe poziomy tonera, które mogą nieznacznie różnić się od rzeczywistego poziomu tonera.

Sprawdź wskaźnik tonera, aby określić, kiedy należy uzupełnić jego zawartość. Kupuj zestawy oryginalnych tonerów HP ze strony [hp.com/buy/supplies](https://www.hp.com/buy/supplies) lub u lokalnego sprzedawcy HP.

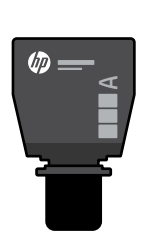

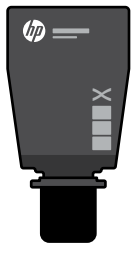

standardowej wydajności – wysokiej wydajności Zestaw TRK o

## Zestaw TRK o

## **Stany wskaźnika poziomu tonera**

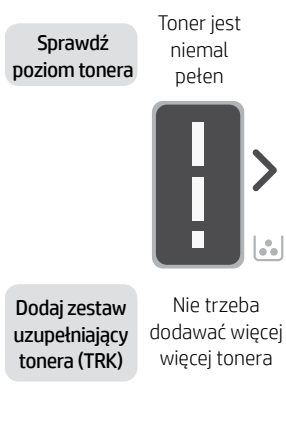

wyczerpany

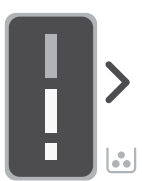

Toner jest częściowo

Można dodać 1 standardowy zestaw TRK

Poziom tonera jest niski, ale kontynuowanie tonera jest możliwe.

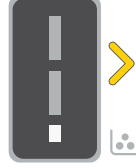

Można dodać 1 zestaw TRK o wysokiej wydajności lub 2 zestawy TRK

o standardowej wydajności.

Poziom tonera jest bardzo niski. Nie można drukować.

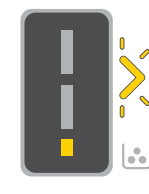

Strzałka miga na pomarań czowo, gdy poziom tonera jest bardzo niski.

Trzeba dodać 1 zestaw TRK o wysokiej wydajności lub 2 zestawy TRK o standardowej wydajności.

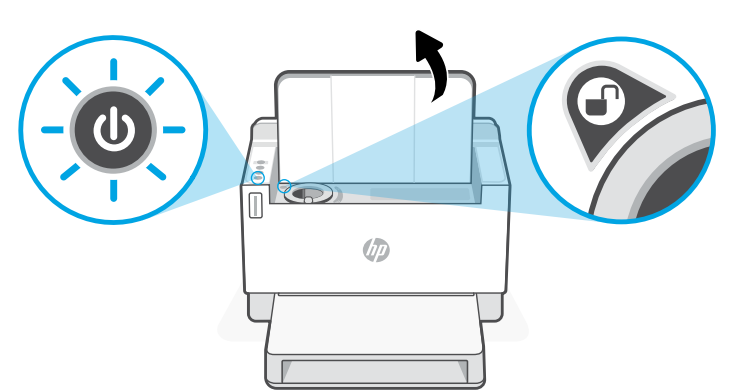

Toner można dodać tylko, gdy wskaźnik portu przedstawia ikonę **odblokowania**  $\Box$ ). Więcej informacji można znaleźć w podręczniku użytkownika na stronie [hp.com/support](https://www.hp.com/support)

## **Pomoc i wskazówki dotyczące sieci Wi-Fi i łączności**

Jeżeli oprogramowanie nie może znaleźć drukarki podczas konfiguracji, sprawdź następujące elementy, aby rozwiązać problem.

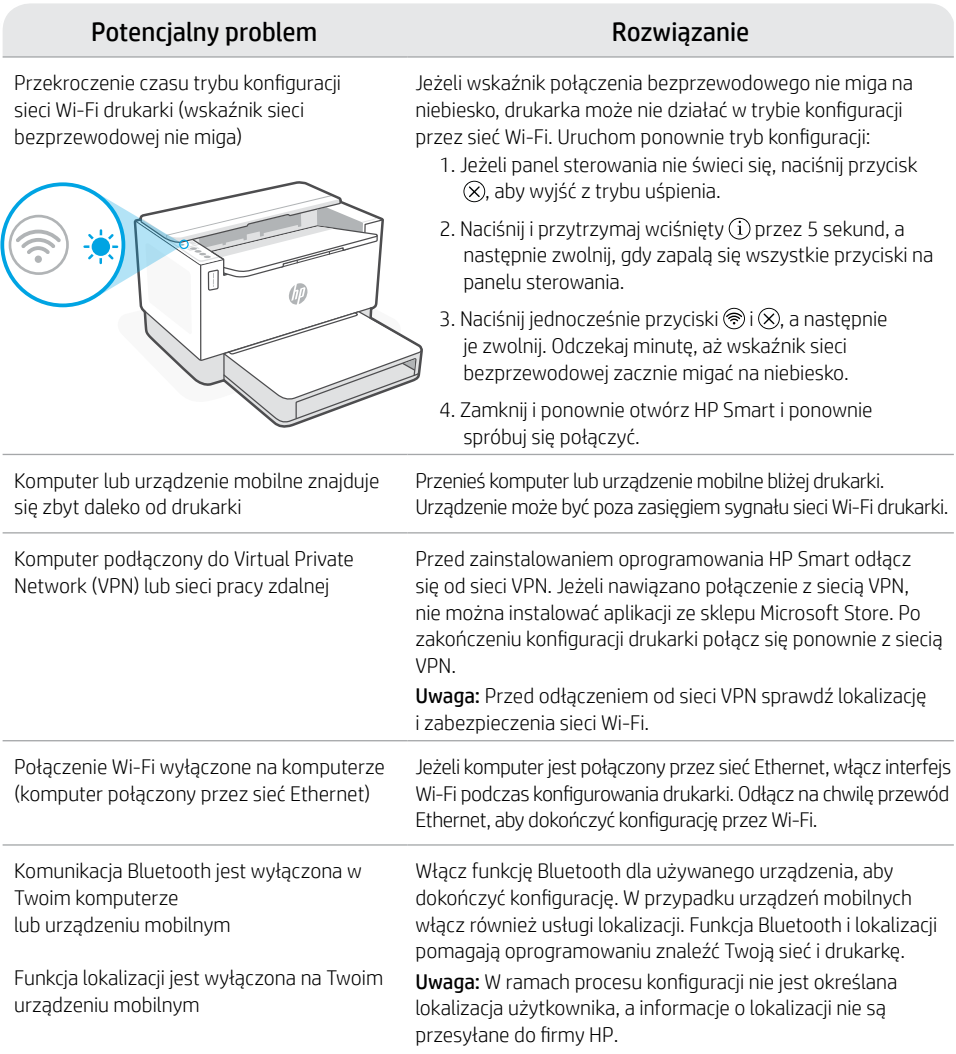

### **Pomoc i obsługa techniczna**

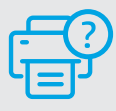

Aby rozwiązać problem z drukarką lub obejrzeć filmy, odwiedź stronę obsługi technicznej firmy HP. Wprowadź nazwę swojego modelu, aby znaleźć drukarkę.

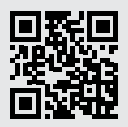

[hp.com/support](https://www.hp.com/support)

Informacje zawarte w niniejszym dokumencie mogą ulec zmianie bez uprzedzenia.

## **Δυνατότητες εκτυπωτή** <sup>4</sup>

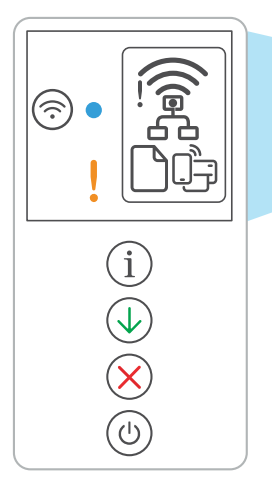

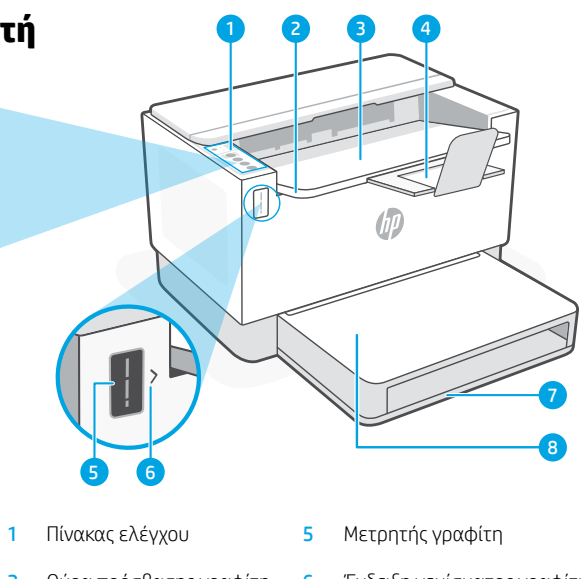

- 
- 4 Επέκταση δίσκου εξόδου 8 Κάλυμμα δίσκου
- 2 Θύρα πρόσβασης γραφίτη 6 Ένδειξη γεμίσματος γραφίτη
- 3 Δίσκος εξόδου 7 Δίσκος χαρτιού
	- (μόνο σε ορισμένα μοντέλα)

## **Κουμπιά και φωτεινές ενδείξεις**

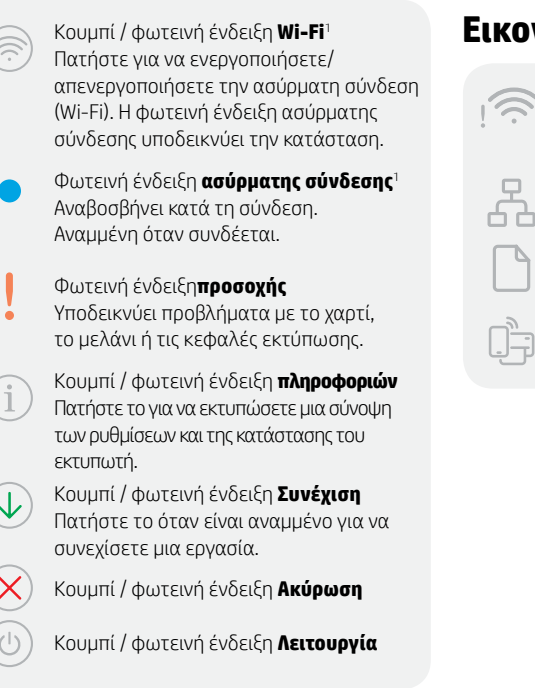

## **Εικονίδια οθόνης**

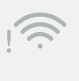

#### **Ειδοποίηση ασύρματης σύνδεσης**<sup>1</sup>

Το δίκτυο Wi-Fi είναι αποσυνδεδεμένο. Επανεκκινήστε τη λειτουργία ρύθμισης:

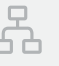

#### **Κατάσταση σύνδεσης Ethernet**

**Προβλήματα με το χαρτί** Τοποθετήστε χαρτί ή ελέγξτε για εμπλοκές.

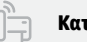

**Κατάσταση Wi-Fi Direct**<sup>1</sup>

1 Μόνο για μοντέλο ασύρματης σύνδεσης

Για περισσότερες πληροφορίες σχετικά με τις φωτεινές ενδείξεις και τα σφάλματα, επισκεφτείτε τη διεύθυνση [hp.com/support](https://www.hp.com/support)

## **Έλεγχος επιπέδου γραφίτη**

Ο εκτυπωτής είναι προκαταρκτικά γεμισμένος με γραφίτη κατά την αγορά. Τα HP κιτ γεμίσματος γραφίτη (TRK) είναι διαθέσιμα σε 2 επιλογές: Standard (τυπικής) και High capacity (υψηλής χωρητικότητας). Οι τιμές στις γραμμές του μετρητή γραφίτη είναι τα εκτιμώμενα επίπεδα γραφίτη και ενδέχεται να διαφέρουν ελαφρώς από το πραγματικό επίπεδο γραφίτη.

Ελέγξτε την ένδειξη του μετρητή γραφίτη για να καθορίσετε πότε πρέπει να προσθέσετε γραφίτη. Αγοράστε γνήσια πακέτα γραφίτη HP από τη διεύθυνση [hp.com/buy/supplies](https://www.hp.com/buy/supplies) ή τον τοπικό μεταπωλητή της HP.

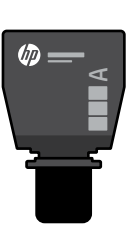

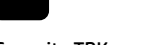

High Capacity TRK Standard TRK

伽

 $\times$ 

## **Ενδείξεις επιπέδου γραφίτη**

Εμφάνιση επιπέδου γραφίτη

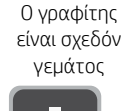

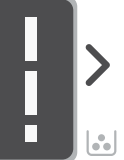

Προσθέστε το κιτ επαναφό ρτωσης γραφίτη (TRK)

Δεν πρέπει να προστεθεί άλλος γραφίτης

Ο γραφίτης έχει εξαντληθεί μερικώς.

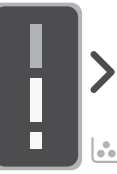

Μπορεί να προστεθεί 1 Standard TRK

Το επίπεδο γραφίτη είναι χαμηλό, αλλά η εκτύπωση μπορεί να συνεχιστεί.

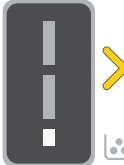

Μπορούν να προστεθούν 1 High Capacity TRK ή 2 Standard TRK.

Το επίπεδο του γραφίτη είναι πολύ χαμηλό. Δεν είναι δυνατή η εκτύπωση.

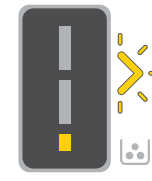

Το βέλος αναβοσβήνει με κίτρινο, όταν το επίπεδο του γραφίτη είναι πολύ χαμηλό.

Πρέπει να προστεθούν 1 High Capacity TRK ή 2 Standard TRK.

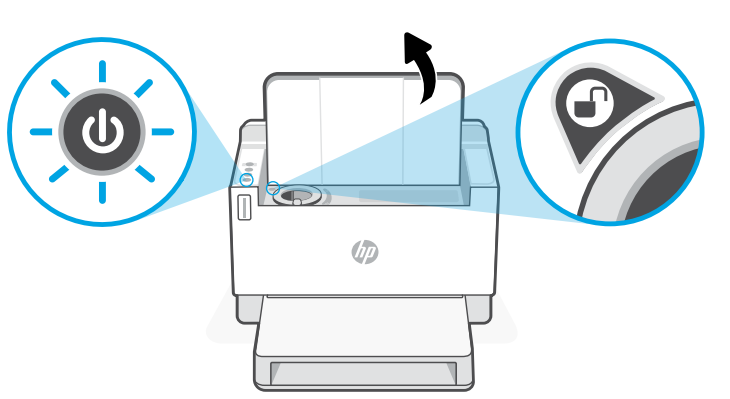

Ο γραφίτης μπορεί να προστεθεί μόνο όταν η ένδειξη θύρας εμφανίζει ένα ξεκλειδωμένο εικονίδιο . Για περισσότερες πληροφορίες, δείτε τον Οδηγό χρήσης στη διεύθυνση [hp.com/support](https://www.hp.com/support)

# Ελληνικά

## **Βοήθεια και συμβουλές για το Wi-Fi και τη συνδεσιμότητα**

Εάν το λογισμικό δεν έχει δυνατότητα εντοπισμού του εκτυπωτή σας κατά τη ρύθμιση, ελέγξτε τις παρακάτω συνθήκες για να επιλύσετε το πρόβλημα.

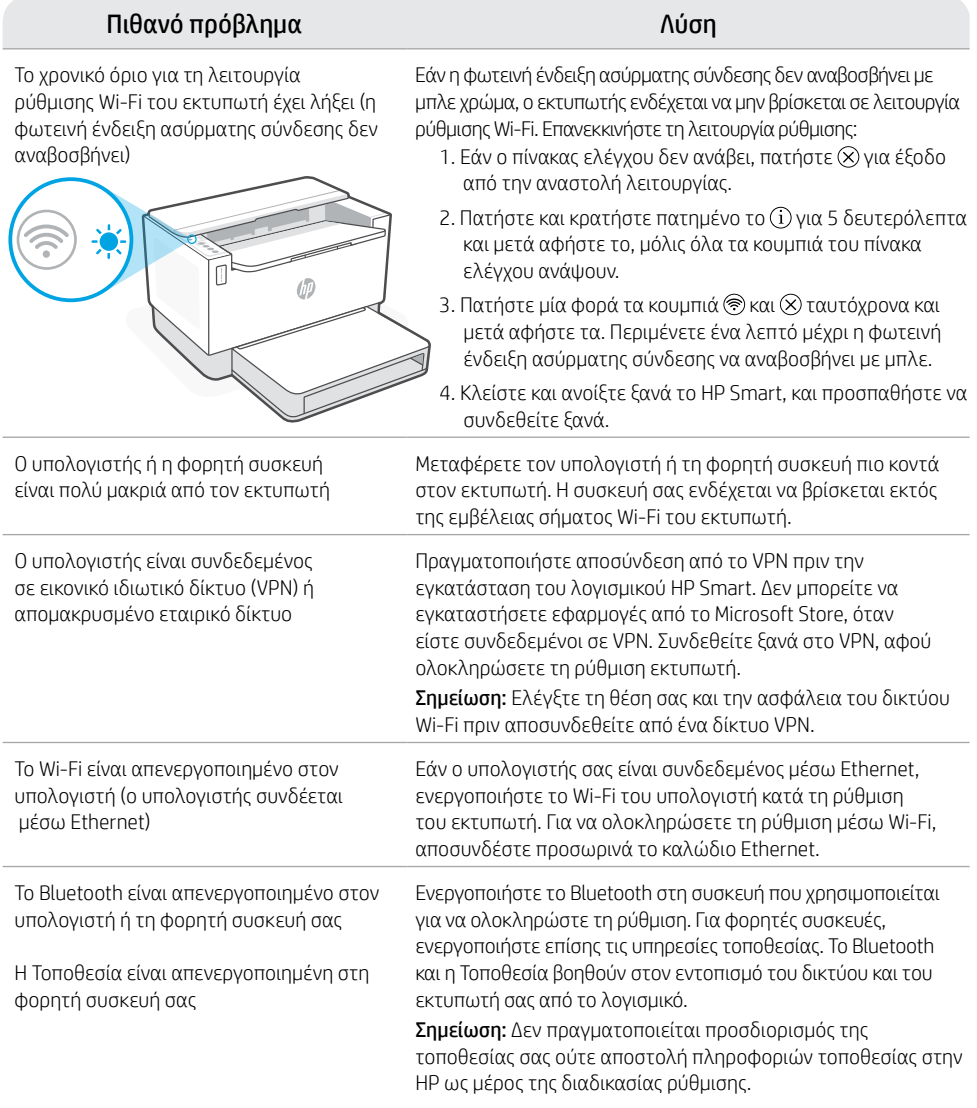

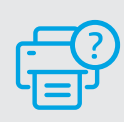

## **Βοήθεια και υποστήριξη**

Για αντιμετώπιση προβλημάτων με τον εκτυπωτή και βίντεο, επισκεφτείτε τον ιστότοπο υποστήριξης της HP. Εισάγετε το όνομα μοντέλου για να βρείτε τον εκτυπωτή.

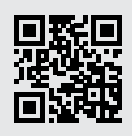

[hp.com/support](https://www.hp.com/support)

#### **Части на принтера** <sup>4</sup>

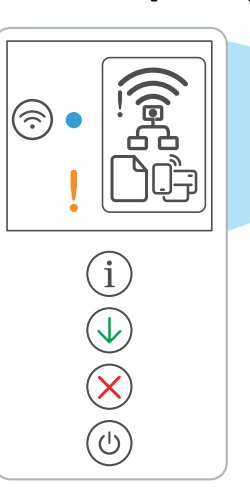

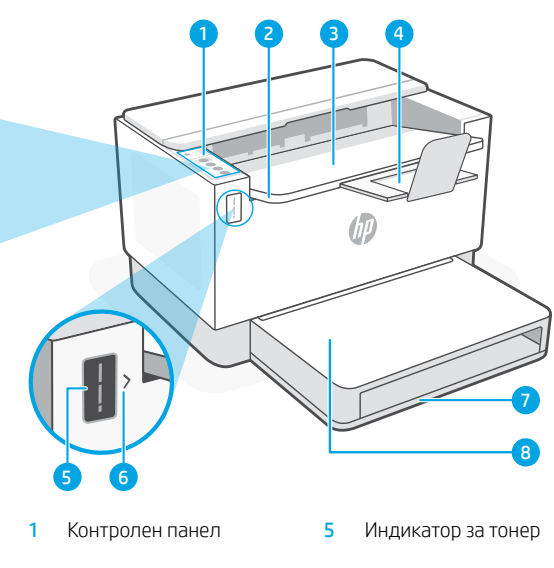

- 2 Вратичка за достъп до тонера
- **3** Изходна тава **7** Тава за хартия
- Удължител за изходна тава
- 6 Индикатор за зареждане на тонер
- 
- 8 Капак на тавата (само за някои модели)

## **Бутони и светлини**

**Wi-Fi** светещ бутон<sup>1</sup> Натиснете за да включите/изключите Wi-Fi. Индикатора за безжична връзка показва състоянието.

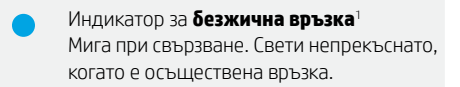

Индикатор за **внимание** Показва проблеми с хартия, мастило или печатащи глави.

**Информационен** светещ бутон Натиснете, за да отпечатате резюме на настройките и състоянието на принтера.

Cветещ бутон за **възобновяване** Когато свети, го натиснете, за да продължите заданието.

Cветещ бутон за **отказ**

Cветещ бутон за **захранване**

### **Икони на дисплея**

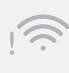

#### **Уведомление за безжичната връзка**<sup>1</sup> Wi-Fi връзката е прекъсната. Рестартиране на режима за настройка.

- **Статус на Ethernet връзка**
- - **Проблем с хартията**  Заредете хартия/проверете за засядания.

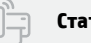

**Статус на Wi-Fi Direct**<sup>1</sup>

1 Само за модел с безжична връзка

## **Проверка на нивото на тонера**

При покупката принтерът е предварително напълнен с тонер. Комплектите на HP за зареждане с тонер се предлагат в 2 варианта: Стандартен и висок капацитет. Стойностите на чертите на индикатора за ниво тонер са приблизителни нива и могат да се различават леко от действителното ниво на тонера.

Проверете индикатора за тонер, за да определите кога да добавите тонер. Купете оригинални HP тонер пакети от [hp.com/buy/supplies](https://www.hp.com/buy/supplies) или локален риселър на HP.

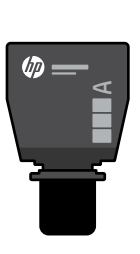

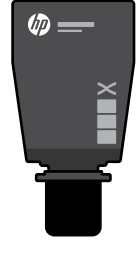

Стандартен TRK TRK с висок капацитет

#### **Състояния на индикатора за нивото на тонера**

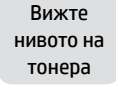

Тонерът е почти на макс. ниво

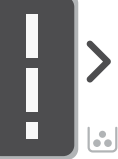

Добавете комплект за зареждане на тонер (TRK)

Не е нужно да се добавя още тонер

Тонерът е изчерпан отчасти

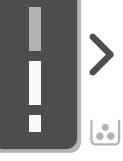

1 стандартен TRK може да се добави

Нивото на тонера е ниско, но печатът може да продължи.

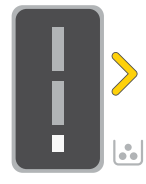

1 TRK с висок капацитет или 2 стандартни TRK могат да се добавят.

Нивото на тонера е много ниско. Не може да се печата.

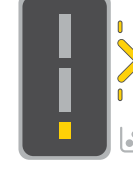

Стрелката мига в жълто, когато нивото на тонера е много ниско.

1 TRK с висок капацитет или 2 стандартни TRK трябва да се добавят.

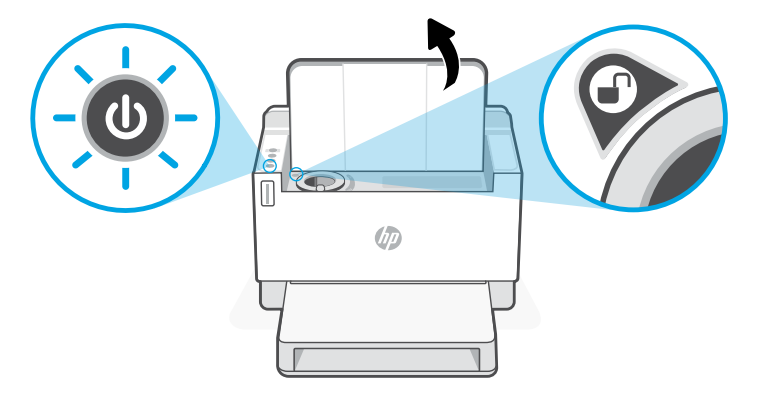

Тонер може да се добави само когато индикаторът на порта показва икона отключено $\left(\right)$ . За повече информация вижте ръководството за потребителя на [hp.com/support](https://www.hp.com/support)

## **Помощ и съвети за Wi-Fi връзка и свързаност**

Ако софтуерът не може да открие принтера по време на настройка, проверете следните състояния, за да решите проблема.

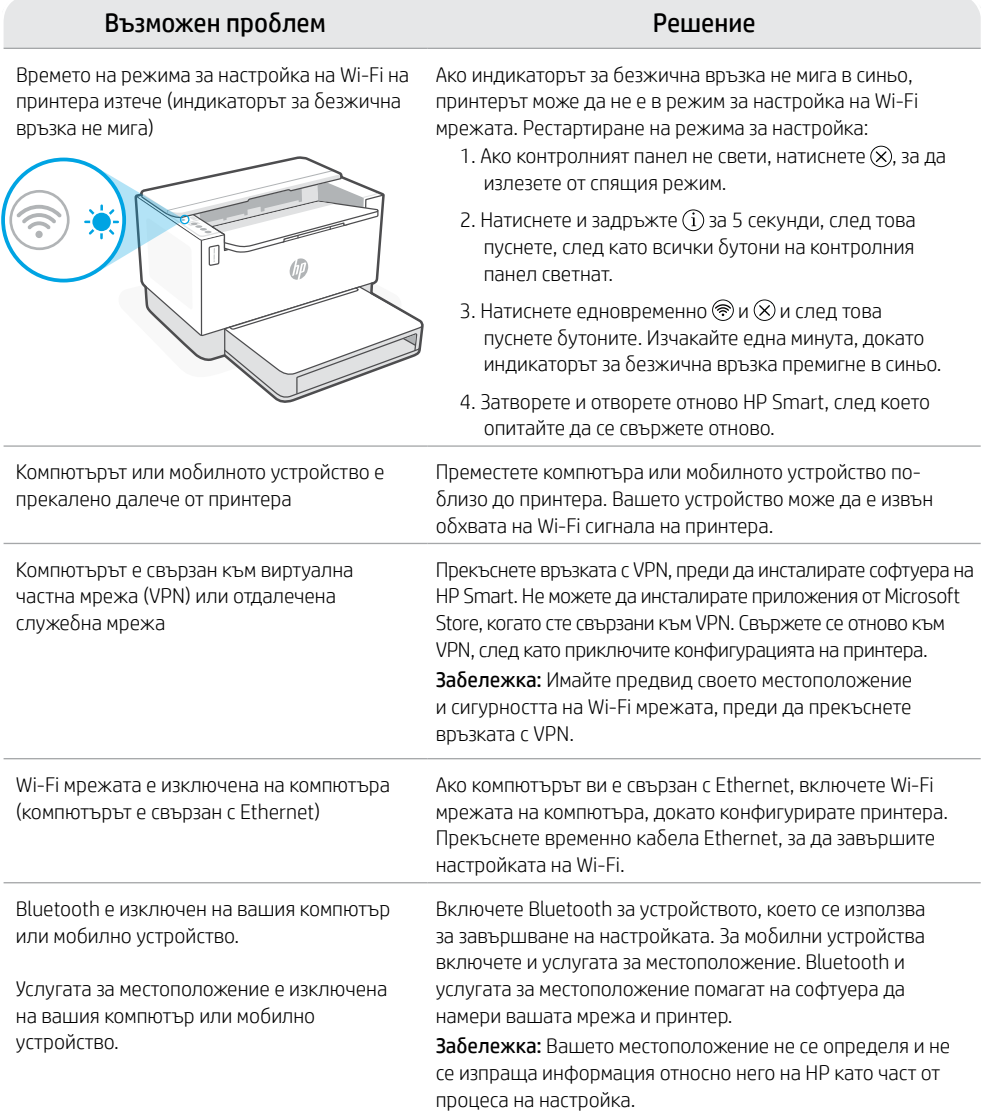

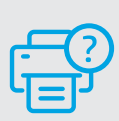

#### **Помощ и поддръжка**

За отстраняване на неизправности и видеа за принтера посетете сайта за поддръжка на HP. За да откриете принтера, въведете името на модела.

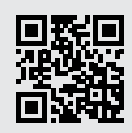

[hp.com/support](https://www.hp.com/support)

Информацията тук подлежи на промяна без предизвестие.

## **Značajke pisača**

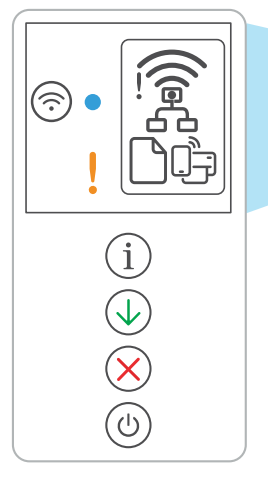

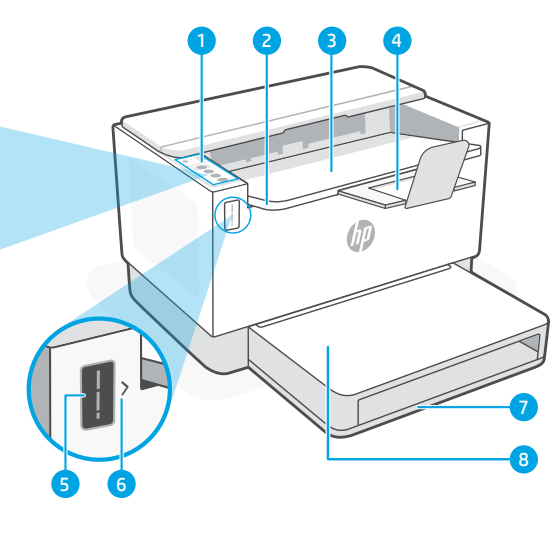

- 
- 2 Vrata za pristup toneru 6 Indikator za ponovno
- 3 Izlazna ladica 7 Ladica za papir
- 
- 1 Upravljačka ploča 5 Mjerač razine tonera
	- punjenje tonera
	-
	-

## <sup>4</sup> Produžetak izlazne ladice <sup>8</sup> Poklopac ladice **Gumb i žaruljice** (samo neki modeli)

Gumb/svjetlo za **Wi-Fi**<sup>1</sup> Pritisnite za uključivanje/isključivanje mreže Wi-Fi. Žaruljica za bežično povezivanje pokazatelj je statusa.

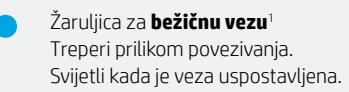

Žaruljica **upozorenja** Pokazatelj je problema u vezi s papirom, tintom ili glavama pisača.

#### Gumb/svjetlo **Informacije** Pritisnite da biste ispisali sažetak postavki i statusa pisača.

Gumb/svjetlo **Nastavi** Pritisnite kada svijetli da biste nastavili zadatak.

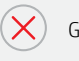

Gumb/svjetlo **Odustani**

Gumb/svjetlo za **uključivanje i isključivanje**

## **Ikone zaslona**

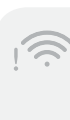

#### **Bežično upozorenje**<sup>1</sup>

Prekinula se veza s mrežom Wi-Fi. Ponovno pokrenite način postavljanja.

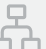

#### **Status veze s Ethernetom**

## **Problem u vezi s papirom**

Uvedite papir / provjerite je li došlo do zaglavljivanja.

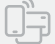

#### **Status značajke Wi-Fi Direct**<sup>1</sup>

<sup>1</sup>Samo bežični model

Da biste saznali više o žaruljicama i pogreškama, posjetite [hp.com/support](https://www.hp.com/support)

## **Provjerite razinu tonera**

Pisaču je, pri kupnji, toner već napunjen. HP toner refill kits (TRK) (kompleti za ponovno punjenje tonera) dostupni su u 2 mogućnosti: standardnog i visokog kapaciteta. Vrijednost crtica na mjeraču razine tonera jesu procijenjene razine tonera te se mogu pomalo razlikovati od stvarne razine tonera.

Provjerite pokazatelj mjerača razine tonera kako biste odredili kada dodati toner. Originalne pakete tonera HP kupite na mrežnom mjestu [hp.com/buy/supplies](https://www.hp.com/buy/supplies) ili kod svojega lokalnog preprodavača za HP.

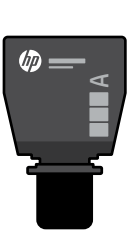

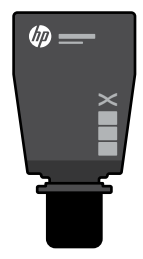

Standardni TRK TRK visokog kapaciteta

### **Stanja pokazatelja razine tonera**

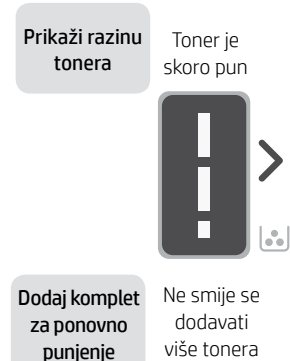

tonera (TRK)

Toner je djelomično potrošen

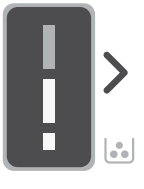

Može se dodati 1 standardni TRK

Razina napunjenosti tonera je niska, ali ispis se može nastaviti.

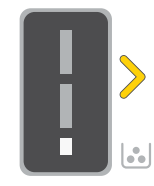

Može se dodati 1 TRK visokog kapaciteta ili 2 standardna TRK-a.

Razina napunjenosti tonera vrlo je niska. Nije moguće ispisati.

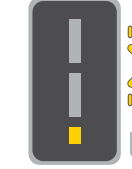

Strelica treperi jantarnom bojom kada je razina napunjenosti tonera vrlo niska.

Mora se dodati 1 TRK visokog kapaciteta ili 2 standardna TRK-a.

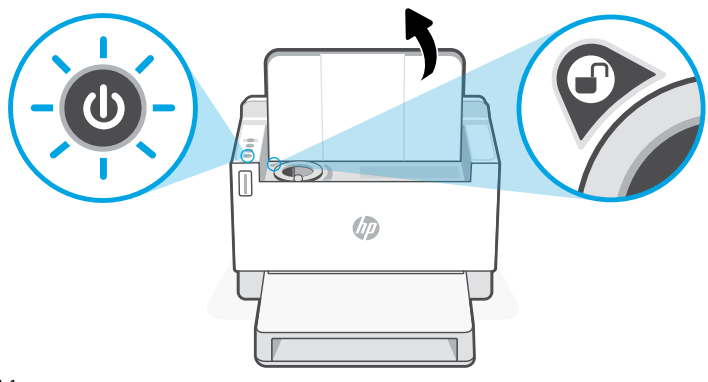

Toner se može dodati samo kada se na pokazatelju priključka pokazuje ikona da je otključano . Dodatne informacije potražite u korisničkom priručniku na adresi [hp.com/support](https://www.hp.com/support)

## **Pomoć i savjeti za Wi-Fi i uspostavljanje veze**

Ako softver tijekom postavljanja ne može pronaći pisač, provjerite sljedeća stanja da biste riješili problem.

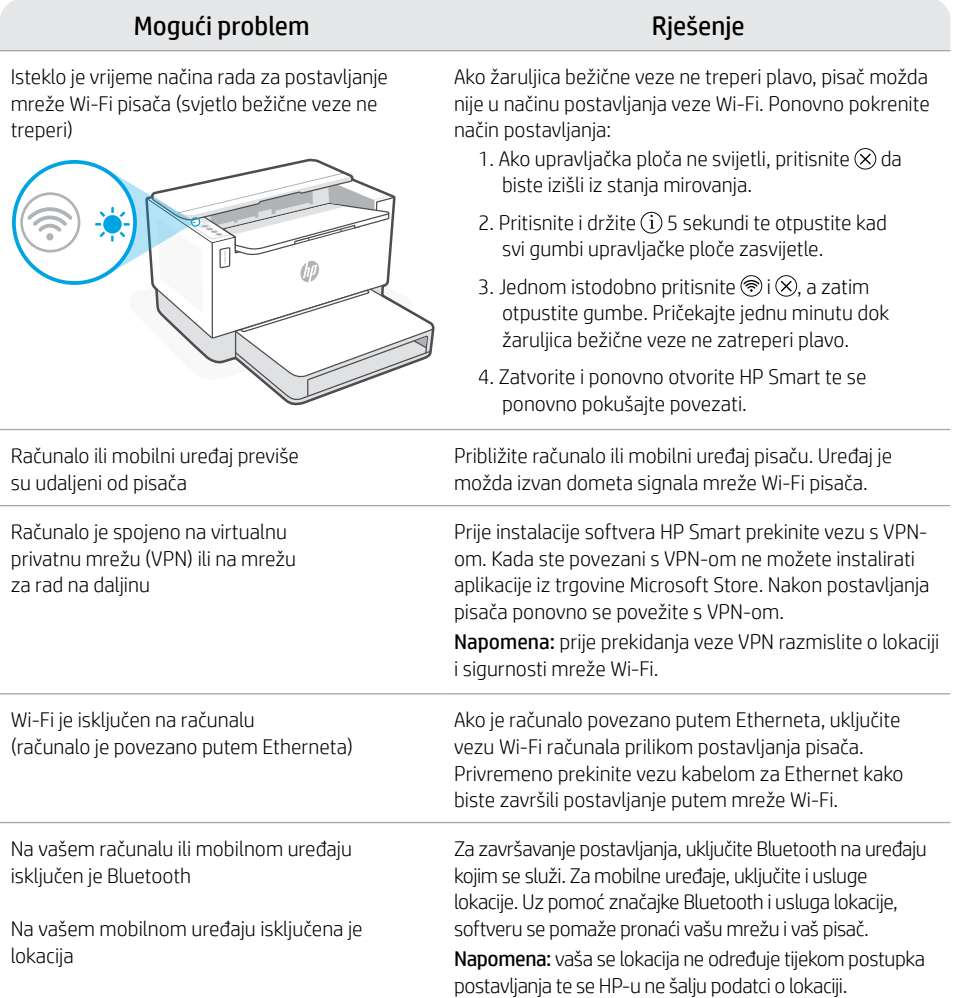

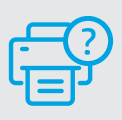

## **Pomoć i podrška**

Za otklanjanje poteškoća te videozapise u vezi s pisačem posjetite mrežno mjesto HP-a za podršku. Upišite naziv modela da biste pronašli pisač.

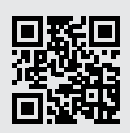

[hp.com/support](https://www.hp.com/support)

## **Funkce tiskárny** <sup>4</sup>

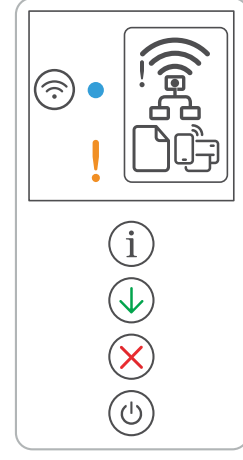

Česky

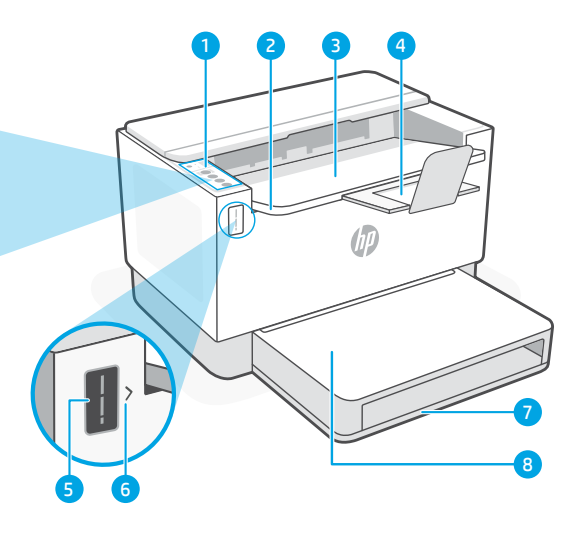

- 1 Ovládací panel **5 Mě**řič toneru
- 2 Dvířka pro přístup k toneru 6 Indikátor doplnění toneru
- 3 Výstupní zásobník 7 Zásobník papíru
- 4 Nástavec výstupního zásobníku
- 
- 
- 
- 8 Kryt zásobníku

## (pouze některé modely) **Tlačítka a kontrolky**

Tlačítko/kontrolka **Wi-Fi**<sup>1</sup> Stiskněte pro zapnutí nebo vypnutí Wi-Fi. Stav indikuje kontrolka Wi-Fi.

- Kontrolka **Wi-Fi**<sup>1</sup> Bliká, když se tiskárna připojuje. Svítí, když je tiskárna připojena.
- Kontrolka **Pozor** Signalizuje problémy s papírem, inkoustem nebo tiskovými hlavami.
- Tlačítko/kontrolka **Informace** Stiskněte pro vytištění přehledu nastavení a stavu tiskárny.

Tlačítko/kontrolka **Pokračovat** Když svítí, stiskněte pro pokračování úlohy.

Tlačítko/kontrolka **Zrušit**

Tlačítko/kontrolka **Napájení**

## **Ikony na displeji**

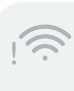

#### **Upozornění Wi-Fi**<sup>1</sup>

Wi-Fi je odpojena. Znovu spusťte režim nastavení.

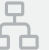

#### **Stav ethernetového připojení**

**Problém s papírem**  Vložte papír / zkontrolujte uvíznutí papíru.

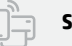

#### **Stav Wi-Fi Direct<sup>1</sup>**

<sup>1</sup>Pouze modely s bezdrátovým připojením

Více informací o kontrolkách a chybách naleznete na stránce [hp.com/support](https://www.hp.com/support)

## **Kontrola množství toneru**

Tiskárna při zakoupení již obsahuje toner. Sady náhradního toneru (TRK) HP jsou k dispozici ve 2 provedeních: standardní a vysokokapacitní. Zobrazení pruhů na měřiči toneru představuje odhadované množství toneru a může se nepatrně lišit od skutečného množství toneru.

Kontrolou indikátoru měřiče toneru zjistíte, kdy je třeba doplnit toner. Originální tonerové sady HP můžete zakoupit na stránce [hp.com/buy/supplies](https://www.hp.com/buy/supplies) nebo u místního prodejce produktů HP.

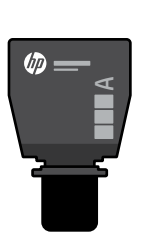

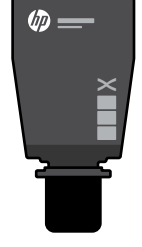

Standardní sada TRK Vysokokapacitní sada TRK

## **Stavy indikátoru množství toneru**

Zobrazení množství toneru

Toner je téměř plný

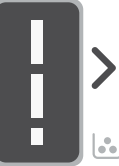

Není nutné doplnit toner

Přidejte doplňovací sadu toneru (TRK)

částečně spotřebovaný

Toner je

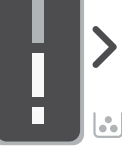

Lze doplnit 1 standardní sadu TRK

Množství toneru je nízké, ale tisk může pokračovat.

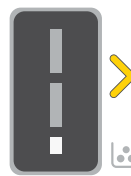

Lze doplnit 1 vysokokapacitní sadu TRK nebo 2 standardní sady TRK.

Množství toneru je velmi nízké. Nelze tisknout.

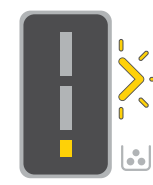

Šipka bliká oranžově, když je množství toneru velmi nízké.

Musí se doplnit 1 vysokokapacitní sada TRK nebo 2 standardní sady TRK.

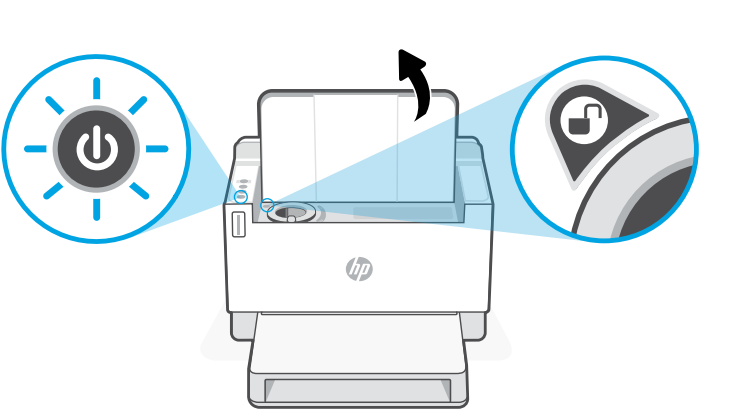

Toner je možné doplnit jen v případě, že indikátor otvoru zobrazuje ikonu odemknutí . Další informace naleznete v uživatelské příručce na stránce [hp.com/support](https://www.hp.com/support)

## **Nápověda a tipy pro Wi-Fi a možnosti připojení**

Pokud software nemůže najít vaši tiskárnu v průběhu instalace, zkontrolujte následující možnosti, které mohou přispět k vyřešení problému.

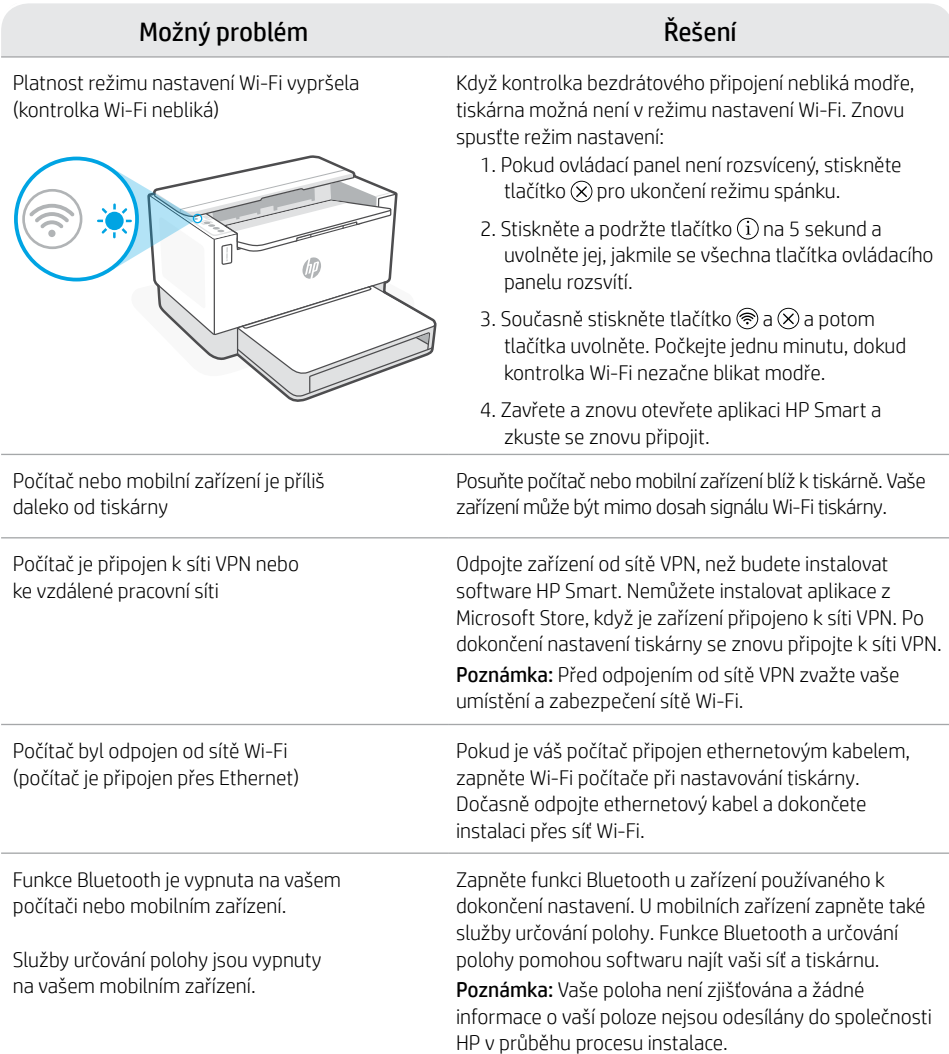

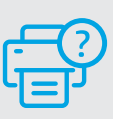

### **Nápověda a podpora**

Informace o řešení problémů a videa k tiskárně naleznete na stránce podpory HP. Zadejte název vašeho modelu a vyhledejte tiskárnu.

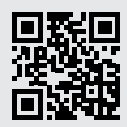

[hp.com/support](https://www.hp.com/support)

Uvedené informace mohou být změněny i bez předchozího upozornění.

# Magyar

## **A nyomtató részei**

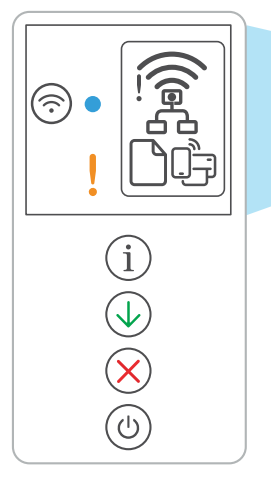

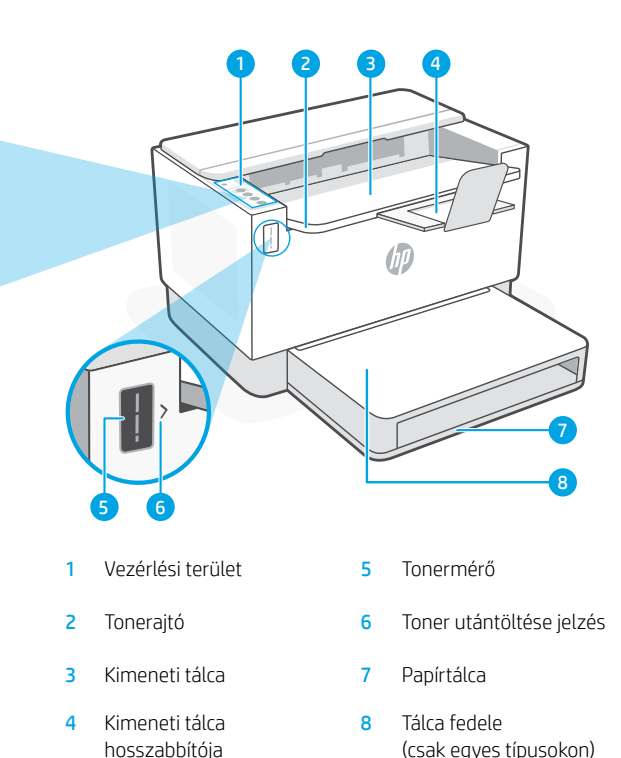

## **Gombok és jelzőfények**

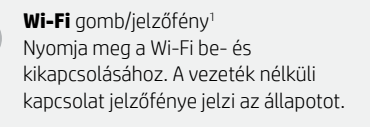

**A vezeték nélküli kapcsolat** jelzőfénye<sup>1</sup> Csatlakozás közben villog. Világít, ha létrejött a kapcsolat.

**Figyelmeztető** jelzőfény A papírral, tintával vagy nyomtatófejjel kapcsolatos problémákat jelzi.

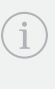

**Információ** gomb/jelzőfény Nyomja meg a nyomtató beállításairól és állapotáról készült összegzés kinyomtatásához.

**Folytatás** gomb/jelzőfény Ha világít, nyomja meg a folytatáshoz.

**Mégse** gomb/jelzőfény

**Tápkapcsoló** gomb/jelzőfény

## **A kijelző ikonjai**

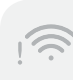

#### **Vezeték nélküli riasztás**<sup>1</sup>

A Wi-Fi le van választva. Indítsa újra a beállítási módot.

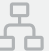

#### **Ethernet-kapcsolat állapota**

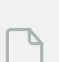

#### **Papírprobléma**

Töltsön be papírt/ellenőrizze az esetleges elakadásokat.

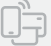

#### **A Wi-Fi Direct állapota**<sup>1</sup>

<sup>1</sup>Csak vezeték nélküli típusnál

A jelzőfényekkel és hibákkal kapcsolatos további információkért látogasson el a [hp.com/support](https://www.hp.com/support) webhelyre

## **Tonerszint ellenőrzése**

A nyomtató a vásárláskor előre fel van töltve tonerrel. A HP tonerutántöltő készletek (TRK) 2 változatban érhetőek el: Normál és nagy kapacitású. A tonermérő sávjainak értéke a toner becsült szintjét mutatja, és némileg eltérhet a tényleges tonerszinttől.

A tonermérő jelzőjének ellenőrzésével állapíthatja meg, hogy mikor kell tonert betölteni. Eredeti HP-tonercsomagot a [hp.com/buy/supplies](https://www.hp.com/buy/supplies) webhelyen vagy helyi HP viszonteladójától vásárolhat.

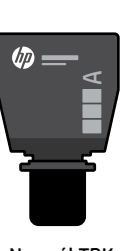

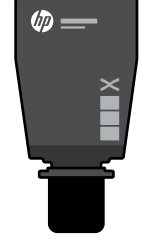

Normál TRK Nagy kapacitású TRK

## **Tonerszintjelző állapotai**

**Tonerszint** megtekintése

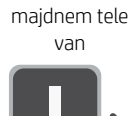

A toner

A toner részben kifogyott

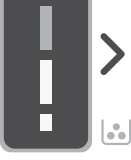

Tonerújratöltő készlet (TRK) hozzáadása

Nem szabad több tonert betölteni

1 normál TRK adható hozzá

A tonerszint alacsony, de a nyomtatás folytatható.

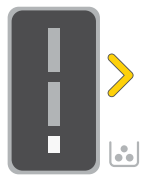

1 nagy kapacitású vagy 2 normál TRK adható hozzá.

alacsony. Nem lehet nyomtatni.

A tonerszint nagyon

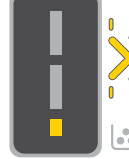

A nyíl sárgán villog, amikor a tonerszint nagyon alacsony.

1 nagy kapacitású vagy 2 normál TRK-t kell hozzáadni.

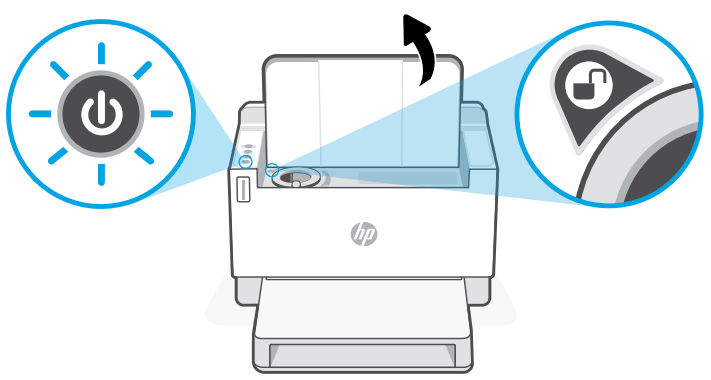

Tonert csak akkor lehet hozzáadni, amikor a nyílás jelzője **feloldás** ikont mutat $\mathbf{r}$ . További információért tekintse át a felhasználói útmutatót a [hp.com/support](https://www.hp.com/support) webhelyen.

## **Súgó és tippek a Wi-Fi-kapcsolattal és a csatlakoztatási lehetőségekkel kapcsolatban**

Ha a szoftver nem találja a nyomtatót a beállítás alatt, a probléma megoldásához ellenőrizze a következő feltételeket.

Ha a vezeték nélküli kapcsolat jelzőfénye nem villog kéken, előfordulhat, hogy a nyomtató nincs Wi-Fi-beállítási

módban. A beállítási mód újraindítása:

#### Lehetséges probléma megalakkat a Megoldás

A nyomtató Wi-Fi-beállítási módja túllépte az időkorlátot (a vezeték nélküli kapcsolat jelzőfénye nem villog)

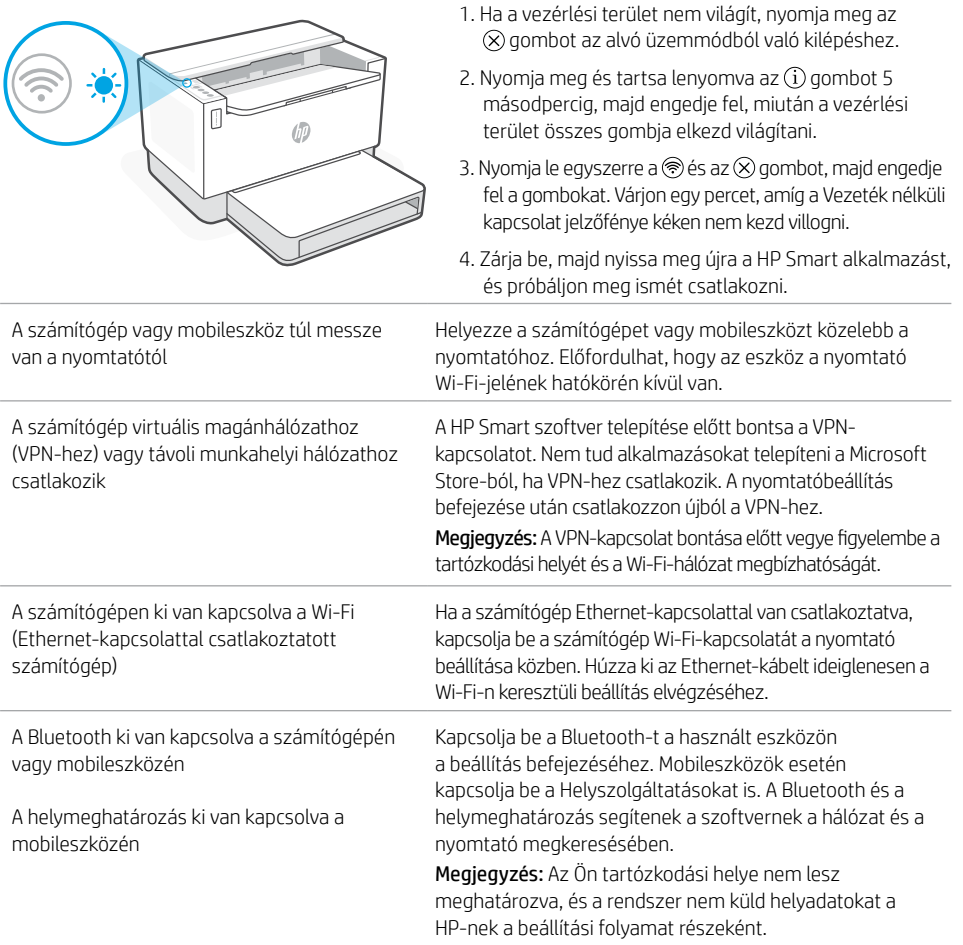

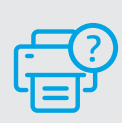

## **Súgó és támogatás**

A nyomtatóra vonatkozó hibaelhárítási információkért, illetve tájékoztató videókért látogasson el a HP támogatási webhelyére. A nyomtató kereséséhez adja meg a modellnevet.

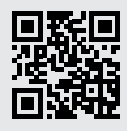

[hp.com/support](https://www.hp.com/support)

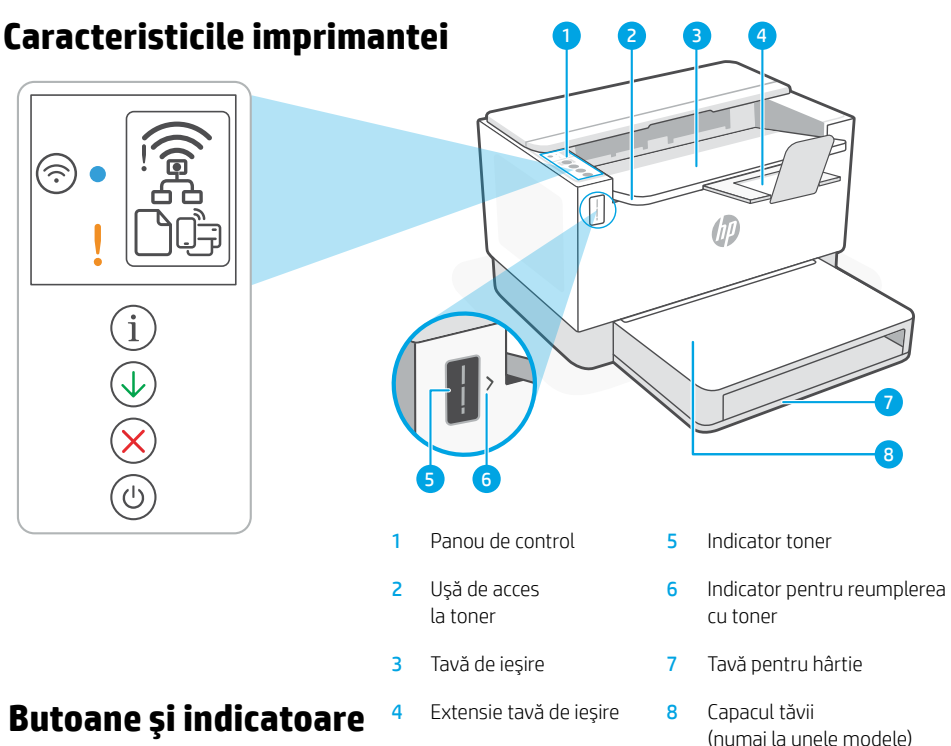

## **luminoase**

- Buton/indicator luminos **Wi-Fi**<sup>1</sup> Apăsați pentru a activa/dezactiva conexiunea Wi-Fi. Indicatorul luminos Wireless indică starea.
- Indicatorul luminos **Wireless**<sup>1</sup> Clipeşte în timpul conectării. Rămâne aprins după conectare.
- Indicatorul luminos **Atenţie** Indică probleme legate de hârtie, cerneală sau capetele de imprimare.
	- Buton/indicator luminos **Informaţii** Apăsaţi pentru a imprima un rezumat al setărilor și stării imprimantei.
- Buton/indicator luminos **Reluare** Apăsați când este aprins pentru a continua o lucrare.
- Buton/indicator luminos **Anulare**
- Buton/indicator luminos **Alimentare**

## **Pictogramele de pe afişaj**

#### **Alertă privind conexiunea wireless**<sup>1</sup>

Reteaua Wi-Fi este deconectată. Reporniți modul de configurare.

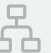

#### **Starea conexiunii Ethernet**

## **Probleme cu hârtia**

Încărcați hârtia/verificați dacă există blocaje.

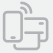

#### **Starea Wi-Fi Direct**<sup>1</sup>

<sup>1</sup>Numai la modelul wireless

Pentru mai multe informații despre indicatoarele luminoase și erori, accesați [hp.com/support](https://www.hp.com/support)

## **Verificarea nivelului de toner**

Imprimanta este umplută în prealabil cu toner la achizitie. Sunt disponibile două tipuri de kituri de reumplere cu toner HP: standard sau de capacitate mare. Barele indicatorului de toner reprezintă nivelurile de toner estimate și pot diferi uşor de nivelul real de toner.

Verificati indicatorul nivelului de toner pentru a stabili când să adăugați toner. Achiziționați cartuse de toner HP original de la [hp.com/buy/supplies](https://www.hp.com/buy/supplies) sau de la comerciantul HP local.

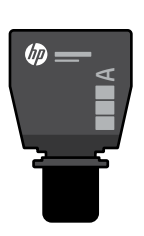

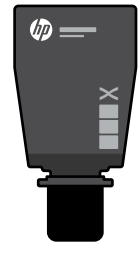

Kit de reîncărcare cu toner standard

Kit de reîncărcare cu toner de capacitate mare

### **Stările indicatorului de nivel al tonerului**

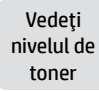

Cartuşul de toner este aproape plin

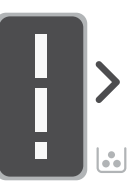

Adăugați un kit de reîncărcare cu toner

Nu este nevoie să adăugați toner

Tonerul este partial epuizat

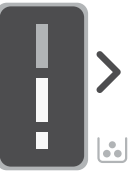

Puteți adăuga un kit de reîncărcare cu toner standard

Nivelul de toner este scăzut, dar imprimarea poate continua.

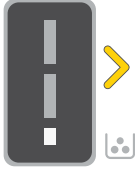

Puteti adăuga 1 kit de reîncărcare cu toner de capacitate mare sau 2 kituri de reîncărcare cu toner standard.

Nivelul tonerului este foarte scăzut Nu se poate imprima.

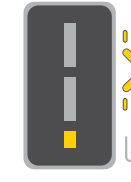

Săgeata clipeşte în chihlimbariu când nivelul de toner este foarte scăzut.

Trebuie să adăugați 1 kit de reîncărcare cu toner de capacitate mare sau 2 kituri de reîncărcare cu toner standard.

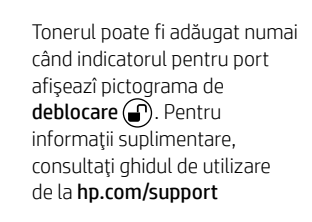

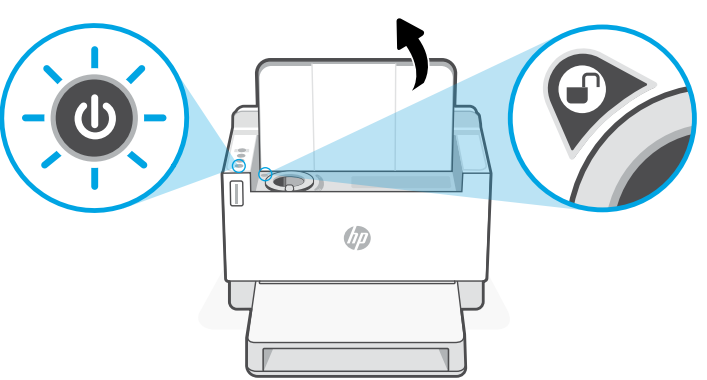

53

## **Ajutor şi sfaturi pentru Wi-Fi şi conectivitate**

Dacă software-ul nu găseşte imprimanta în timpul configurării, verificaţi următoarele aspecte pentru a remedia problema.

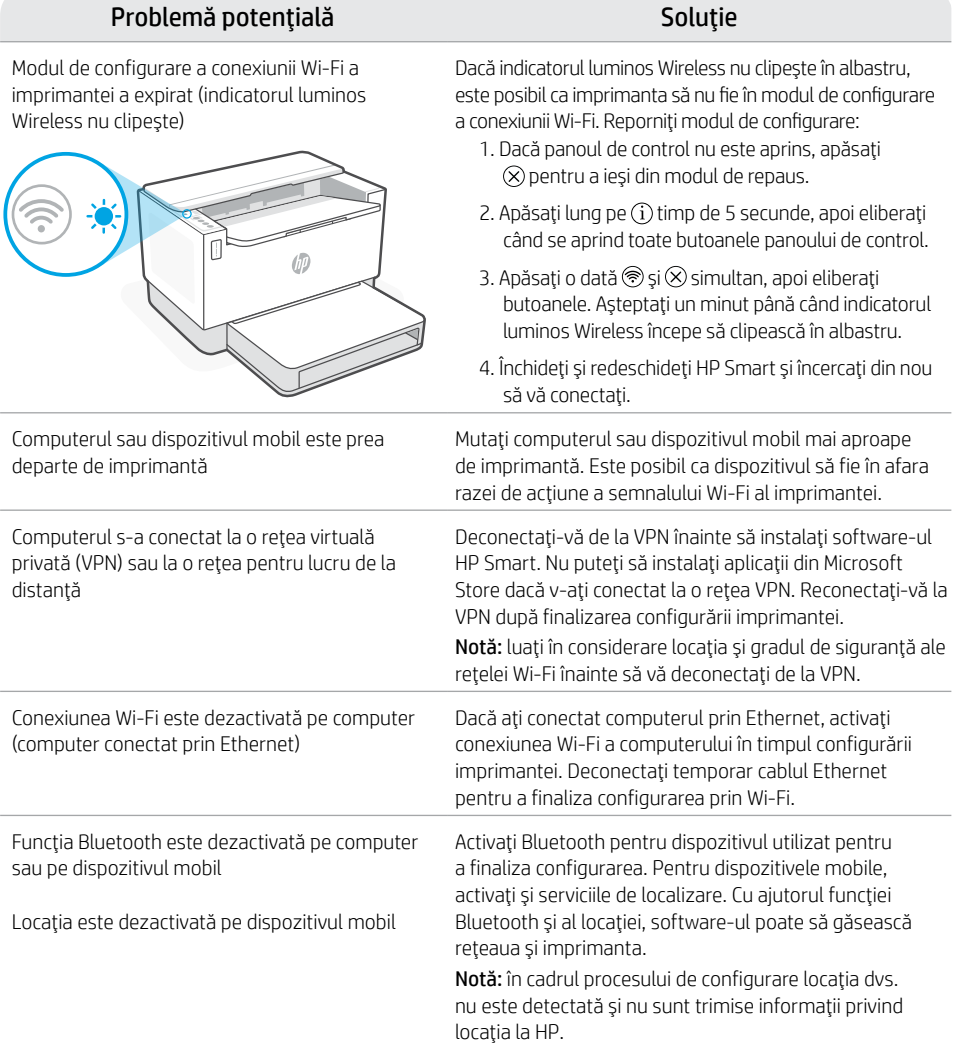

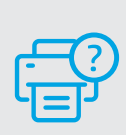

## **Ajutor şi asistenţă**

Pentru informatii despre depanarea imprimantei şi videoclipuri, vizitaţi site-ul de asistenţă HP. Introduceți numele modelului pentru a căuta imprimanta.

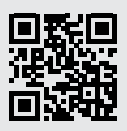

[hp.com/support](https://www.hp.com/support)

Informațiile din documentul de față pot fi modificate fără notificare prealabilă.

## **Vlastnosti tlačiarne** <sup>4</sup>

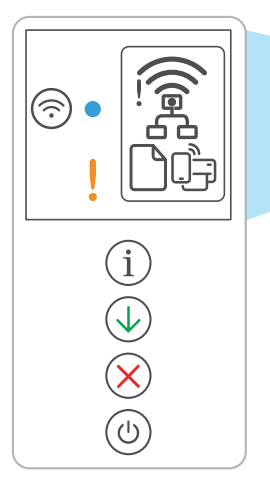

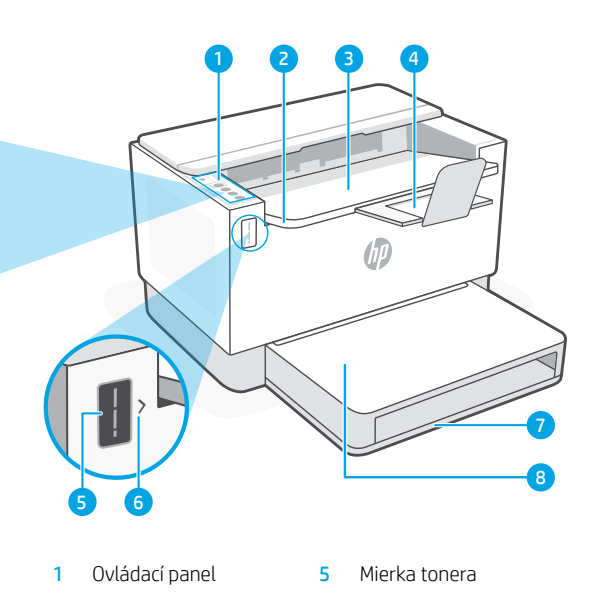

- 2 Prístupový kryt tonera 6 Indikátor doplnenia tonera
- 3 Výstupný zásobník 7 Zásobník papiera
- 4 Nadstavec výstupného zásobníka
- 
- 
- 8 Kryt zásobníka

## (iba niektoré modely) **Tlačidlá a indikátory**

Tlačidlo/indikátor **Wi-Fi**<sup>1</sup> Stlačením sa zapne alebo vypne Wi-Fi. Stav signalizuje indikátor Bezdrôtové pripojenie.

Indikátor **Bezdrôtové pripojenie**<sup>1</sup> Pri pripájaní bliká. Po pripojení svieti.

#### **Výstražný** indikátor

Signalizuje problémy s papierom, atramentom alebo tlačovými hlavami.

Tlačidlo/indikátor **Informácie** Stlačením vytlačíte súhrn nastavení a stavu tlačiarne.

Tlačidlo/indikátor **Pokračovať** Keď svieti, stlačením budete pokračovať v úlohe.

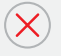

Tlačidlo/indikátor **Zrušiť**

Tlačidlo/indikátor **napájania**

## **Ikony na displeji**

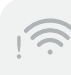

#### **Výstraha týkajúca sa bezdrôtového pripojenia**<sup>1</sup>

Wi-Fi sieť je odpojená. Reštartujte režim nastavovania.

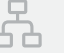

#### **Stav ethernetového pripojenia**

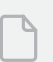

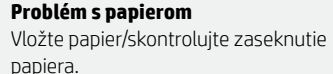

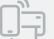

#### **funkcie Wi-Fi Direct<sup>1</sup>**

1 Iba bezdrôtový model

Ďalšie informácie o chybách a indikátoroch nájdete na stránke [hp.com/support](https://www.hp.com/support)

## **Kontrola úrovne tonera**

Pri nákupe sa v tlačiarni nachádza toner. Súpravy HP na dopĺňanie tonera (TRK) sú dostupné v 2 veľkostiach: štandardná a vysoká kapacita. Hodnota na čiarkach mierky tonera znázorňuje približné úrovne tonera a od skutočnej úrovne tonera sa môže mierne odlišovať.

Či je potrebné doplniť toner zistíte kontrolou indikátora ukazovateľ tonera. Balíky originálneho tonera HP môžete zakúpiť na stránke [hp.com/buy/supplies](https://www.hp.com/buy/supplies) alebo u svojho miestneho predajcu HP.

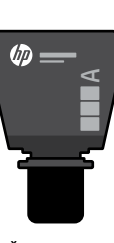

Štandardná súprava TRK

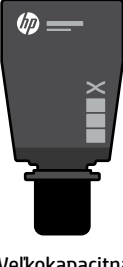

Veľkokapacitná súprava TRK

### **Stavy indikátora úrovne tonera**

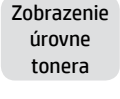

Toner je takmer plný

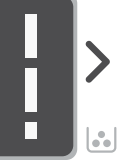

Pridanie súpravy na doplnenie tonera (TRK)

Netreba pridať žiadny ďalší toner

 $\mathcal{L}_n$ 

Toner sa čiastočne minul.

Môže sa pridať 1 štandardná súprava TRK

Úroveň tonera je nízka, ale tlač môže pokračovať.

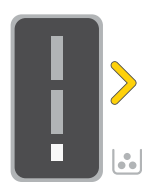

Úroveň tonera je veľmi nízka. Nie je možné tlačiť.

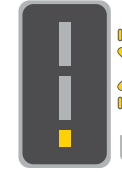

Keď je úroveň tonera veľmi nízka, šípka bliká na jantárovo.

Môže sa pridať 1 veľkokapacitná súprava TRK alebo 2 štandardné súpravy TRK

Musí sa pridať 1 veľkokapacitná súprava TRK alebo 2 štandardné súpravy TRK

 $\sqrt[3]{D}$  $\omega$ 

Toner sa môže pridávať iba vtedy, keď indikátor portu zobrazuje ikonu odomknutia . Ďalšie informácie nájdete v používateľskej príručke na stránke [hp.com/support](https://www.hp.com/support)

## **Pomocník a tipy pre Wi-Fi a pripojenie**

Ak softvér počas nastavovania nedokáže nájsť tlačiareň, vyriešte problém kontrolou nasledujúcich podmienok.

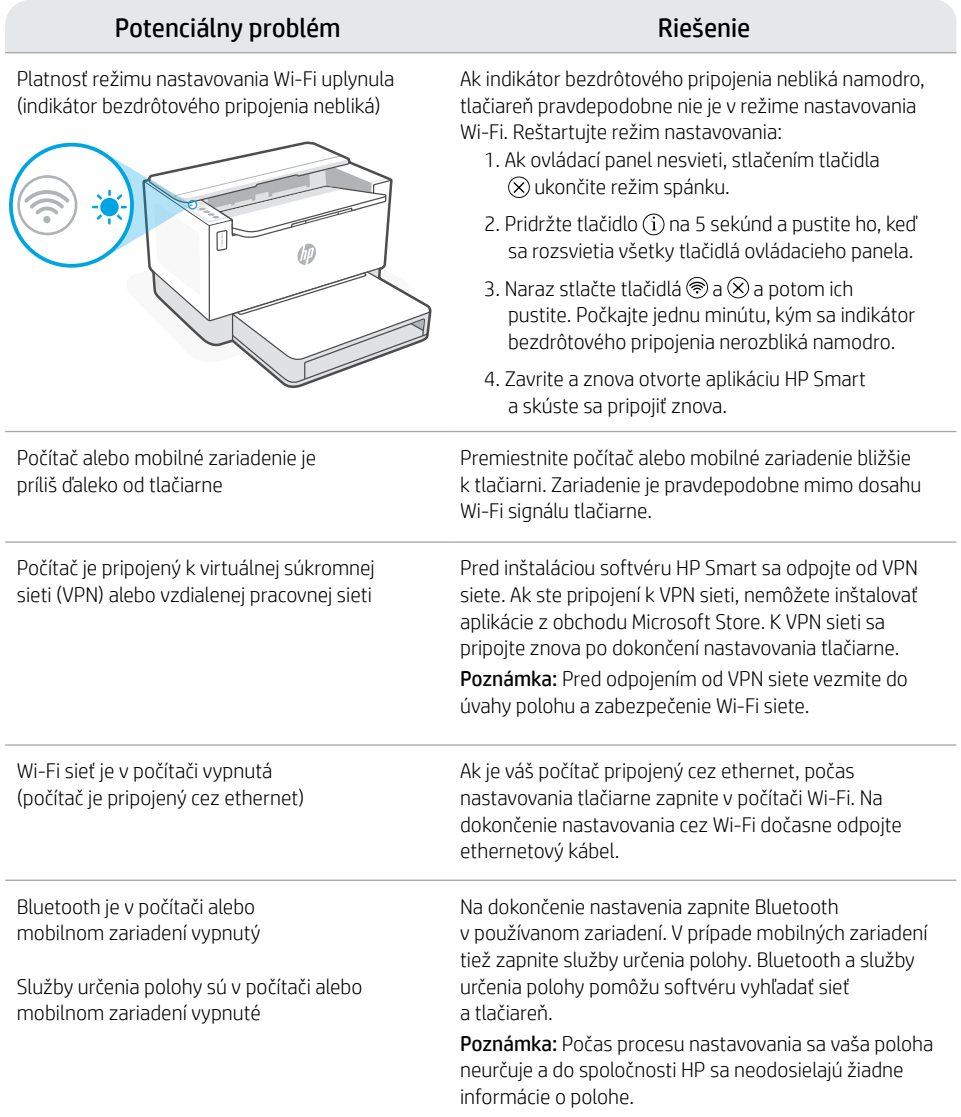

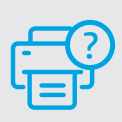

## **Pomocník a podpora**

Informácie o riešení problémov s tlačiarňou a videá o tlačiarni nájdete na stránke podpory HP. Tlačiareň nájdete zadaním názvu modelu.

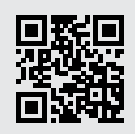

[hp.com/support](https://www.hp.com/support)

## **Funkcije tiskalnika** <sup>4</sup>

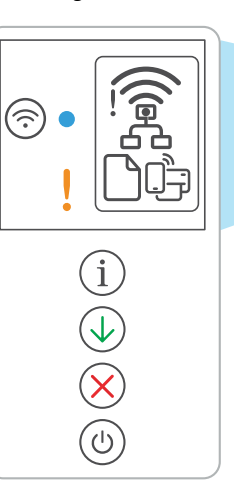

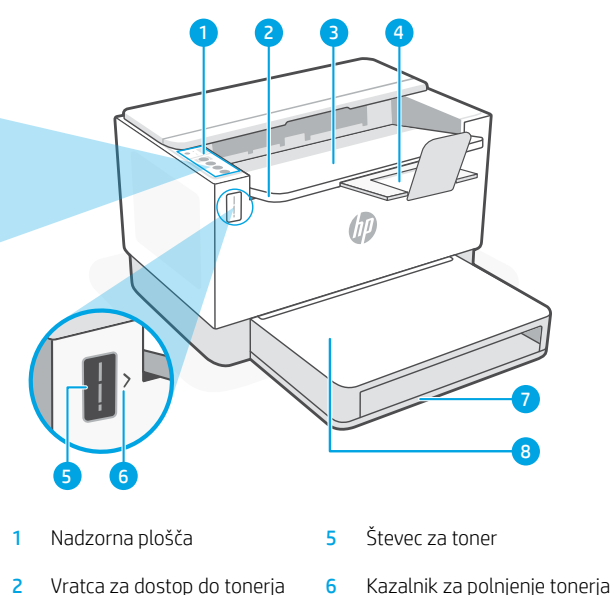

- 
- 
- 4 Podaljšek izhodnega pladnja 8 Pokrov pladnja
- 
- 3 Izhodni pladenj **7** Pladenj za papir
	-

## (samo pri nekaterih modelih) **Gumbi in lučke**

**Wi-Fi** gumb/lučka<sup>1</sup> Pritisnite za vklop/izklop omrežja Wi-Fi. Lučka brezžičnega omrežja označuje stanie.

Lučka **brezžične povezave**<sup>1</sup> Med vzpostavljanjem povezave utripa. Ko je povezava vzpostavljena, sveti.

**Opozorilna** lučka Označuje težavo s papirjem, črnilom ali tiskalnimi glavami. Gumb/lučka za **informacije** Pritisnite ga, da natisnete povzetek nastavitev in stanja tiskalnika.

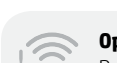

**Ikone na zaslonu**

#### **Opozorilo za brezžično povezavo**<sup>1</sup>

Povezava Wi-Fi ni vzpostavljena. Znova zaženi nastavitveni način.

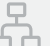

#### **Stanje ethernetne povezave**

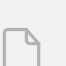

#### **Težava s papirjem**

Naložite papir/preverite, ali je morda prišlo do zagozditve.

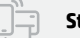

#### **Stanje povezave Wi-Fi Direct**<sup>1</sup>

Gumb/lučka za **nadaljevanje** Pritisnite ga, ko sveti, da nadaljujete posel.

Gumb/lučka za **preklic**

Gumb/lučka za **vklop/izklop**

<sup>1</sup>Samo pri modelih z brezžičnim vmesnikom

Za dodatne informacije o lučkah in napakah obiščite spletno mesto [hp.com/support](https://www.hp.com/support)

## **Preverjanje ravni tonerja**

Tiskalnik je ob nakupu vnaprej napolnjen s tonerjem. Kompleti za dopolnitev tonerja (TRK) HP so na voljo v dveh izvedbah: Količina Standard in High. Vrednosti črtic na števcu za toner so ocenjene ravni tonerja in se lahko nekoliko razlikujejo od dejanske ravni tonerja.

Bodite pozorni na indikator števca tonerja, da določite, kdaj morate dodati toner. Originalne pakete tonerja HP lahko kupite na naslovu [hp.com/buy/supplies](https://www.hp.com/buy/supplies) ali pri svojem lokalnem prodajalcu izdelkov HP.

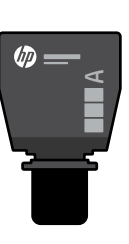

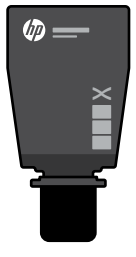

Standardna grafična High Capacity TRK kartica TRK

## **Stanja indikatorja za raven tonerja**

![](_page_60_Figure_9.jpeg)

Toner je skoraj poln

![](_page_60_Picture_11.jpeg)

Dodajte komplet za dodajanje tonerja (TRK)

Nič več toneria ni treba dodati

Toner je delno izpraznjen.

![](_page_60_Picture_15.jpeg)

Dodate lahko 1 komplet TRK **Standard** 

Raven tonerja je nizka, vendar se tiskanje lahko nadaljuje.

![](_page_60_Picture_18.jpeg)

Dodate lahko 1 komplet TRK High Capacity ali 2 kompleta TRK Standard.

Raven tonerja je zelo nizka. Tiskanje ni mogoče.

![](_page_60_Figure_20.jpeg)

Ko je raven tonerja je zelo nizka, puščica utripa v rumeni barvi.

Dodati morate 1 komplet TRK High Capacity ali 2 kompleta TRK Standard.

KO Ŵ

Toner lahko dodate le takrat, ko je na indikatorju vrat prikazana ikona odklenjene ključavnice ... Če želite več informacij, si oglejte uporabniški priročnik na spletnem mestu [hp.com/support](https://www.hp.com/support)

## **Pomoč in nasveti za Wi-Fi in povezovanje**

Če programska oprema med nastavitvijo ne more najti vašega tiskalnika, preverite naslednje pogoje, da razrešite težavo.

![](_page_61_Picture_196.jpeg)

![](_page_61_Picture_3.jpeg)

## **Pomoč in podpora**

Pomoč za odpravljanju težav s tiskalnikom in videoposnetke najdete na spletnem mestu s podporo družbe HP. Vnesite ime modela, da poiščete tiskalnik.

![](_page_61_Picture_6.jpeg)

[hp.com/support](https://www.hp.com/support)

Informacije v tem dokumentu se lahko spremenijo brez predhodnega obvestila.

## **Printeri funktsioonid** <sup>4</sup>

![](_page_62_Figure_1.jpeg)

![](_page_62_Picture_2.jpeg)

- 3 Väliundsalv 1 7 Paberisalv
- 4 Väljundsalve pikendi 8 Salve kate
- 
- -

## (ainult teatud mudelitel) **Nupp ja tuled**

**WiFi** nupp/tuli<sup>1</sup> Vajutage WiFi sisse/välja lülitamiseks. Traadita ühenduse tuli näitab olekut.

**Juhtmeta ühenduse** tuli<sup>1</sup> Vilgub ühenduse loomise ajal. Põleb, kui ühendus on olemas.

**Hoiatus** tuli Näitab probleeme paberi, tindi või prindipeadega.

**Teabe** nupp/tuli Vajutage printeri seadete ja oleku kokkuvõtte printimiseks.

**Jätka** nupp/tuli Vajutage töö jätkamiseks siis, kui tuli põleb.

**Tühistamise** nupp/tuli

**Toite** nupp/tuli

## **Kuvatavad ikoonid**

![](_page_62_Figure_17.jpeg)

#### **Traadita ühenduse hoiatus**<sup>1</sup>

WiFi ei ole ühendatud. Taaskäivitage seadistusrežiim.

![](_page_62_Picture_20.jpeg)

#### **Etherneti ühenduse olek**

![](_page_62_Figure_22.jpeg)

#### **Paberiprobleem**

Sisestage paber/kontrollige, kas pole ummistusi.

![](_page_62_Picture_25.jpeg)

#### **WiFi Direct olek**<sup>1</sup>

1 Ainult juhtmeta ühendusega mudel

Tulede ja vigade kohta lisateabe saamiseks külastage aadressi [hp.com/support](https://www.hp.com/support)

## **Tooneri taseme kontrollimine**

Ostmise ajal on printer tooneriga eeltäidetud. HP tooneri täitekomplektid (TRK) on saadaval kahes valikus: Standard ja suure mahuga. Tooneri näidikul olevad jooned näitavad tooneri hinnangulist taset ja see võib tegelikust tooneritasemest veidi erineda.

Kui soovite toonerit lisada, kontrollige toonerinäidiku indikaatorit. Ostke originaalseid HP tooneripakette aadressilt [hp.com/buy/supplies](https://www.hp.com/buy/supplies) või oma kohaliku HP edasimüüja käest.

![](_page_63_Picture_3.jpeg)

![](_page_63_Picture_4.jpeg)

Standard TRK Suure mahuga TRK

 $\times$ 

hn.

#### **Tooneri taseme indikaatori näit**

Rohkem ei pea Lisage tooneri laadimisko mplekt (TRK)

Vaata tooneri taset

![](_page_63_Picture_8.jpeg)

toonerit lisama

![](_page_63_Picture_9.jpeg)

![](_page_63_Picture_10.jpeg)

1 Standard TRK võib lisada

Tooneri tase on madal, kuid printimist saab jätkata.

![](_page_63_Picture_13.jpeg)

Lisada saab 1 suure mahuga TRK või 2 Standard TRK -d.

Tooneri tase on väga madal Ei saa printida.

![](_page_63_Picture_15.jpeg)

Kui tooneri tase on väga madal, vilgub nool kollaselt.

mahuga TRK või 2 Standard TRK -d.

![](_page_63_Picture_18.jpeg)

![](_page_63_Figure_19.jpeg)

Toonerit saab lisada ainult siis, kui pordi indikaator näitab avamise ikooni . Lisateavet leiate kasutusjuhendist aadressilt [hp.com/support](https://www.hp.com/support)

## **Abi ja näpunäited WiFi ja ühenduvuse kohta**

Kui tarkvara ei leia seadistamise ajal teie printerit, kontrollige probleemi lahendamiseks järgmisi tingimusi.

![](_page_64_Picture_174.jpeg)

![](_page_64_Picture_3.jpeg)

## **Abi ja tugiteenused**

Printeri tõrkeotsingu ja videote nägemiseks külastage HP tugiteenuste veebilehte. Printeri leidmiseks sisestage oma mudeli nimi.

![](_page_64_Picture_6.jpeg)

[hp.com/support](https://www.hp.com/support)

Eesti

## **Printera funkcijas** <sup>4</sup>

![](_page_65_Picture_2.jpeg)

![](_page_65_Figure_3.jpeg)

- 3 Izvades tekne 7 Papīra paplāte
- 4 Izvades teknes pagarinātājs
- indikators
- 
- 

## **Poga un indikatori** de alizvades teknes and the Teknes vāks **Poga un indikatori** (tikai dažiem modeliem)

**Wi-Fi** poga/indikators<sup>1</sup> Nospiediet, lai ieslēgtu/izslēgtu Wi-Fi. Statuss tiek norādīts ar bezvadu indikatoru.

- Indikators **Wireless** (Bezvadu savienojums)<sup>1</sup> Mirgo, veidojot savienojumu. Iedegas, kad savienojums ir izveidots.
- Indikators **Attention** (Brīdinājums) Norāda, ka ir radušās problēmas ar papīru, tinti vai drukas galviņām.
	- Poga/indikators **Information** (Informācija) Nospiediet, lai izdrukātu printera iestatījumu un statusa kopsavilkumu.
	- Poga/indikators **Resume** (Atsākt) Nospiediet, kad deg, lai turpinātu darbu.
	- Poga/indikators **Cancel** (Atcelt)

Poga/indikators **Power** (Barošana)

## **Displeja ikonas**

![](_page_65_Figure_18.jpeg)

#### **Bezvadu savienojuma brīdinājums**<sup>1</sup>

Wi-Fi ir atvienots. Restartējiet iestatīšanas režīmu.

![](_page_65_Picture_21.jpeg)

#### **Ethernet savienojuma statuss**

![](_page_65_Figure_23.jpeg)

#### **Problēmas ar papīru**  Ievietojiet papīru / pārbaudiet, vai nav

![](_page_65_Picture_25.jpeg)

#### **Wi-Fi Direct statuss**<sup>1</sup>

1 Tikai bezvadu modelim

Papildinformāciju par indikatoriem un kļūdām skatiet šeit: [hp.com/support](https://www.hp.com/support)

## **Tonera līmeņa pārbaude**

legādes laikā printerī jau ir iepriekš ievietots toneris. HP tonera uzpildes komplekti (toner refill kits — TRK) ir pieejami divās opcijās: standarta un augstas jaudas uzpilde. Uz tonera mērītāja norādīto stabiņu vērtība ir aprēķinātie tonera līmeņi, kas mazliet var atšķirties no faktiskā tonera līmeņa.

Lai noteiktu, kad ir jāpievieno toneris, pārbaudiet tonera mērītāja indikatoru. Iegādājieties oriģinālos HP tonera iepakojumus no [hp.com/buy/supplies](https://www.hp.com/buy/supplies) vai pie jūsu vietējā HP tālākpārdevēja.

![](_page_66_Picture_4.jpeg)

Standarta TRK Augstas jaudas TRK

伽

 $\times$ 

## **Tonera līmeņa indikatora stāvokļi**

![](_page_66_Figure_8.jpeg)

tonera atkārtotas nav jāpievieno

uzlādes komplektu (TRK)

Toneris daļēji iztukšots

![](_page_66_Picture_11.jpeg)

Var pievienot 1 standarta TRK

Tonera līmenis ir zems, bet var turpināt drukāšanu.

![](_page_66_Picture_14.jpeg)

Var pievienot 1 augstas jaudas TRK vai 2 standarta TRK.

Zems tonera līmenis. Nevar izdrukāt.

![](_page_66_Figure_16.jpeg)

Ja tonera līmenis ir ļoti zems, bultina mirgo oranžā krāsā.

Ir jāpievieno 1 augstas jaudas TRK vai 2 standarta TRK.

![](_page_66_Picture_19.jpeg)

Toneri var pievienot tikai tad, kad porta indikators parāda atblokēšanas ikonu ... iegūtu papildinformāciju, skatiet lietotāja rokasgrāmatu vietnē [hp.com/support](https://www.hp.com/support)

## **Palīdzība un padomi par Wi-Fi un savienojamību**

Ja programmatūra iestatīšanas laikā nevar atrast printeri, pārbaudiet turpmāk sniegtos nosacījumus, lai

Latviešu valodā Latviešu valodā

novērstu problēmu.

![](_page_67_Picture_188.jpeg)

![](_page_67_Picture_3.jpeg)

## **Palīdzība un atbalsts**

Informāciju par printera problēmu novēršanu un video skatiet HP atbalsta vietnē. Ievadiet modeļa nosaukumu, lai atrastu printeri.

![](_page_67_Picture_6.jpeg)

[hp.com/support](https://www.hp.com/support)

Šeit iekļautā informācija var tikt grozīta bez brīdinājuma.

## **Spausdintuvo ypatybės**

![](_page_68_Figure_2.jpeg)

![](_page_68_Figure_3.jpeg)

- 
- 
- 4. Išvesties dėklo ilgintuvas 8. Dėklo dangtis
- 
- 2. Dažų prieigos durelės 6. Dažų papildymo indikatorius
- 3. Išvesties dėklas 7. Popieriaus dėklas
	- (tik kai kuriuose modeliuose)

## **Mygtukas ir lemputės**

**"Wi-Fi"** mygtukas / lemputė<sup>1</sup> Paspaudus įjungiamas / išjungiamas "Wi-Fi" ryšys. Belaidžio ryšio lemputė rodo būseną.

**Belaidžio ryšio** lemputė<sup>1</sup> Mirksi, kai jungiamasi. Prisijungus dega nepertraukiamai.

**Įspėjamoji** lemputė Rodo problemas, susijusias su popieriumi, rašalu ar spausdinimo galvutėmis.

**Informacijos** mygtukas / lemputė Paspauskite norėdami atsispausdinti spausdintuvo nuostatų ir būsenos suvestinę.

Mygtukas / lemputė **Tęsti** Norėdami tęsti užduotį, paspauskite, kai dega lemputė.

![](_page_68_Picture_17.jpeg)

**Atšaukimo** mygtukas / lemputė

## **Ekrano piktogramos**

![](_page_68_Figure_20.jpeg)

#### **Įspėjimas dėl belaidžio ryšio**<sup>1</sup>

"Wi-Fi" atsijungęs. Sąrankos režimo paleidimas iš naujo:

![](_page_68_Picture_23.jpeg)

#### **Eterneto ryšio būsena**

![](_page_68_Picture_25.jpeg)

#### **Problemos su popieriumi**

![](_page_68_Picture_28.jpeg)

![](_page_68_Picture_29.jpeg)

#### **"Wi-Fi Direct" būsena**<sup>1</sup>

<sup>1</sup>Tik modeliams su belaidžiu ryšiu

**Maitinimo** mygtukas / lemputė

Daugiau informacijos apie lemputes ir klaidas rasite apsilankę svetainėje [hp.com/support](https://www.hp.com/support)

## **Patikrinkite dažų lygį**

Perkant spausdintuvas būna užpildytas dažais. Galimi 2 HP dažų papildymo rinkinių (TRK) pasirinkimai: standartinis ir didelės talpos. Dažų matuoklio juostelės rodo apytikslį dažų kiekį, kuris gali šiek tiek skirtis nuo faktinio dažų kiekio.

Patikrinkite dažų matuoklio indikatorių, kad žinotumėte, kada papildyti dažų. Originalius HP dažų paketus įsigykite iš [hp.com/buy/supplies](https://www.hp.com/buy/supplies) arba vietinio HP pardavėjo.

![](_page_69_Picture_3.jpeg)

![](_page_69_Picture_5.jpeg)

Standartinis DPR Didelės talpos DPR

**Dažų lygio indikacijos**

Pažiūrėkite, koks dažų lygis

Dažų beveik iki viršaus

![](_page_69_Picture_10.jpeg)

Panaudokite dažų papildymo rinkinį (DPR)

Daugiau dažų pildyti negalima

Dalis dažų išnaudota

![](_page_69_Picture_14.jpeg)

Galima panaudoti 1 standartinį DPR

Dažų lygis labai žemas, bet spausdinti vis dar galima.

![](_page_69_Picture_17.jpeg)

Galima panaudoti 1 didelės talpos DPR arba 2 standartinius DPR.

Dažų lygis labai žemas. Negalima spausdinti.

Rodyklė mirksi geltonai, kai dažų lygis labai žemas.

Būtina panaudoti 1 didelės talpos DPR arba 2 standartinius

DPR.

![](_page_69_Picture_22.jpeg)

Dažų galima papildyti tik tada, kai angos indikatoriuje rodoma  $\alpha$ atrakinimo piktograma $\alpha$ . Norėdami gauti daugiau informacijos, žr. vartotojo vadovą [hp.com/support](https://www.hp.com/support)

## **"Wi-Fi" ryšio ir jungiamumo pagalba bei patarimai**

Jei programinei įrangai sąrankos metu nepavyksta rasti spausdintuvo, kad išspręstumėte problemą, patikrinkite šias salvgas.

![](_page_70_Picture_202.jpeg)

![](_page_70_Picture_3.jpeg)

![](_page_70_Picture_4.jpeg)

#### Norėdami gauti informacijos apie spausdintuvo trikčių šalinimą bei vaizdo įrašų, apsilankykite HP pagalbos svetainėje. Norėdami rasti savo spausdintuvą, įveskite jo modelio pavadinimą.

![](_page_70_Picture_6.jpeg)

[hp.com/support](https://www.hp.com/support)

## **Característiques de la impressora**

![](_page_71_Figure_1.jpeg)

![](_page_71_Figure_2.jpeg)

![](_page_71_Figure_3.jpeg)

- 3 Safata de sortida 7 Safata de paper
- 4 Extensor de la safata de sortida
- 
- 
- 8 Tapa de la safata (només alguns models)

Botó/indicador lluminós de **Wi-Fi**<sup>1</sup> Premeu per activar/desactivar la Wi-Fi. L'indicador lluminós Sense fil n'indica l'estat.

- Indicador lluminós **Sense fil**<sup>1</sup> Parpelleja quan s'està establint connexió. S'il·lumina quan la impressora està connectada.
	- Indicador lluminós **Advertència** Indica problemes amb el paper, la tinta o el capçals d'impressió.
	- Botó/indicador lluminós **Informació** Premeu-lo per imprimir un resum de la configuració i l'estat de la impressora.
	- Botó/indicador lluminós **Reprèn** Premeu-lo si està il·luminat per continuar amb la tasca.

Botó/indicador lluminós **Cancel·la**

Botó/indicador lluminós **Engegada**

## **Icones de la pantalla**

![](_page_71_Picture_17.jpeg)

#### **Alerta Sense fil**<sup>1</sup>

La Wi-Fi està desconnectada. Reinicieu el mode de configuració.

![](_page_71_Picture_20.jpeg)

#### **Estat de la connexió Ethernet**

![](_page_71_Figure_22.jpeg)

#### **Problema amb el paper**

Carregueu paper/comproveu si hi ha embussos.

![](_page_71_Picture_25.jpeg)

#### **Estat de Wi-Fi Direct**<sup>1</sup>

<sup>1</sup>Només el model sense fil

Per obtenir més informació sobre els indicadors lluminosos i els errors, visiteu [hp.com/support](https://www.hp.com/support)
# **Comprovar el nivell de tòner**

En el moment de la compra, la impressora està plena de tòner. Els kits de recàrrega de tòner (TRK) HP estan disponibles en 2 opcions: capacitat estàndard i capacitat alta. El valor de les barres de l'indicador de tòner mostra un nivell estimat de tòner i pot variar lleugerament respecte al nivell de tòner real.

Comproveu l'indicador de tòner per determinar quan afegir tòner. Compreu paquets de tòner HP originals a [hp.com/buy/supplies](https://www.hp.com/buy/supplies) o al vostre distribuïdor HP local.

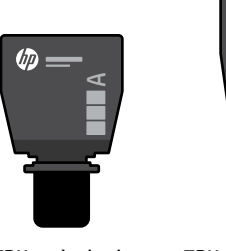

TRK estàndard TRK d'alta capacitat

伽

 $\times$ 

### **Estat de l'indicador de nivell de tòner**

Veure el nivell de tòner

El tòner és gairebé ple.

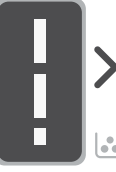

Afegir un kit de recàrrega de tòner (TRK)

No s'ha

d'afegir més tòner.

Part del tòner s'ha esgotat.

Es pot afegir 1 TRK estàndard.

г

El nivell de tòner és baix, però la impressió pot continuar.

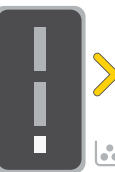

 $\left| \cdot \right|$ Es poden afegir 1 TRK d'alta

capacitat o 2 TRK estàndard.

El nivell de tòner és molt baix. No es pot imprimir.

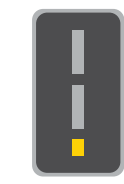

La fletxa parpelleja de color ambre quan el nivell de tòner és molt baix.

S'han d'afegir 1 TRK d'alta capacitat o 2 TRK estàndard.

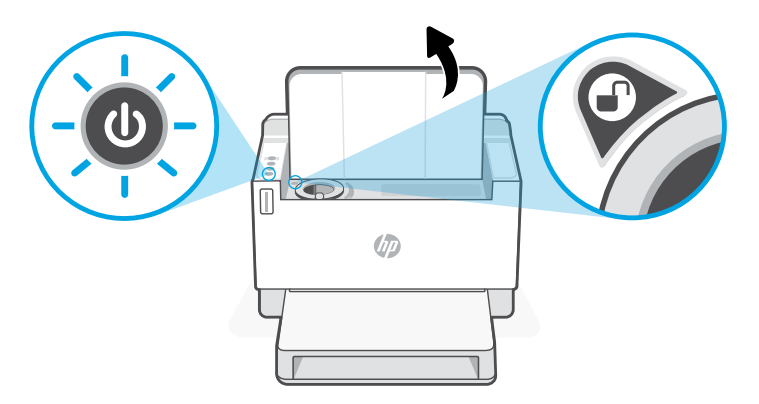

El tòner només es pot afegir quan l'indicador de port mostra una icona de **desbloqueig**  $\left(\right)$ . Per obtenir més informació, vegeu la guia de l'usuari a [hp.com/support](https://www.hp.com/support)

# **Ajuda i consells per a la xarxa Wi-Fi i la connexió**

Si el programari no detecta cap impressora durant la configuració, verifiqueu les condicions següents per resoldre el problema.

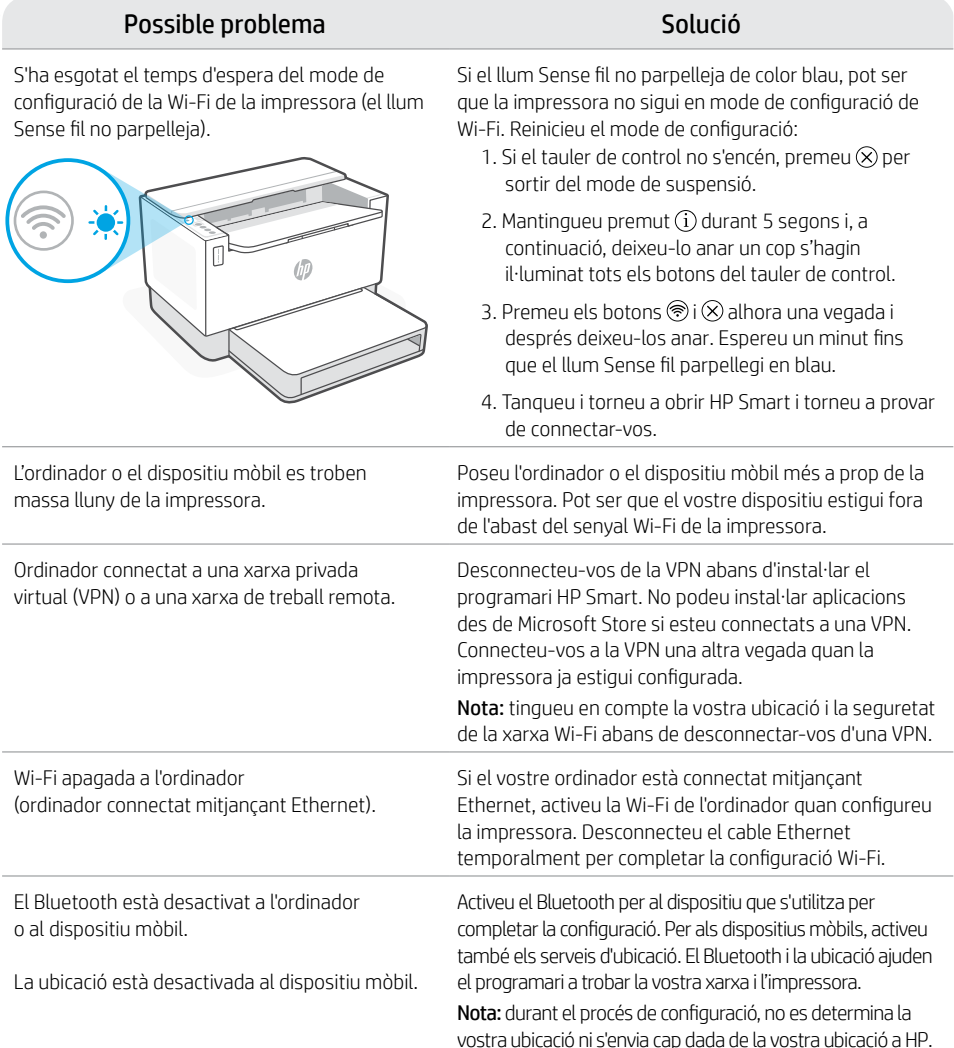

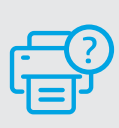

### **Ajuda i suport tècnic**

Per consultar solucions de problemes i vídeos relacionats amb la impressora, visiteu el lloc de suport d'HP. Introduïu el nom del model per cercar la vostra impressora.

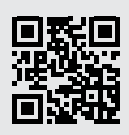

[hp.com/support](https://www.hp.com/support)

La informació d'aquest document està subjecta a canvis sense previ avís.

### **עזרה ועצות בנושא קישוריות Fi-Wi**

אם התוכנה לא מצליחה לאתר את המדפסת במהלך ההגדרה, בדוק את התנאים הבאים כדי לפתור את הבעיה.

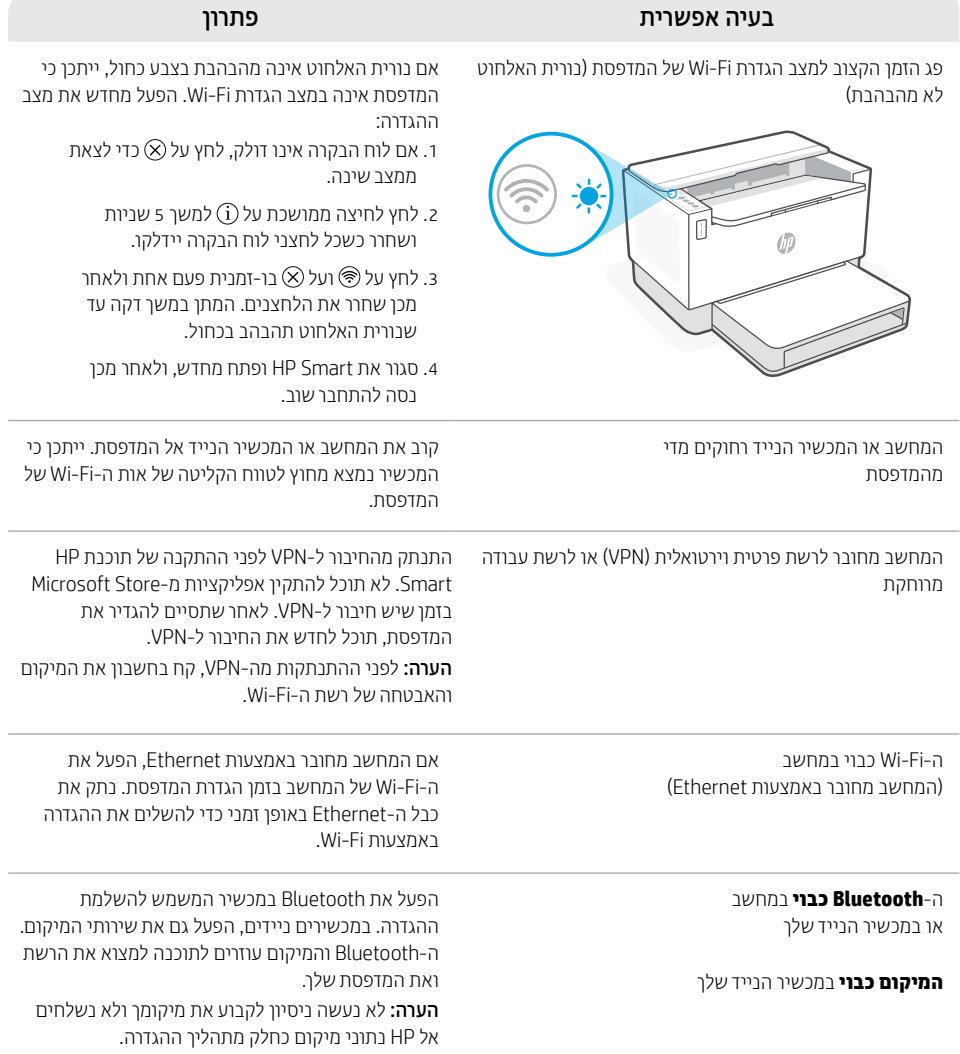

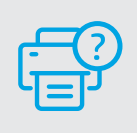

### **עזרה ותמיכה**

לקבלת מידע לגבי פתרון בעיות וסרטוני וידאו עבור המדפסת, בקר באתר התמיכה של HP. הזן את שם הדגם שלך כדי למצוא את המדפסת.

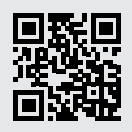

hp.[com/support](https://www.hp.com/support)

המידע הכלול במסמך זה נתון לשינויים ללא הודעה מראש.

## **בדיקת מפלס הטונר**

המדפסת מלאה מראש בטונר בעת הרכישה. ערכות מילוי טונר )TRK )של HP זמינות בשתי אפשרויות: סטנדרטית ובעלת קיבולת גבוהה. ערכי השנתות על מד הטונר הם מפלסי טונר משוערים העשויים להיות שונים במעט ממפלס הטונר בפועל.

בדוק את מחווו מפלס הטונר כדי לקבוע מתי יש להוסיף טונר. קנה ערכות טונר מקוריות של HP בכתובת **hp.com/buv/supplies** או מהמשווק המקומי של HP.

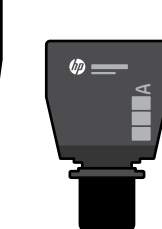

ערכת סטנדרטית לטעינת טונר

> הטונר התרוקן חלקית

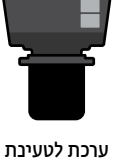

 $\times$ 

 $\sqrt{a}$ 

טונר בעלת קיבולת גבוהה

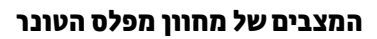

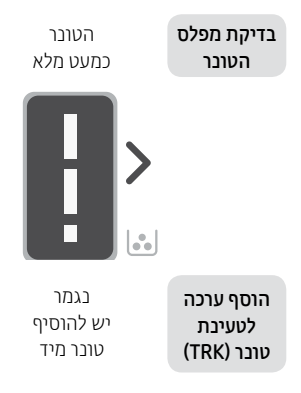

ניתן להוסיף ערכה סטנדרטית אחת לטעינת טונר

מפלס הטונר נמוך, אך ההדפסה יכולה להימשך.

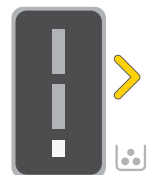

ניתן להוסיף ערכה אחת בעלת קיבולת גבוהה או שתי ערכות סטנדרטיות לטעינת טונר.

מפלס הטונר נמוך מאוד. לא ניתן להדפיס.

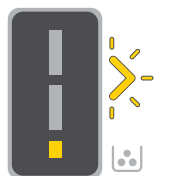

החץ מהבהב בצבע ענבר כאשר מפלס הטונר נמוך מאוד.

יש להוסיף ערכה אחת בעלת קיבולת גבוהה או שתי ערכות סטנדרטיות לטעינת טונר.

ניתן להוסיף טונר רק כאשר מחוון היציאה מציג סמל של **שחרור נעילה (͡ω**). לקבלת מידע נוסף, עיין במדריך למשתמש בכתובת [hp.com/support](https://www.hp.com/support)

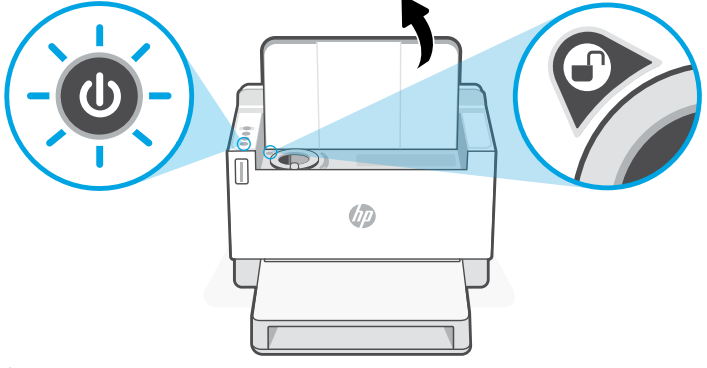

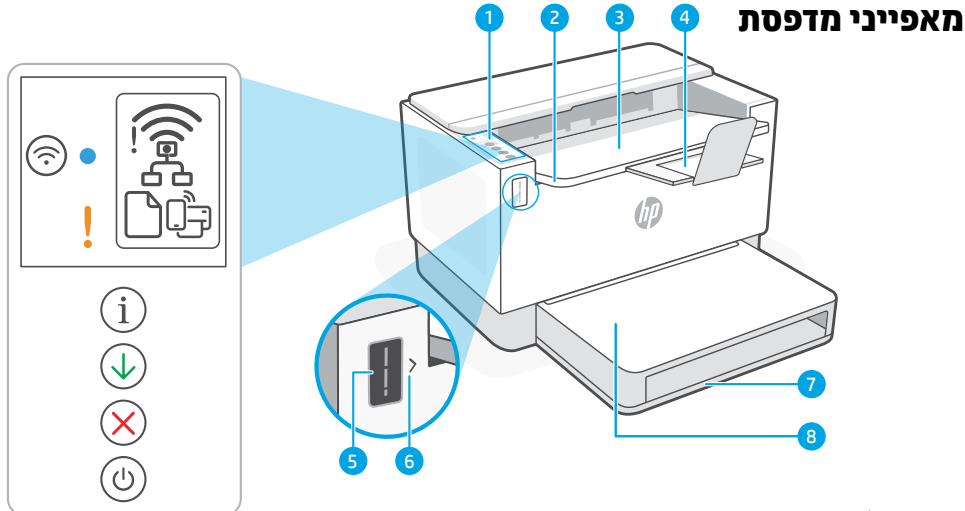

- 1 לוח הבקרה 5 מד טונר
- 2 דלת גישה לטונר 6 מחוון מילוי טונר
	- 3 מגש פלט 7 מגש נייר
		- 4 מאריך מגש פלט 8
- מכסה מגש )בדגמים מסוימים בלבד(

### **לחצנים ונוריות**

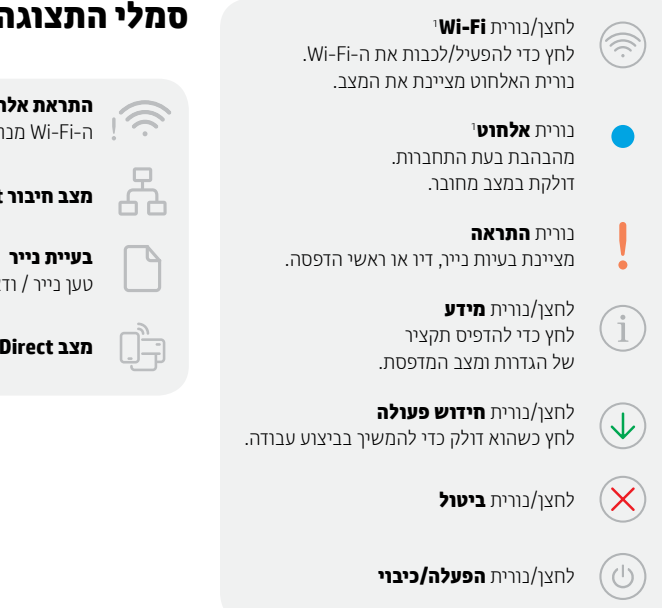

## **סמלי התצוגה**

1 **התראת אלחוט** ה-Fi-Wi מנותק. הפעל מחדש את מצב ההגדרה.

**מצב חיבור Ethernet**

טען נייר / ודא שאין חסימות.

1 **Wi-Fi Direct מצב**

1 דגם אלחוטי בלבד

לקבלת מידע נוסף על נוריות ושגיאות, בקר בכתובת [hp.com/support](https://www.hp.com/support)

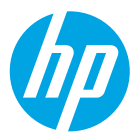

#### © Copyright 2021 HP Development Company, L.P.

Microsoft and Windows are either registered trademarks or trademarks of Microsoft Corporation in the United States and/or other countries. Mac, OS X, macOS, and AirPrint are trademarks of Apple Inc., registered in the U.S. and other countries. Android is a trademarks of Google LLC. iOS is a trademark or registered trademark of Cisco in the U.S. and other countries and is used under license.

Microsoft et Windows sont soit des marques soit des marques déposées de Microsoft Corporation aux États-Unis et/ ou dans d'autres pays. Mac, OS X, macOS et AirPrint sont des marques déposées d'Apple, Inc. aux États-Unis et dans d'autres pays. Android est une marque de Google LLC. iOS est une marque déposée de Cisco aux États-Unis et dans d'autres pays et est utilisée dans le cadre d'une licence.

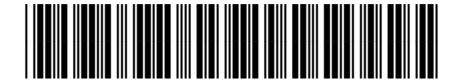

2R7F4-90010

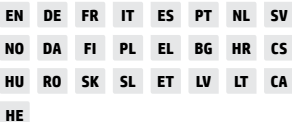

Printed in Vietnam Gedruckt in Vietnam Imprimé au Vietnam Stampato in Vietnam הודפס בוויאטנם